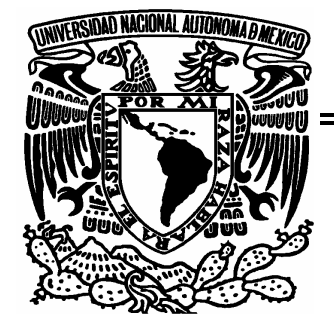

**UNIVERSIDAD NACIONAL AUTÓNOMA DE MÉXICO** 

**FACULTAD DE ESTUDIOS SUPERIORES ARAGÓN** 

## SISTEMA MODULAR DE APOYO A TRÁMITES DE TITULACIÓN

**PROYECTO BAJO LA MODALIDAD DE "DESARROLLO DE UN CASO PRÁCTICO"** 

> **Que para obtener el título de: Ingeniero en Computación PRESENTA:**

**SAN PEDRO ROSAS IVAN** 

**ASESOR: ING. SILVIA VEGA MUYTOY** 

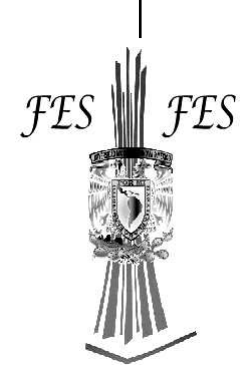

 **SAN JUAN DE ARAGÓN, ESTADO DE MÉXICO.** 2009

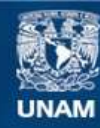

Universidad Nacional Autónoma de México

**UNAM – Dirección General de Bibliotecas Tesis Digitales Restricciones de uso**

## **DERECHOS RESERVADOS © PROHIBIDA SU REPRODUCCIÓN TOTAL O PARCIAL**

Todo el material contenido en esta tesis esta protegido por la Ley Federal del Derecho de Autor (LFDA) de los Estados Unidos Mexicanos (México).

**Biblioteca Central** 

Dirección General de Bibliotecas de la UNAM

El uso de imágenes, fragmentos de videos, y demás material que sea objeto de protección de los derechos de autor, será exclusivamente para fines educativos e informativos y deberá citar la fuente donde la obtuvo mencionando el autor o autores. Cualquier uso distinto como el lucro, reproducción, edición o modificación, será perseguido y sancionado por el respectivo titular de los Derechos de Autor.

## SISTEMA MODULAR DE APOYO A TRÁMITES DE TITULACIÓN

Todo en el software cambia. Los requisitos cambian. El diseño cambia. El negocio cambia. La tecnología cambia. El equipo cambia. Los miembros del equipo cambian. El problema no es el cambio en sí mismo, puesto que sabemos que el cambio va a suceder; el problema es la incapacidad de adaptarnos a dicho cambio cuando éste tiene lugar.

Kent Beck

## Agradecimientos

 Si bien el presente trabajo tendrá en su portada el nombre de un único autor, fue la labor, el esfuerzo y la dedicación de muchas personas las que labraron el éxito que representan las siguientes páginas. Agradecido por siempre con todos ellos, para ustedes las siguientes palabras.

## A Dios

 Por elegir para mí el mejor momento, el mejor lugar y la mejor compañía para darme vida, dejarme crecer y hacerme feliz.

## A mis padres Eduardo y Margarita

 Mi ejemplo más extraordinario de vida, amor y lucha. Los amo y los admiro como a nadie en el mundo. Mis esfuerzos han sido impulsados por mi deseo de ser un hijo del que siempre se sientan orgullosos, confío en nunca defraudarlos. Mi formación profesional es un logro más suyo que mío, porque su esfuerzo y sacrificio sirvieron para quitar los obstáculos de mi camino. Gracias de todo corazón.

## A mis hermanos

 A mis hermanos mayores Enrique, Juan Manuel y Oswaldo por sus cuidados, consejos y apoyo. En especial a mi hermano Oswaldo, por haberse hecho cargo de mí cientos de veces cuando era niño, y más adelante por compartir conmigo sus triunfos y fracasos, de los que he aprendido mucho. Y a mi hermano Raúl, mi hermano menor y mi mejor amigo, crecer a su lado ha sido uno de los mejores regalos de la vida. Gracias por ser más fuerte que yo y no dejarme caer.

## A Diana

 Gracias por preocuparte por mi futuro y por mi felicidad. Por estar ahí cuando te necesito. Por servirme de ejemplo. Por tu capacidad de decirme la verdad siempre, sin pretextos ni justificaciones. Gracias por decirme lo que sientes no solo con palabras. Por buscar mi mano al caminar y mi mirada al conversar. Por encontrar lo mejor de mi, por hacerme sentir especial, por quererme tal como soy. Gracias por darle sentido a mi vida, por tu compañía en mis caminos y mis días.

#### A mis amigos

 En primer lugar a César, mi mejor amigo desde la infancia, por tantos años de amistad incondicional, leal y sincera. A Francisco y Pablo, mis mejores amigos de la preparatoria con los que compartí una de las mejores etapas de mi vida y con quienes conservaré una amistad por siempre. A Edgardo, colega de la Faculta, en quien encontré a un gran amigo para toda la vida.

## A la Universidad Nacional Autónoma de México

 Por darme las herramientas y el conocimiento necesario para construir una brújula que de hoy en adelante guiará mis pasos por los inciertos caminos de la vida. Gracias por los inolvidables diez años que invertiste en reinventarme. Por quitarme la venda de los ojos y mostrarme lo inmenso que es el mundo por descubrir. Por todas las armas que depositaste en mi memoria, necesarias para no perder la batalla contra las adversidades que me esperan. Gracias por el cambio de color, en mi corazón y mi piel, por colores que ostentaré orgulloso en donde quiera que me paré por el resto de mis días, ahora "mi corazón es azul y mi piel dorada".

## A mis profesores

 Por esa abnegada labor que realizan día tras día, por su entrega, su apoyo, dedicación y profesionalismo. Difícil me resulta recordar el nombre de todos ellos, pero no así lo mucho que aprendí en sus aulas, de sus conocimientos y experiencias, esas que me enriquecieron tanto. Les debo a ustedes el haber sembrado una semilla en mí que al fin he cosechado, que se traduce en un éxito del que todos forman parte, mi formación profesional.

## A mi asesora, Ing. Silvia Vega Muytoy

 Le agradezco el gran apoyo que me dio, pues sin él, no me habría sido posible alcanzar mi meta. Fue el interés que mostró en mi trabajo y sus constantes consejos lo que me impulso a seguir adelante. Gracias por el tiempo y esfuerzo que le dedico a este trabajo, que también es suyo, y por la paciencia y buena voluntad que siempre mostró conmigo. Fue un placer trabajar con usted.

## A mis revisores

 Gracias por sus valiosas aportaciones y comentarios. Al Ing. José González y al Ing. Narciso Acevedo por confiar en mi trabajo, aún sin conocerme y apoyarme en todo momento; al Mto. Jesús Hernández, por compartir conmigo valiosos conocimientos, que convertí en parte importante de este trabajo. Quiero agradecer especialmente al Mto. Marcelo Pérez y a la Ing. Silvia Vega por su valiosa dirección y sobretodo, por su invaluable y generoso apoyo, que hicieron posible la realización de este trabajo.

#### **Dedicatorias**

 Hay personas con las que estaré en deuda por siempre. Personas tan queridas y entrañables que influyeron positivamente en mi vida; personas a las que guardo profundo cariño, respecto y admiración. A todos ellos dedico el presente trabajo, como una expresión de gratitud, que no se compara con todo lo bueno que he recibido de su parte, pero es una forma de manifestarles mi infinito aprecio.

## A mis padres

 Por ser los mejores padres del mundo, con sus virtudes y sus defectos; por darme la vida y la fuerza para continuar dando cada paso, por abrirme la mente y llenarme de amor y confianza. Gracias por darme las alas para volar.

#### A mis familiares y amigos

 La lista es muy larga, tanto que por el temor de dejar a alguien fuera no mencionaré nombres. Sólo quiero decirles que soy dichoso de tener a mi lado a gente tan maravillosa, que me quiere, que cree en mí y me brinda su confianza. La dedicación es también para los que ya no están conmigo, pero que siguen presentes en mi mente y mi corazón.

## Muy especialmente a Diana

 Por recorrer los mismos caminos, por contemplar los mismos sitios, por cantar las mismas canciones, por hacer mi mundo más perfecto, por llevar al borde mis sentidos, por enseñarme la verdadera naturaleza del amor; porque todos los días me pareces diferente haciendo que mañana no sea hoy.

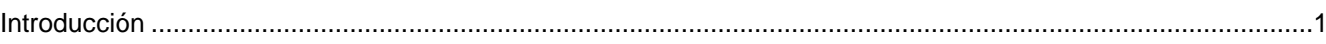

CAPÍTULO 1. Fase de definición del proyecto: Análisis de la información y diseño de la solución propuesta.......4

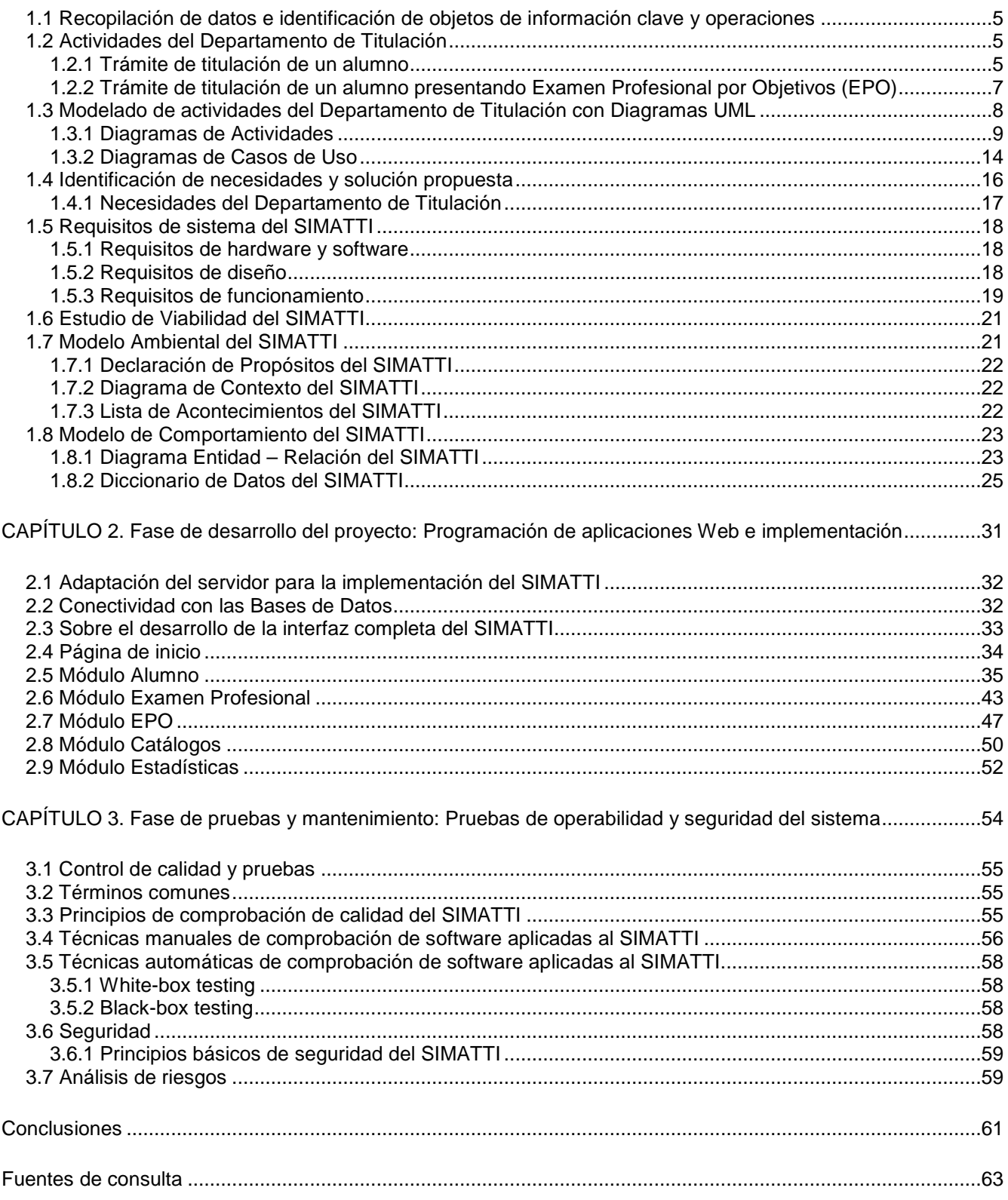

#### **Introducción**

#### **Situación actual**

 La Unidad de Administración Escolar (UAE) de la Facultad de Estudios Superiores Zaragoza cuenta actualmente con una serie de sistemas de información Web que automatizan casi la totalidad de los servicios que ahí se ofrecen. Estos sistemas utilizan bases de datos para el almacenamiento, administración y explotación de la información de cada una de las ocho Carreras impartidas en la Facultad.

 Dentro de los procesos más importantes que han sido automatizados por estas herramientas informáticas destacan: asignación de horario de inscripción, alta de grupos y profesores, inscripciones de alumnos (ordinarios y extraordinarios), cambios de grupo, calificado de actas, llenado de actas, rectificación de calificaciones, captura de suspensiones, actualización de historiales académicos, programa de tutorías para profesores, emisión de constancias para alumnos, emisión de listados de asistencia para profesores, generación de reportes y datos estadísticos, además del intercambio de información con la Dirección General de Administración Escolar (DGAE), entre otros.

 La infraestructura en equipo de cómputo de la que se echo mano para lograr lo anterior está integrada por: un servidor con sistema operativo RED HAT ENTERPRISE LINUX 3 para los sistemas de información Web de cada Carrera de la Facultad, dichos sistemas están montados sobre el servidor http APACHE y fueron programados en su totalidad con PHP; también se tiene un servidor con sistema operativo SOLARIS 9 destinado a la base de datos de cada una de las ocho Carreras, mismas que son gestionadas a través del Sistema Manejador de Bases de Datos Relacionales (RDBMS) POSTGRESQL y un servidor más destinado al sitio Web de la UAE que opera bajo el sistema operativo LINUX RED HAT 9. Los servidores están resguardados tras un Firewall habilitado por el sistema operativo OpenBSD y el software PF (Packet Filter).

#### **Problemática a resolver**

 Por otro lado, las actividades que se llevan acabo al interior del Departamento de Titulación de la UAE no fueron contempladas para su posible automatización en estos sistemas, y por consecuencia la información manejada por este Departamento no es almacenada en las bases de datos existentes. Esto representa un serio problema para el personal responsable del Departamento y de la misma Unidad.

 Posteriormente, debido al éxito alcanzado por los sistemas Web en operación, las autoridades al frente de la UAE reconocen la importancia de integrar a los sistemas y bases de datos los procesos e información vinculados al Departamento de Titulación, y se buscaron alternativas para lograr este cometido a corto plazo.

 La solución propuesta y llevada acabo fue el desarrollo de un nuevo sistema que permitiera registrar en una base de datos la información vinculada al registro de exámenes profesionales de los alumnos de la Facultad. Este sistema, además, incluiría la automatización de algunas de las tareas realizadas por el personal del Departamento tales como: la emisión de Actas y Constancias de Exámenes Profesionales, emisión de recibos de pago y onzas Troy para sinodales, emisión de constancias de Mención Honorífica para alumnos destacados, entre otras.

 Así nació una nueva aplicación cliente – servidor para el Departamento de Titulación, desarrollada en Microsoft Visual Basic .Net, que utiliza un ODBC (Open DataBase Connectivity) para la conexión a las bases de datos llamado postgresqlodbc; está aplicación utiliza también algunas API's de Microsoft Word y Microsoft Excel necesarias para su buen funcionamiento.

 Evidentemente, el sistema desarrollado no fue diseñado como un servicio Web, que al ser concluido y liberado fuese integrado paralelamente al resto de los sistemas ya en línea, haciendo posible su explotación a través de Internet por alumnos y profesores, que era uno de los objetivos buscados principalmente. Esto se debe a que no fueron considerados los mismos requerimientos que orientaron el diseño y desarrollo de los sistemas que ya estaban en operación.

 Por esta razón, se tienen en producción sistemas y bases de datos completamente independientes entre sí, pues también fue necesario el diseño y la construcción de un nuevo modelo de datos, destinado al almacenamiento y administración de la información manejada exclusivamente por el Departamento de Titulación, pues nunca se concluyo la etapa de integración al modelo de datos ya establecido.

 Analizando esta situación se determino que existe un riesgo latente de generar información final inconsistente, resultado de la integración fallida de los datos arrojados de los dos sistemas de producción, originado por las siguientes causas: no existe un medio de control que permita mantener actualizadas simultáneamente las bases de datos, esto representa un problema grave si se considera que la tasa de transacciones por día en las bases de datos de los sistemas Web esta muy por encima en relación de la presentada en las bases de datos del Sistema de Titulación; por otro lado, la tarea de integración de datos no ha sido automatizada y hasta ahora es realizada sin supervisión por el personal de la UAE, siendo susceptible a errores humanos. Esta situación no se ha solucionado por una simple razón, trabajar en un sistema que automatice el proceso de integración de la información involucraría una inversión de tiempo igual o inclusive superior al invertido en el desarrollo e implementación del Sistema de Titulación actual, pues son múltiples los factores a considerar.

 También se encontraron evidencias claras que delatan el mal funcionamiento y las tantas limitaciones del sistema actual del Departamento de Titulación, descubiertas tras una auditoria que llevo acabo el personal del Departamento de Control Escolar, personal responsable de la administración del Sistema Integral de Administración Escolar de la Facultad, con lo que se concluyo que conservar en operación este sistema no era una alternativa razonable.

 Más aún, este sistema no fue terminado y es funcional tan solo para cinco de las ocho Carreras que se imparten en la Facultad, pues existió incompatibilidad entre el sistema y la infraestructura tecnológica del Campus II de la Facultad, donde se imparten tres Carreras, que imposibilito la instalación del Sistema de Titulación en los equipos destinados al Departamento de Servicios Escolares de dicho Campus.

 Por todo lo anterior, fue planteada la necesidad de desarrollar e implementar un nuevo sistema de información 100% Web para el Departamento de Titulación; este sistema deberá asegurar la interoperabilidad con las aplicaciones Web existentes y sus bases de datos. La finalidad del mismo deberá de ser la automatización de los procesos internos del Departamento de Titulación con el propósito de reforzar y facilitar el trabajo de su personal, mejorando así la calidad en los servicios prestados. Además, deberá dar solución a los problemas ya citados, superando el alcance y funcionalidad del sistema actual del Departamento de Titulación. Al concluir el sistema, debe de garantizarse también que la información manejada por todos los Departamentos que conforman la UAE quedará integrada en las ocho bases de datos existentes (una por cada Carrera), no siendo necesario el uso de un nuevo modelo de datos sino sólo la actualización del existente. A su vez, la implementación de este nuevo sistema implicará que la información que existe actualmente del Departamento de Titulación será recuperada para su posterior integración en las bases de datos de los sistemas de información Web.

#### **Objetivo general del proyecto**

 Implementar un sistema de información transaccional Web que facilite a los alumnos de la Facultad de Estudios Superiores Zaragoza el acceso a la prestación de los servicios que ofrece el Departamento de Titulación de la Unidad de Administración Escolar, automatizando para ello los procesos operativos internos del Departamento, con el propósito de mejorar la calidad de los servicios prestados.

#### **Objetivos específicos del proyecto**

- $\Rightarrow$  Desarrollar un sistema a la medida de las necesidades del personal del Departamento de Titulación.
- $\Rightarrow$  Registrar, actualizar, gestionar y explotar la información relacionada al trámite de obtención de título y cédula profesional de los alumnos de la Facultad de Estudios Superiores Zaragoza.
- $\Rightarrow$  Apoyar y fortalecer la labor del personal del Departamento de Titulación a través de la automatización de sus procesos internos, con la finalidad de ofrecer un servicio de mejor calidad a los alumnos.
- $\Rightarrow$  Sistematizar al 100% los servicios que ofrece la Unidad de Administración Escolar.
- $\Rightarrow$  Incorporar definitivamente la información y los procesos vinculados al Departamento de Titulación a los servicios Web y bases de datos del actual Sistema de Administración Escolar de la Facultad de Estudios Superiores Zaragoza.
- $\Rightarrow$  Tener al alcance de alumnos y profesores toda aquella información de interés de carácter público emitida por todos los Departamentos que integran la Unidad de Administración Escolar a través de su sitio de Internet.
- $\Rightarrow$  Utilizar el nuevo sistema con el fin de difundir las distintas modalidades de titulación aprobadas por el H. Consejo Técnico de la Facultad.

## **Justificación**

 La importancia del desarrollo y puesta en marcha de este proyecto radica en la urgencia de resolver el problema que representa el no tener incorporados los procesos e información relacionados al Departamento de Titulación dentro de los servicios Web y las bases de datos del Sistema de Administración Escolar de la Facultad.

 También, se pretende eliminar las muchas limitantes presentes en el sistema actual del Departamento de Titulación, a niveles de hardware y software, que involucra el uso del mismo, desarrollando un nuevo sistema que cubra al 100% las necesidades del Departamento y de su personal; además de ofrecer políticas, métodos, procedimientos y manuales que faciliten y agilicen la adopción y utilización inmediata de lo que será su nuevo sistema.

 Finalmente, se busca que el alcance del nuevo sistema supere por mucho el del sistema actual del Departamento de Titulación.

#### **Alcance y delimitación**

 Este proyecto se desarrolló para el Departamento de Titulación de la Unidad de Administración Escolar de la Facultad de Estudios Superiores Zaragoza en las instalaciones de su Campus I, con el apoyo del Departamento de Control Escolar. En el mismo se realizaron las entrevistas necesarias para la recopilación de información que permitió la realización del presente informe.

# **CAPÍTULO 1**

## **Fase de definición del proyecto: Análisis de la información y diseño de la solución propuesta.**

 **Resumen:** El propósito de esta fase del proyecto fue obtener una buena especificación del nuevo sistema, libre de imprecisiones (tratar de cubrir necesidades que nunca se han cubierto o aquellas que nunca se han tenido); dicha especificación encaminó la fase de desarrollo de las nuevas aplicaciones Web.

 Para lograrlo, se llevó a cabo un análisis de las **"Necesidades del Cliente"**, mismas que fueron dispuestas por el personal del Departamento de Titulación, y que posteriormente dieron paso a la obtención de los **"Requisitos del Sistema"**, que representan la solución diseñada a la medida de las necesidades del personal del Departamento.

 El diseño del sistema propuesto involucro su modelado con diagramas UML, particularmente con **Diagramas de Actividades** y **Diagramas de Casos de Uso**, que muestran su funcionamiento interno e interacción tanto con sus usuarios como con el Sistema de Administración Escolar (SAE); estos diagramas especifican las necesidades que el sistema debe cubrir.

 También fueron utilizados otros modelos para describir mejor el nuevo sistema, como son los **Modelos Ambiental y de Comportamiento de Sistemas de Yourdon,** que fueron útiles más adelante durante la fase de pruebas.

#### **1.1 Recopilación de datos e identificación de objetos de información clave y operaciones**

 La tarea del análisis dio inicio con entrevistas al personal de la UAE, jefes de Departamento y personal de base, para definir el enfoque general y los objetivos del nuevo sistema, entre ellos se considero: la información que se iba a obtener del sistema, la información que se iba a suministrar al sistema y las funciones del mismo dentro del Departamento en relación a las actividades que ahí se llevan acabo. He aquí donde se aseguro de distinguir entre **"lo que el cliente necesita"** (elementos críticos para la realización) y **"lo que el cliente quiere"** (elementos deseables pero no esenciales).

 La finalidad de este análisis fue proponer una solución informática que cubriera en un 100% las necesidades del personal del Departamento de Titulación, y que a su vez involucrará la menor inversión de tiempo posible durante su realización. Esta propuesta se reflejo en un documento de requisitos del sistema que sirvieron de guía para el desarrollo del concepto global del nuevo sistema y como justificación para la aprobación del proyecto ante las autoridades al frente de la Unidad de Administración Escolar.

 A continuación se presenta la información más importante recopilada durante las entrevistas realizadas a los jefes de Departamento y personal de base de la Unidad de Administración Escolar, específicamente al personal del Departamento de Titulación, información que describe las principales actividades en las que el nuevo sistema sería involucrado; con esta información arrancó la fase de análisis de la información y su estudio será necesario para comprender mejor el resto del presente informe.

#### **1.2 Actividades del Departamento de Titulación**

 El inicio y seguimiento del trámite para la obtención del título profesional de los alumnos de la Facultad de Estudios Superiores Zaragoza es la función principal que realiza el Departamento de Titulación de la Unidad de Administración Escolar. De esta función se desprenden una serie de actividades que deben ser atendidas por el personal de este Departamento, mismas que involucran la participación tanto del personal de base como del jefe del Departamento y de las distintas Jefaturas de Carrera. Estas actividades se describen a continuación:

## **1.2.1 Trámite de titulación de un alumno**

 El Departamento de Titulación es la instancia dentro de la Unidad de Administración Escolar de la Facultad de Estudios Superiores Zaragoza donde los alumnos inician sus trámites de titulación, una vez concluidos sus estudios al cubrir el 100% de créditos que marca el plan de estudios al que estuvieron inscritos. Cuando un alumno acude a las ventanillas a solicitar el inicio de su trámite o a darle seguimiento al mismo, el personal de ventanilla realiza las actividades que de manera muy general se describen a continuación (**Casos de Uso** del nuevo sistema que se modelarán más adelante):

## Actividad 1: El alumno acude por primera vez a las ventanillas de Servicios Escolares

 El alumno acude a las ventanillas asignadas al Departamento de Titulación a notificar que desea iniciar el trámite para obtener su título y cédula profesional. El personal le pide al alumno le indique bajo que modalidad de titulación ha optado para titularse y solicita la documentación necesaria para dar inicio al trámite.

 Posteriormente se le entregara la papelería correspondiente al alumno que deberá devolver llenada con el resto de los requisitos que marca la modalidad elegida; esto, en las fechas que se le indiquen.

 Finalmente se solicitará la Revisión de Estudios a la Dirección General de Administración Escolar (DGAE) para el alumno en cuestión, que es un requisito indispensable para darle continuidad al proceso ahora iniciado.

#### Actividad 2: El alumno regresa a las ventanillas de Servicios Escolares para entregar documentación (cubrir requisitos de la modalidad de titulación)

 El alumno acude a las ventanillas nuevamente en las fechas que se le citó a entregar la papelería llenada, misma que se le proporciono anteriormente, y también entrega el resto de documentación que se considera requisito al elegir modalidad de titulación.

 Antes de continuar con el proceso, el personal tiene la responsabilidad de verificar que ya se haya solicitado la Revisión de Estudios del alumno a la Dirección General de Administración Escolar (DGAE). Si no se ha solicitado, se deberá solicitar a la brevedad, de lo contrario no se podrá avanzar con el trámite.

 En ese momento se registrará la información correspondiente al examen profesional del alumno. Esta información servirá para elaborar el Acta de Examen y la Constancia de Examen del alumno. Los datos de los alumnos registrados hasta ese momento en el sistema servirán también para la elaboración de la relación de alumnos para carta de felicitación (carta firmada por el director de la Facultad), relación que se envía al Edifico de Gobierno, esta relación podrá ser elaborada en el momento que el Jefe del Departamento de Titulación lo considere necesario.

 Finalmente se planean nuevas actividades con el alumno, previas a la presentación de su examen profesional, citándolo nuevamente en una fecha cercana a la fecha de su examen.

#### Actividad 3: Revisión de documentación del expediente por parte del alumno

 El alumno regresa a las ventanillas de Servicios Escolares días antes de la presentación de su examen profesional para revisar la documentación que el Departamento de Titulación ha elaborado para él, como son su Acta de Examen y Constancia de Examen. Si se encuentran errores en la información se solicitarán las correcciones pertinentes, si no es el caso, se regresarán al expediente los documentos anteriormente mencionados.

 En ese momento el personal lo registrará en la relación de alumnos a los que se les solicitará su Constancia de No Adeudo de Biblioteca y el alumno a su vez entregará los comprobantes de:

- $\Rightarrow$  No Adeudo de Laboratorio
- $\Rightarrow$  No Adeudo de Clínica o No Adeudo de Planta Piloto

 Según la carrera, mismos que se anexan al expediente del alumno, pues forman parte de los requisitos de las diferentes modalidades de titulación.

 Posteriormente, el personal podrá o no anexar la liberación de la Revisión de Estudios del alumno, si la revisión aún no procede se deberá estar al pendiente de la situación de la misma antes de que se envíe el expediente a la Dirección General de Administración Escolar (DGAE).

 Finalmente, días antes de su examen profesional, el alumno que apareció en la relación de solicitudes de No Adeudo de Biblioteca, regresará a la ventanilla a entregar dicho comprobante.

#### Actividad 4: El alumno presenta su examen profesional

 Previo a la presentación del examen profesional del alumno, el jefe del Departamento de Titulación pasa lista al jurado asignado para dicho examen, si se han dado cambios en los cargos del mismo debido a ausencias, estos deben de registrarse en ese momento.

 Con la relación final del jurado asignado al examen, se autorizan los pagos al mismo, para ello se elaborarán los recibos de pago y pago de onzas Troy.

 Finalmente, en caso de que al alumno se le otorgue mención honorífica, verificando que cumpla los requisitos para ello, deberá de elaborarse dicho documento.

## Actividad 5: Después de la aprobación del alumno

 El personal deberá registrar que el alumno ha sido aprobado en su examen profesional y además agregarlo a la relación de alumnos-expedientes que serán enviados a la Dirección General de Administración Escolar (DGAE).

Finalmente cuando el expediente es enviado a la DGAE, queda concluido el trámite del alumno.

#### **1.2.2 Trámite de titulación de un alumno presentando Examen Profesional por Objetivos (EPO)**

 El Examen Profesional por Objetivos (EPO) es una de las modalidades de titulación para alumnos de las Carreras de Cirujano Dentista, Enfermería, Médico Cirujano y Psicología, impartidas en la Facultad de Estudios Superiores Zaragoza.

 El EPO es un examen escrito, en el que el alumno manifiesta los conocimientos y habilidades teóricoprácticos adquiridos a lo largo de su Carrera.

 Los requisitos para inscribirse son: haber cubierto el 100% de créditos del plan de estudios al que se estuvo inscrito y tener liberado el Servicio Social. Para el caso de la carrera de Psicología, también hay que acreditar un idioma. Hay que solicitar el formato correspondiente en el momento de la inscripción al EPO.

 Dadas las características del mismo, éste involucra procesos diferentes a los descritos en el apartado anterior; éstos se detallan de forma general a continuación:

#### Actividad 1: Preinscripción del alumno al EPO en la Jefatura de Carrera

 Si el alumno cumple con los requisitos de esta modalidad de titulación es preinscrito al EPO en la Jefatura de su Carrera.

#### Actividad 2: Entrega de relación de alumnos preinscritos al EPO al Departamento de Titulación

 Al concluir el período de preinscripciones, la Jefatura de Carrera elabora una relación de los alumnos preinscritos al EPO, misma que es enviada al Departamento de Titulación. Una vez llegada la relación, el personal del Departamento se encarga de inscribir a los alumnos al EPO correspondiente.

 En fechas posteriores a la inscripción al EPO, los alumnos acuden a las ventanillas de Servicios Escolares a entregar la documentación correspondiente para cubrir los requisitos para la inscripción al examen. El personal del Departamento de Titulación elabora para cada alumno una boleta credencial con sus datos personales, que les servirá como comprobante de inscripción al EPO y como ficha de identificación, que les será solicitada al momento de presentar su examen.

 Finalmente se elabora una relación de los alumnos inscritos al EPO. Una copia es enviada junto con una de las dos secciones de que consta la boleta credencial al Departamento de Informática y otra copia junto con los comprobantes de pago del examen a la Jefatura de Carrera. También se elabora la relación de solicitudes de Revisión de Estudios para los alumnos inscritos al EPO que será enviada a la Dirección General de Administración Escolar (DGAE).

## Actividad 3: Presentación del Examen Profesional por Objetivos

 Una vez presentado el EPO, la Jefatura de Carrera elabora la relación de alumnos aprobados en el EPO y la relación de alumnos aprobados a los que les será entregada Mención Honorífica, mismas que serán enviadas al Departamento de Titulación.

## Actividad 4: Entrega de relación de alumnos aprobados en el EPO al Departamento de Titulación

 Llegada la relación de alumnos aprobados, el personal del Departamento de Titulación se encarga de elaborar el Acta de Examen y la Constancia de Examen de cada alumno.

 Actualmente la Carrera de Cirujano Dentista otorga mención honorífica a alumnos destacados que presentan EPO, por lo que a la relación de aprobados que entrega al Departamento de Titulación acompaña la relación de alumnos a los que se les otorga dicho reconocimiento. A estos alumnos se les elabora también su constancia de Mención Honorífica.

 También se elaborará la relación de solicitudes de No Adeudo de Biblioteca. En fechas posteriores los alumnos acudirán a entregar sus comprobantes de No Adeudo de Biblioteca, de No Adeudo de Laboratorio y de No Adeudo de Clínica y el resto de la documentación, en original, para cubrir los requisitos del EPO.

#### Actividad 5: Envío de los expedientes a la Dirección General de Administración Escolar

 El personal elaborará la relación de alumnos con revisión de estudios, con fines de control interno al Departamento de Titulación. Finalmente se integrarán en su totalidad los expedientes y estos serán enviados a la Dirección General de Administración Escolar (DGAE), finalizando con ello el trámite del alumno.

#### **1.3 Modelado de actividades del Departamento de Titulación con Diagramas UML**

Lenguaje Unificado de Modelado (UML, por sus siglas en inglés, Unified Modeling Language) es el lenguaje de modelado de sistemas de software más conocido y utilizado en la actualidad; aún cuando todavía no es un estándar oficial, está respaldado por el OMG (Object Management Group).

 En términos generales es un lenguaje gráfico para visualizar, especificar, construir y documentar un sistema de software. Mediante UML es posible establecer la serie de requerimientos y estructuras necesarias para especificar un sistema de software previo al proceso intensivo de escribir código. UML es un lenguaje que posee más características visuales que de programación, mismas que facilitan a integrantes de un equipo multidisciplinario participar e intercomunicarse fácilmente.

 En UML 2.0 hay 13 tipos diferentes de diagramas. Para comprenderlos de manera concreta, a veces es útil categorizarlos jerárquicamente (Fig. 1.1):

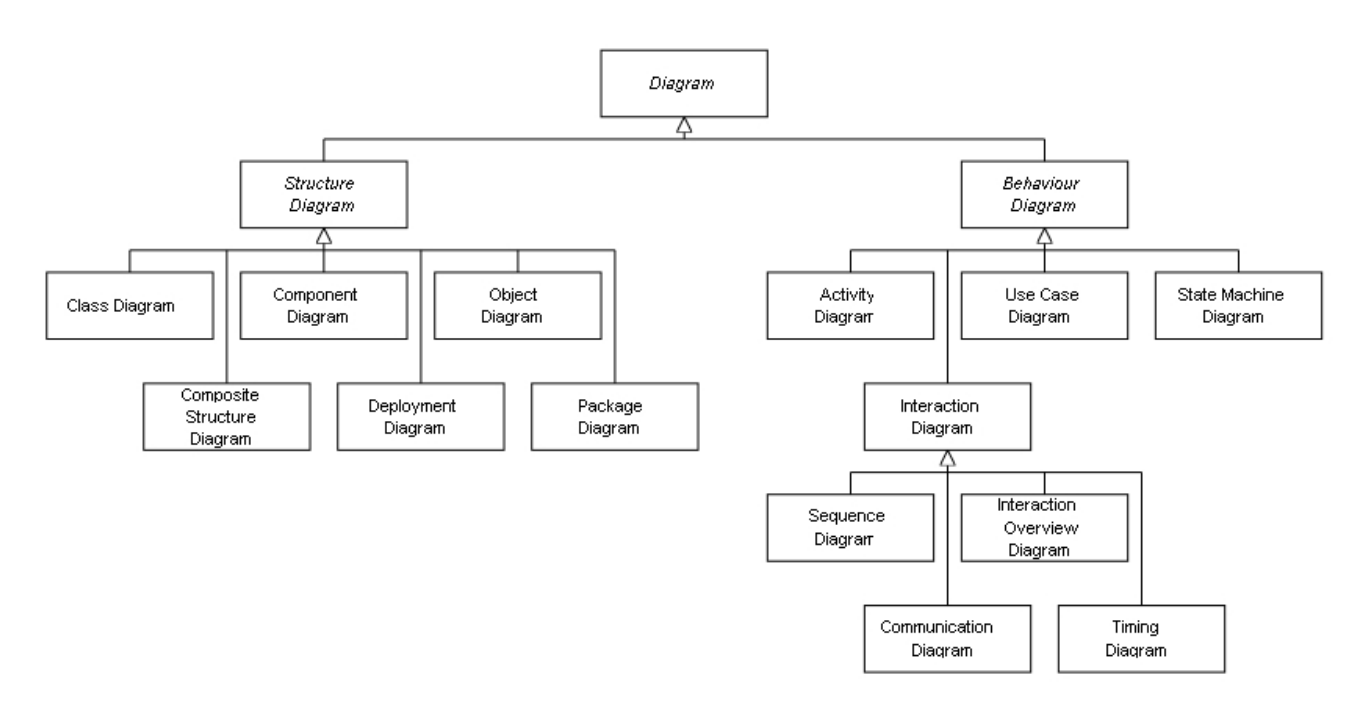

**Fig. 1.1 Diagramas UML** 

Los Diagramas de Estructura enfatizan en los elementos que deben existir en el sistema modelado:

- $\Rightarrow$  Diagrama de clases
- $\Rightarrow$  Diagrama de componentes
- $\Rightarrow$  Diagrama de objetos
- $\Rightarrow$  Diagrama de estructura compuesta (UML 2.0)
- $\Rightarrow$  Diagrama de despliegue
- $\Rightarrow$  Diagrama de paquetes

Los Diagramas de Comportamiento enfatizan en lo que debe suceder en el sistema modelado:

- $\Rightarrow$  Diagrama de actividades
- $\Rightarrow$  Diagrama de casos de uso
- $\Rightarrow$  Diagrama de estados

Los *Diagramas de Interacción* son un subtipo de diagramas de comportamiento, que enfatiza sobre el flujo de control y de datos entre los elementos del sistema modelado:

- $\Rightarrow$  Diagrama de secuencia
- $\Rightarrow$  Diagrama de colaboración
- $\Rightarrow$  Diagrama de tiempos (UML 2.0)
- $\Rightarrow$  Diagrama de vista de interacción (UML 2.0)

 En el presente informe se utilizaron los diagramas de comportamiento, específicamente los diagramas de actividades y los de casos de uso, pues son utilizados conjuntamente para auxiliar a los miembros de un equipo de desarrollo a entender como será utilizado el sistema y como reaccionará en determinados eventos. De lo anterior la importancia de realizar diagramas de estos dos tipos para modelar las actividades del Departamento de Titulación.

#### **1.3.1 Diagramas de Actividades**

 En el Lenguaje de Modelado Unificado, un Diagrama de Actividades representa una secuencia de acciones o actividades, ya sea de un proceso, de un procedimiento o de un conjunto de eventos; en otras palabras, muestra la secuencia general de actividades del negocio.

 Para mostrar los flujos más básicos sería suficiente utilizar dos elementos del diagrama: las actividades o acciones (pasos del proceso) y las transiciones (el orden en que estos ocurren).

 De ahí podemos agregar más elementos para modelar flujos cada vez más complejos. Por ejemplo, un elemento básico a representar nos indicaría explícitamente cuál es inicio y fin del flujo.

 La función principal que tiene un Diagrama de Actividades es la de mostrar, a través de sus modelos, los procesos del negocio que serán automatizados por el sistema, mismos que en conjunto deben dar una explicación mucho más clara que la explicación original del propio cliente, sobre los procesos y/o procedimientos de su negocio.

 Para validar que se comprendió el trabajo que se realiza durante el inicio y seguimiento del trámite de titulación de un alumno, el modelado de las distintas actividades fue esencial. Y es que suele ser la regla, más que la excepción, encontrarse con usuarios que no comprenden del todo los procesos dentro de los cuales participan. Por lo que, como labor de análisis, se recogieron todas las piezas del rompecabezas para después pegarlas y así comprender mejor los procesos del Departamento de Titulación que serían automatizados.

 Los diagramas de actividades preparados por el equipo resultaron muy útiles y simples para comunicarse con el personal del Departamento, porque en esencia son diagramas de flujo. La mayoría del personal no tuvo problemas en entender estos diagramas sin tanta explicación, pues de una forma simple definían su trabajo e incluso, algunos de ellos, lo vieron por primera vez de una forma ordenada.

 Apoyado de estos diagramas, el equipo de desarrollo consiguió la transición del análisis del negocio a los requerimientos del sistema de una manera más transparente. Contar con los diagramas ofreció la formidable ventaja de facilitar la identificación de los principales casos de uso del nuevo sistema. Pues, algunas de las actividades mostradas en el diagrama se convirtieron directamente en casos de uso. De esta forma comenzó a aparecer mucha de la funcionalidad principal requerida. Claro que no fue toda la funcionalidad, pero por lo menos la que posiblemente era la más relevante para el Departamento.

 Los Diagramas de Actividades que modelan el proceso de trámite de titulación se muestran a continuación en las figuras 1.2, 1.3, 1.4 y 1.5.

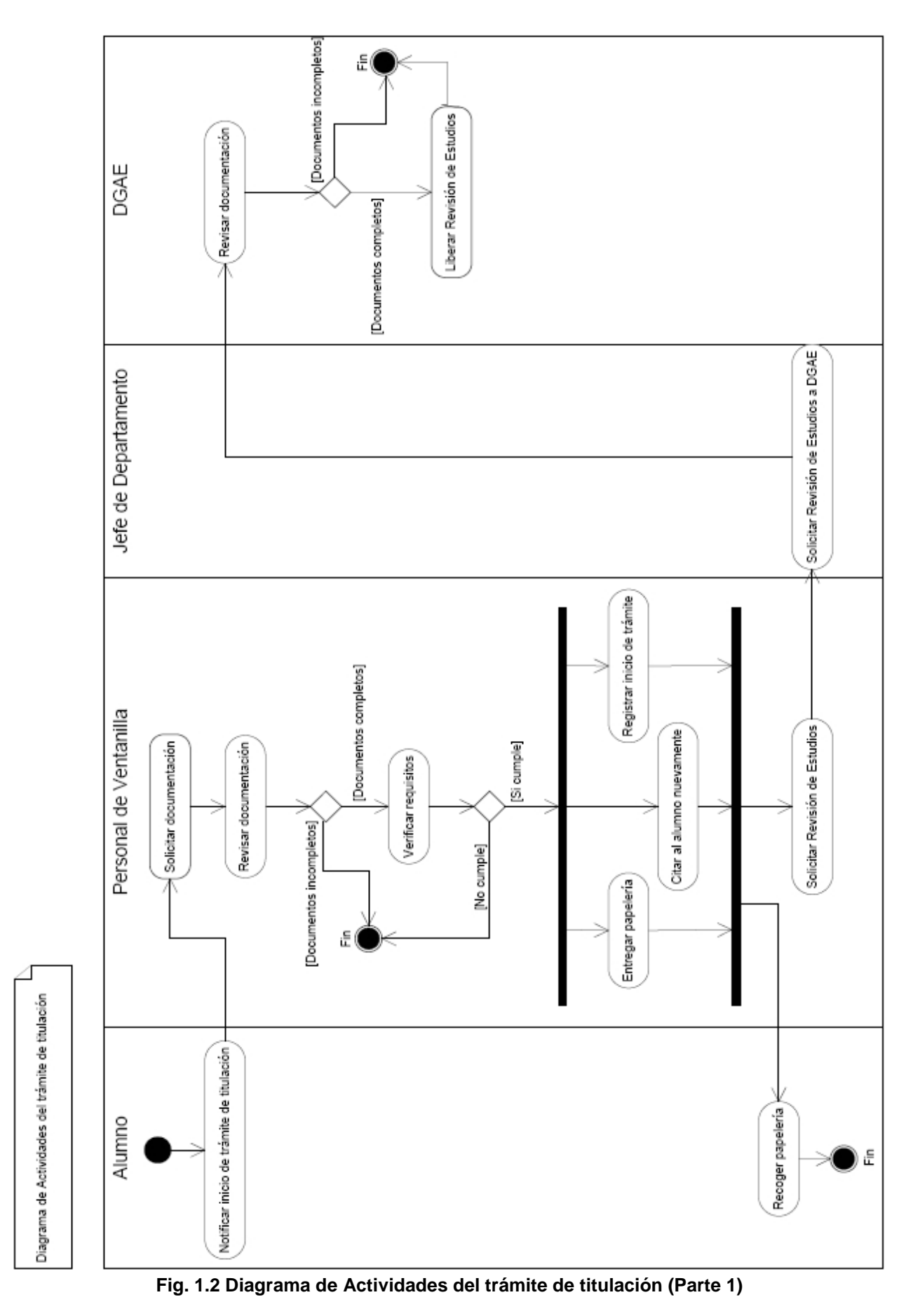

10

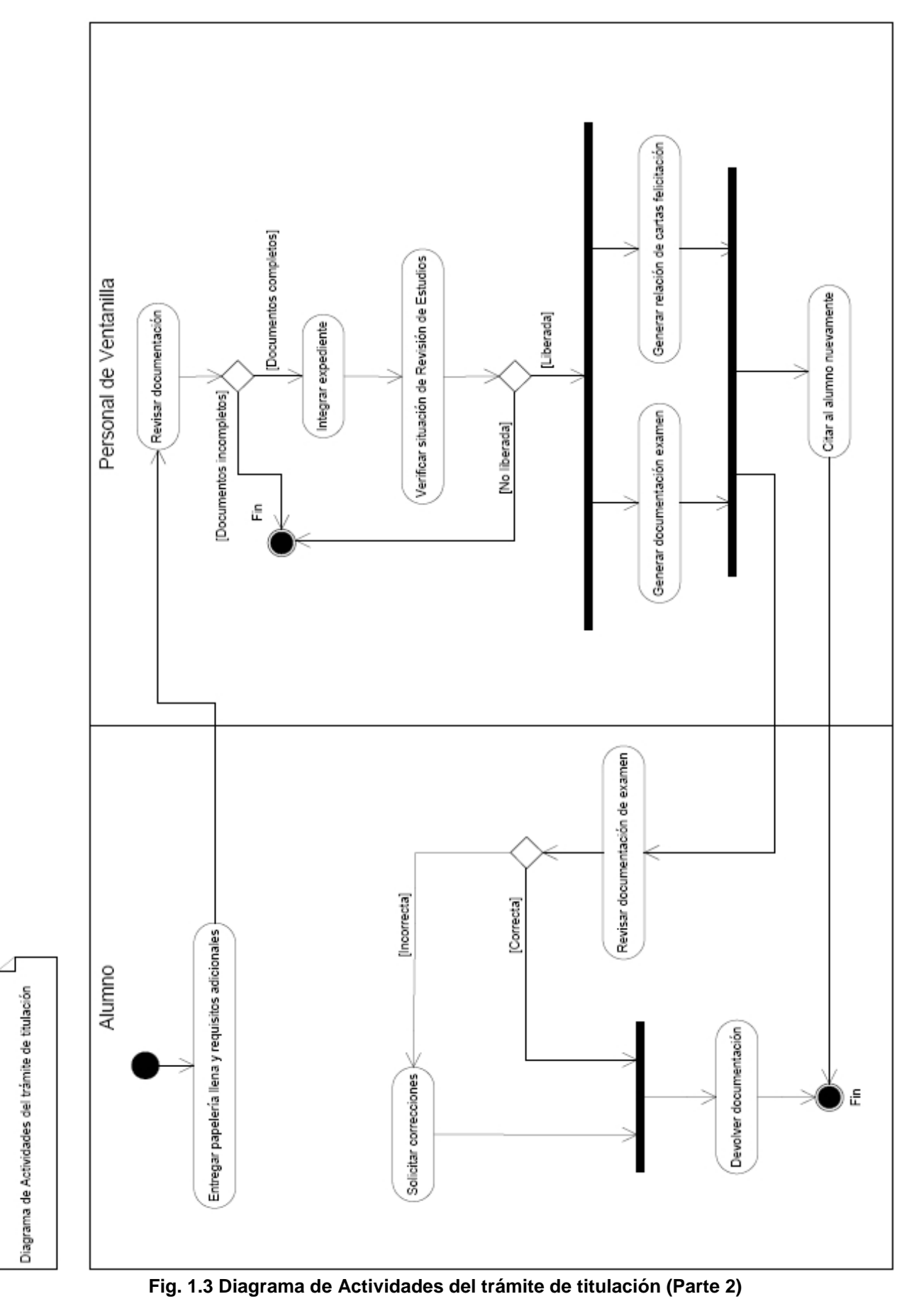

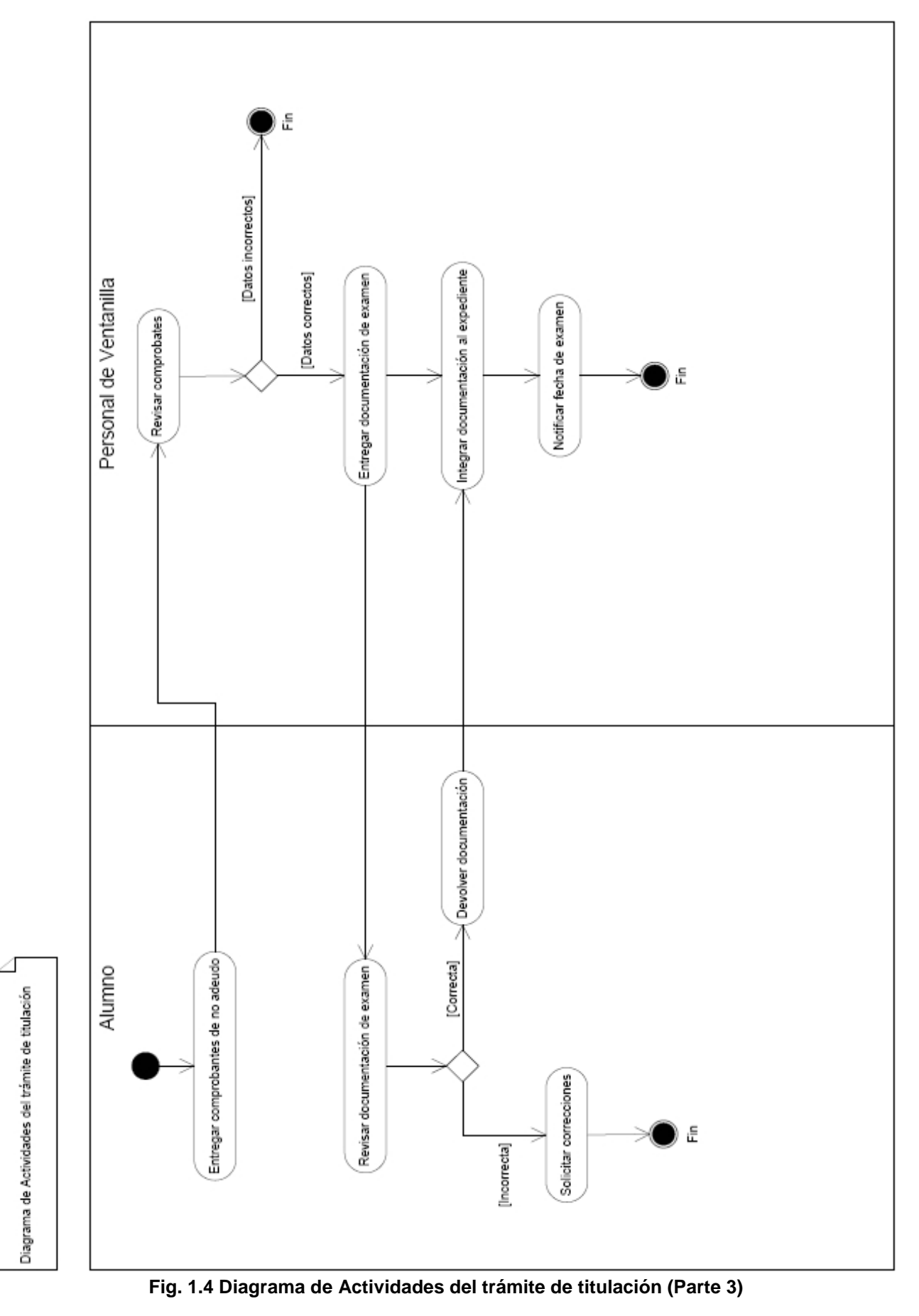

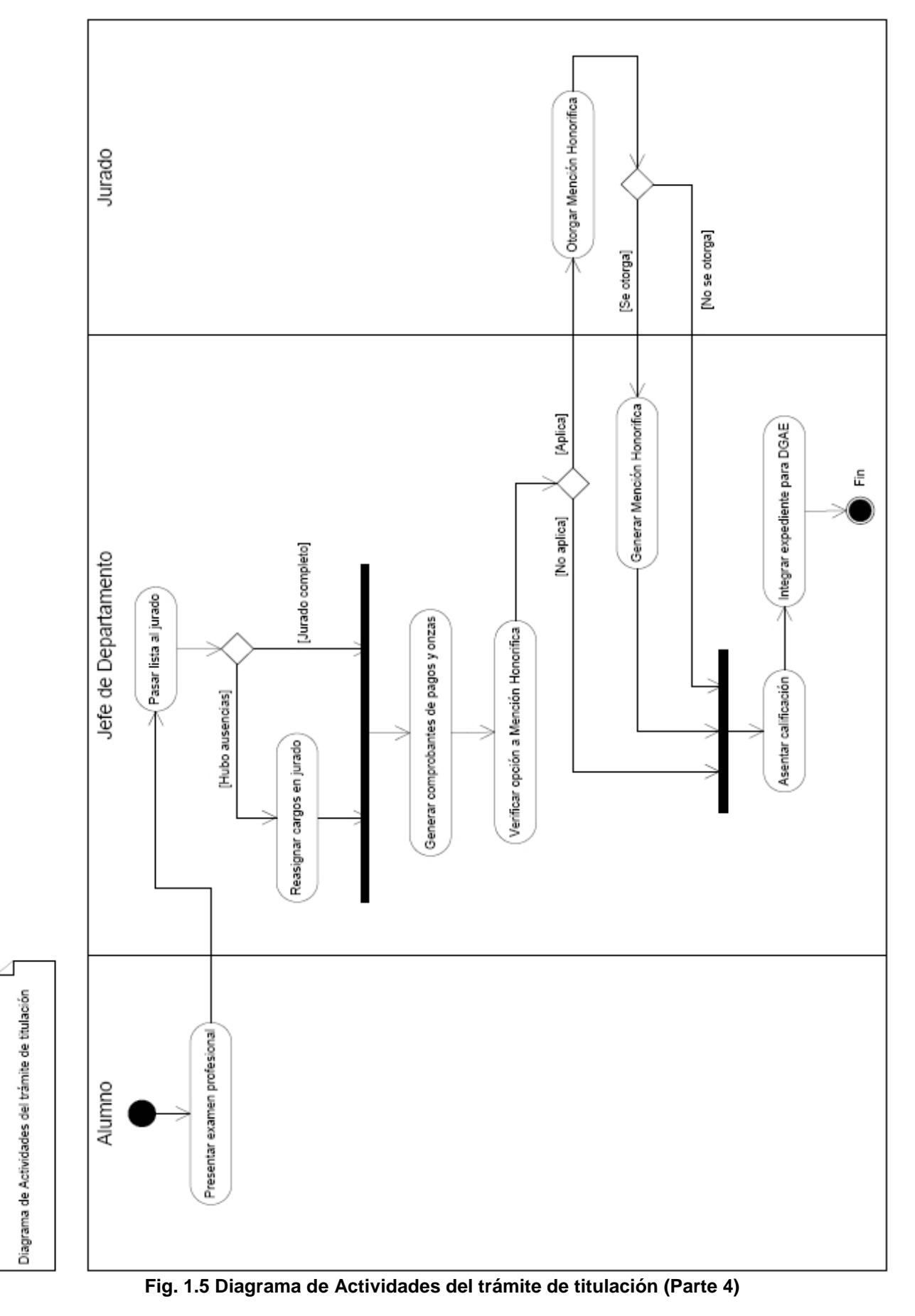

#### **1.3.2 Diagramas de Casos de Uso**

 Un Caso de Uso es una técnica para la captura de requisitos potenciales de un nuevo sistema o una actualización de software. Cada caso de uso proporciona uno o más escenarios que indican cómo debería interactuar el sistema con el usuario o con otro sistema para conseguir un objetivo específico. Normalmente en los casos de uso se emplean palabras y frases del lenguaje natural, lo que permite a todos los miembros del equipo que no sean analistas o programadores participar en su desarrollo.

 En otras palabras, un caso de uso es una secuencia de interacciones que se desarrollarán entre un sistema y sus actores en respuesta a un evento que inicia un actor principal sobre el propio sistema.

 Los casos de uso pretenden ser herramientas simples para describir el comportamiento del software o de los sistemas. Un caso del uso contiene una descripción textual de todas las maneras que los actores previstos podrían trabajar con el software o el sistema. Los casos del uso no describen ninguna funcionalidad interna del sistema, ni explican cómo se implementará. Simplemente muestran los pasos que el actor sigue para realizar una tarea.

Un caso de uso debe:

- $\Rightarrow$  Describir una tarea del negocio que sirva a una meta de negocio.
- $\Rightarrow$  Tener un nivel apropiado de detalle.
- $\Rightarrow$  Ser bastante sencillo.

Situaciones que pueden darse:

- $\Rightarrow$  Un actor se comunica con un caso de uso.
- $\Rightarrow$  Un caso de uso extiende otro caso de uso.
- $\Rightarrow$  Un caso de uso usa otro caso de uso.

 Los casos de uso deben complementarse con información adicional como reglas de negocio, requisitos no funcionales, diccionario de datos que complementen los requerimientos del sistema.

 Fueron muchos los casos de uso obtenidos durante la captura de requisitos del nuevo sistema. Cuando empiezas a tener un número considerable de casos de uso como en este caso, no resulta nada fácil situarlos y relacionarlos para tener una visión general de todo el proceso que representaban. Entonces empiezas a tener la necesidad de una visión general del asunto, y ahora si, es cuando los diagramas de casos de uso son de utilidad.

 Los diagramas de casos de uso sirven para especificar la comunicación y el comportamiento de un sistema mediante su interacción con los usuarios y/u otros sistemas. O lo que es igual, un diagrama que muestra la relación entre los actores y los casos de uso en un sistema.

 En los diagramas de casos de uso los actores se dibujan como una silueta humana. Los actores representan un tipo de usuario del sistema, interpretando como usuario cualquier cosa externa que interactúa con el sistema, no siendo siempre una persona.

 Un caso de uso es una tarea que debe poder llevarse acabo con el apoyo del sistema que se está desarrollando. Se representa mediante un ovalo. Cada caso de uso debe detallarse, habitualmente mediante una descripción textual.

 Y finalmente las asociaciones. Hay una asociación entre un actor y un caso de uso si el actor interactúa con el sistema para llevar a cabo el caso de uso.

 Con un diagrama de casos de uso consigues una visión general de cómo los diferentes actores interactúan con los distintos casos de uso, se facilita su interpretación y son de mucha utilidad para la comunicación con el cliente. Entre los varios diagramas obtenidos, el diagrama de casos de uso que modela el proceso completo del trámite de titulación (ver apartado 1.2.1) se muestra a continuación en la figura 1.6.

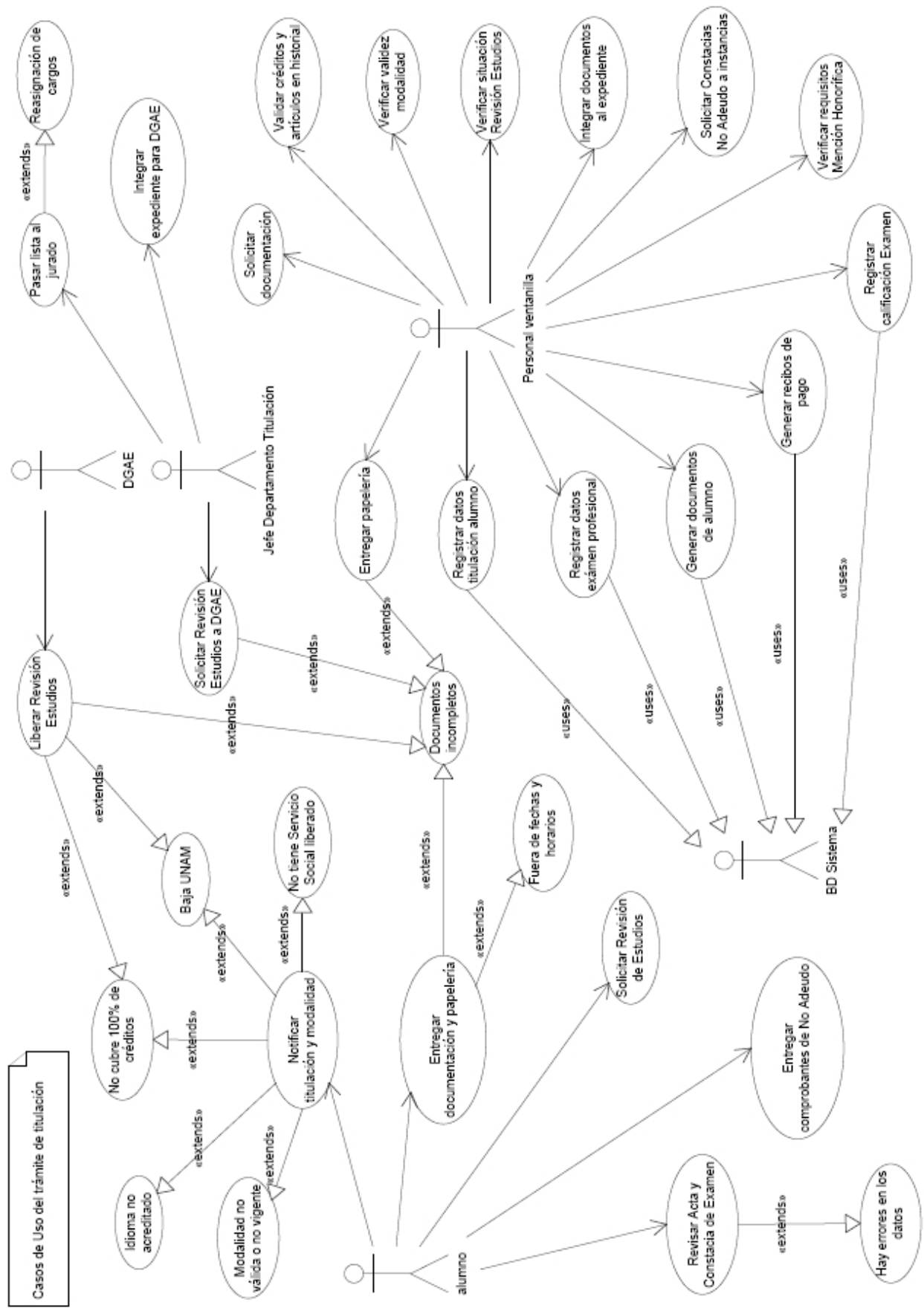

**Fig. 1.6 Diagrama de Casos de Uso del trámite de titulación** 

 Ahora bien, si los casos de uso se pueden agrupar en diagramas, los diagramas no son lo más importante. Es decir, lo verdaderamente útil de los casos de uso es el documento de descripción del caso de uso, pues en este se explica la forma en que interactúan el usuario y el sistema.

 La siguiente descripción corresponde al caso de uso **Notificar titulación y modalidad**, presente en el diagrama mostrado en la Fig. 1.6.

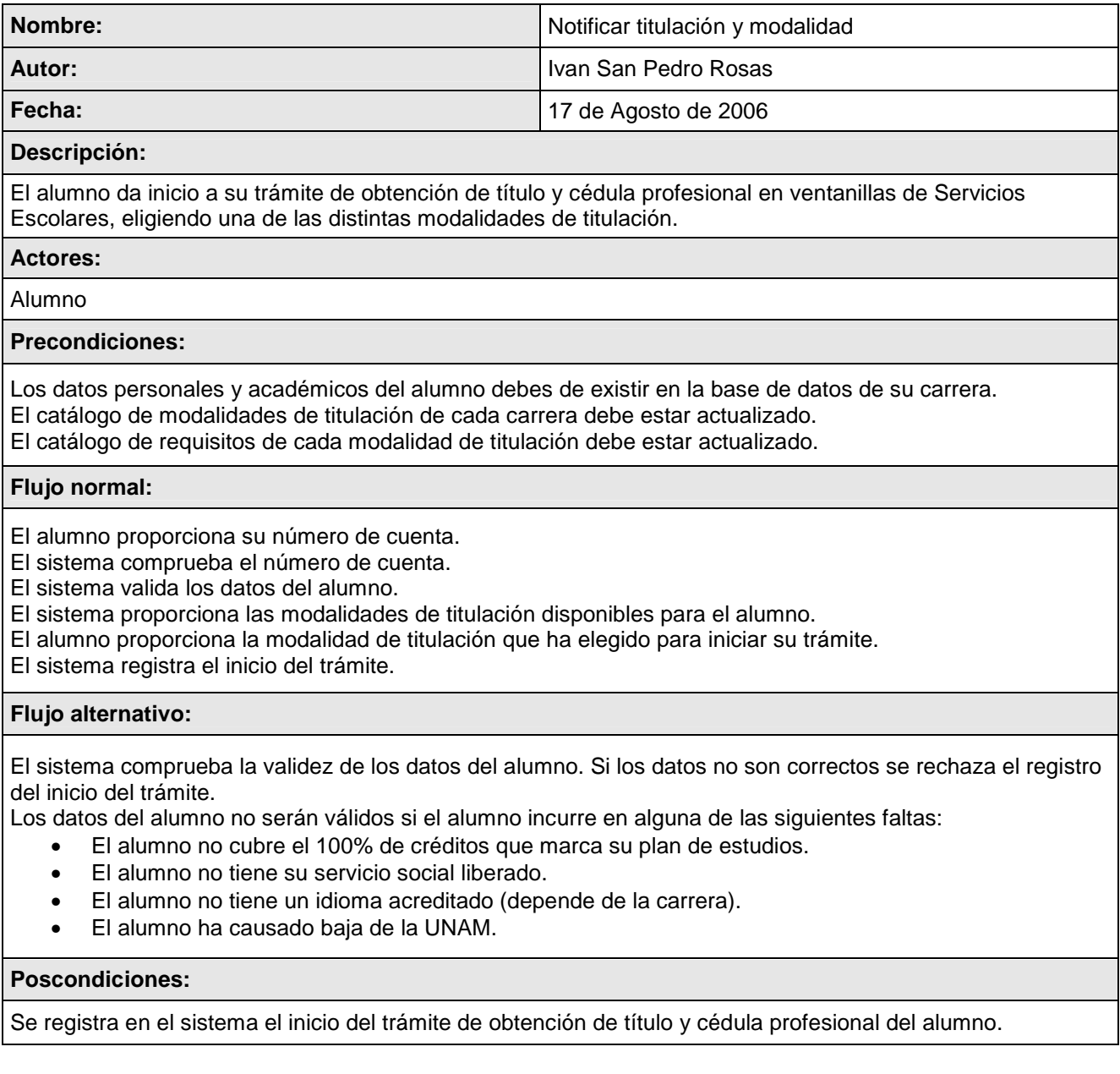

## **1.4 Identificación de necesidades y solución propuesta**

 Las actividades antes descritas y sus diagramas UML fueron el objeto de estudio de las siguientes fases de análisis del proyecto; de éstas, fueron identificadas las "necesidades del personal del Departamento de Titulación". Posteriormente, se presentó por escrito la propuesta de solución, que a partir de ahora llevará el nombre de **"Sistema Modular de Apoyo a Trámites de Titulación – SIMATTI"**, dicha documentación tuvo entre otros el fin de obtener la aprobación del proyecto, y así dar inicio al desarrollo e implementación del nuevo sistema de manera formal.

## **1.4.1 Necesidades del Departamento de Titulación**

1. Almacenamiento, actualización y recuperación de información de alumnos. Deberán de registrarse los datos personales y situación académica del alumno, así cómo también los datos relacionados al inicio y seguimiento del trámite de obtención de título y cédula profesional, registros que más adelante podrán ser consultados y modificados. Entre los datos que deben de ser registrados se tienen:

- $\Rightarrow$  Datos personales (número de cuenta, nombre, dirección, teléfono, correo electrónico, etcétera)
- $\Rightarrow$  Datos académicos (promedio, plan de estudios, créditos cubiertos, asignaturas acreditadas, etcétera)
- $\Rightarrow$  La fecha de inicio del trámite en ventanilla
- $\Rightarrow$  La modalidad de titulación elegida
- $\Rightarrow$  La documentación entregada al Departamento de Titulación (requisitos de la modalidad de titulación)
- $\Rightarrow$  La situación de la Revisión de Estudios que lleva acabo la DGAE
- $\Rightarrow$  La fecha y hora de su examen profesional
- $\Rightarrow$  El título del trabajo que presentará en su exposición oral (si es el caso)
- $\Rightarrow$  Los datos del EPO al que fue inscrito (si es el caso)
- $\Rightarrow$  Los integrantes del jurado ante el que presentará el examen profesional
- $\Rightarrow$  Resultado del examen profesional (si es el caso)
- $\Rightarrow$  Resultado del EPO (si es el caso)
- $\Rightarrow$  Entrega de reconocimiento (si fue otorgada)
- $\Rightarrow$  Fecha de término del trámite en el Departamento de Titulación

2. Almacenamiento, actualización y recuperación de información de exámenes profesionales presentados o EPO's realizados. Deberá ser posible el registro y consulta de datos relacionados a los exámenes profesionales presentados por los alumnos o de los EPO's realizados por las jefaturas de las distintas Carreras. Entre los datos mencionados se tienen:

- $\Rightarrow$  Fechas y horarios en que se presentaron los exámenes profesionales
- $\Rightarrow$  Fechas y horarios en que se presentaron los EPO's
- $\Rightarrow$  Jurado presente durante la presentación de un examen profesional
- $\Rightarrow$  Jurado nombrado para un EPO
- $\Rightarrow$  Alumnos que presentaron examen profesional y resultado del mismo
- $\Rightarrow$  Alumnos que recibieron Mención Honorífica
- $\Rightarrow$  Alumnos preinscritos a un EPO
- $\Rightarrow$  Alumnos inscritos a un EPO
- $\Rightarrow$  Alumnos aprobados en un EPO
- $\Rightarrow$  Alumnos aprobados en un EPO que recibieron Mención Honorífica

 3. Almacenamiento, actualización y recuperación de información sobre modalidades de titulación. Toda la información relacionada a las distintas modalidades de titulación, aprobadas y vigentes, para las distintas Carreras deberá estar disponible para consultas a través Internet, por lo que deberá de contarse con los siguientes catálogos:

- $\Rightarrow$  Catálogo de Modalidades de Titulación por Carrera
- $\Rightarrow$  Catálogo de requisitos por Modalidad de Titulación

 4. Almacenamiento, actualización y recuperación de información de sinodales. Deberá de ser registrada la información personal de los sinodales que integren el jurado de cada examen profesional o EPO registrado. Por lo que deberá de contarse con un catálogo de sinodales, del cuál se podrá registrar y consultar lo siguiente:

- $\Rightarrow$  RFC
- $\Rightarrow$  CURP
- $\Rightarrow$  Nombre
- $\Rightarrow$  Sexo
- $\Rightarrow$  Grado de estudios
- $\Rightarrow$  Nombramiento
- $\Rightarrow$  Número de trabajador
- $\Rightarrow$  Exámenes profesionales o EPO's en que ha participado

 $\Rightarrow$  Alumnos que han presentado los exámenes en que ha sido nombrado como sinodal

 5. Automatización de la elaboración de documentos y reportes. La elaboración de la siguiente documentación deberá de llevarse acabo de forma automática con la mínima intervención del usuario final:

- $\Rightarrow$  Actas de Examen Profesional
- $\Rightarrow$  Constancia de Examen Profesional
- $\Rightarrow$  Constancia de entrega de Mención Honorífica
- $\Rightarrow$  Recibos de pago a sinodales
- $\Rightarrow$  Recibos de pago de Onzas Troy a suplentes
- $\Rightarrow$  Boleta credencial para alumnos inscritos a EPO
- $\Rightarrow$  Relación de alumnos que presentarán examen profesional
- $\Rightarrow$  Relación de alumnos inscritos a EPO
- $\Rightarrow$  Relación de alumnos aprobados en EPO
- $\Rightarrow$  Relación de solicitudes de Revisión de Estudios
- $\Rightarrow$  Relación de solicitudes de No Adeudos (distintas instancias)
- $\Rightarrow$  Relación de expedientes que serán enviados a DGAE

 6. Explotación estadística de la información. La información deberá estar disponible con el propósito de generar oportunamente reportes con información estadística confiable, dirigida a las autoridades e instancias que la soliciten; información generada en tiempos programados o en tiempo real.

#### **1.5 Requisitos de sistema del SIMATTI**

 Para facilitar la tarea del análisis de los requisitos del sistema, éstos han sido agrupados bajo tres criterios: "los requisitos de hardware y software" enfocados a los recursos tecnológicos a los que se sujetará el nuevo sistema, "los requisitos de diseño" enfocados al diseño de las aplicaciones y a "los requisitos de funcionamiento" enfocados a definir la función operativa interna del sistema.

## **1.5.1 Requisitos de hardware y software**

 Los recursos informáticos con la que cuenta la Unidad de Administración Escolar y única fuente de recursos de los que se dispondría para el desarrollo e implementación del nuevo sistema, mismos a los que éste debía sujetarse, se presentan a continuación:

- $\Rightarrow$  1 Servidor UNIX Solaris 9 sobre plataforma Sun UltraSPARC IIIi
- $\Rightarrow$  1 Servidor Red Hat Enterprise Linux 3 sobre plataforma Intel Xeon
- $\Rightarrow$  2 Servidores Linux Red Hat 9 sobre plataforma Intel Pentium 4 HT
- $\Rightarrow$  1 Servidor OpenBSD sobre plataforma Intel Pentium 4 HT configurado como Firewall a través del software Packet Filter (pk).
- $\Rightarrow$  Lenguaje de programación PERL
- $\Rightarrow$  Lenguajes de programación interpretados PHP y JavaScript
- $\Rightarrow$  Lenguaje estándar de páginas Web HTML
- $\Rightarrow$  El servidor http Apache
- El Sistema Manejador de Bases de Datos Relaciónales (RDBMS) PostgreSQL
- $\Rightarrow$  El protocolo y programa que lo implementa Secure Shell para la conexión remota a servidores UNIX/LINUX

#### **1.5.2 Requisitos de diseño**

 1. Sistema transaccional: Serán sistematizados y automatizados múltiples procesos operativos, internos al Departamento de Titulación; de modo que la entrada y salida de información será intensa; la información que entre al sistema será almacenada para su posterior explotación en una base de datos.

2. Sistema multitarea: Será posible ejecutar varios programas a la vez sin necesidad de tener que parar la ejecución de cada aplicación antes de iniciar con cualquier otra.

 3. Sistema multiusuario: Varios usuarios podrán acceder a las aplicaciones y recursos del sistema al mismo tiempo. Y, por supuesto, cada uno de ellos podrá ejecutar varios programas a la vez.

 4. Sistema de información Web: La operación y administración del sistema será a través Internet, restringiendo el acceso mediante autenticación de cuentas de usuario entre otros procedimientos de seguridad.

 5. Sistema multiplataforma: No será necesario el uso de hardware o software especializado para el manejo del sistema, pues sólo será necesario el uso de una computadora con acceso a Internet y un navegador Web estándar; esto implica que el sistema será independiente de la plataforma a nivel del cliente del sistema.

 6. Sistema invulnerable: Se garantizará la seguridad del sistema y de la información (0 Virus – 0 Intrusiones).

 7. Sistema amigable: La navegación entre las distintas interfases de la aplicación Web será intuitiva, es decir, de muy fácil manejo para sus usuarios.

#### **1.5.3 Requisitos de funcionamiento**

Los roles de usuarios que se han determinado como usuarios finales del nuevo sistema son los siguientes:

- $\Rightarrow$  Administrador del sistema
- $\Rightarrow$  Jefe de Departamento
- $\Rightarrow$  Personal de ventanilla
- $ightharpoonup$  Alumnos
- $\Rightarrow$  Jefaturas de Carrera

 Además, está contemplado el uso de módulos del Sistema de Administración Escolar (SAE) de la Facultad de Estudios Superiores Zaragoza, para el procesamiento de datos que afectan de manera directa la información de entrada a transacciones del nuevo sistema. A continuación se enlistan las principales funcionalidades del nuevo sistema y que cubrirán las necesidades del Departamento de Titulación:

 1. Incorporación del sistema. Este nuevo sistema será integrado como el nuevo módulo "Titulación" al ya existente Sistema de Administración Escolar (SAE), cuyo acceso se hará a través del dominio escolares.zaragoza.unam.mx/titulacion/, asemejando el diseño de las aplicaciones ya existentes. Está estipulado que no existirá un prototipo del sistema, ya que éste será lanzado directamente a producción una vez que se haya concluido su programación y se hayan realizado las pruebas pertinentes.

 2. Acceso al sistema. El acceso al sistema será a través de una página Web con la funcionalidad de autenticación de cuentas de usuario, dicha página deberá garantizar la protección de los datos proporcionados, específicamente del password, con algún tipo de cifrado.

 3. Usuarios autorizados. La información de cuentas de usuarios con acceso al sistema será almacenada en la base de datos y será la única fuente de información consultada durante el proceso de autenticación de login y password de usuarios. Está información podrá ser suministrada desde el sistema o desde el manejador de base de datos, acción que sólo podrá realizar el Administrador del sistema.

 4. Control de acciones y personalización de interfases gráficas. Una vez autenticados los usuarios, el sistema será capaz de identificar a que "rol de usuarios" pertenece la cuenta autenticada y personalizarse con el objetivo de limitar las acciones del usuario dentro del sistema (no realizar acciones que no le corresponden) y facilitarle el manejo del mismo.

 5. Navegación dentro del sistema. Con el sistema personalizado, la navegación del usuario dentro del sistema será sencilla, mediante el uso de menús personalizados y de ligas directas a los módulos del sistema de uso más frecuente.

 6. Navegación entre bases de datos. El sistema deberá ser capaz de desplazarse entre las 8 bases de datos correspondientes a cada Carrera, sin la necesidad de cerrar la sesión y abrir una nueva.

 7. Registro de modalidades. Acción limitada al Jefe de Departamento y que resultará en la creación de catálogos de modalidades de titulación y de catálogos de requisitos para cada una de las modalidades dadas de alta en el sistema.

 8. Consulta de catálogos. Los catálogos de modalidades y requisitos podrán ser consultados mediante el sistema por el personal de ventanilla durante el registro de modalidad de titulación del alumno, y por el resto de los roles de usuarios del sistema bajo diferentes condiciones. La información contenida en estos catálogos será la única fuente consultada por el sistema.

 9. Actualización de catálogos. La modificación de los datos de los catálogos de modalidades y requisitos será limitada sólo al Jefe de Departamento y se hará mediante sistema exclusivamente.

 10. Registro de datos de alumno. El registro de la información del alumno se llevará acabo sólo cuando el alumno inicie el trámite para la obtención de título y cédula profesional en ventanilla o se preinscriba a un EPO en la Jefatura de su Carrera. La información personal y académica del alumno será consultada de la base de datos, suministrada previamente a través del SAE.

 11. Consulta de datos de alumnos. La información será consultada mediante el sistema por todos los roles de usuarios, pero desde distintos medios de consulta. La búsqueda y recuperación de la información será personalizada en función del rol de usuario. Esta información será la única que el sistema tomará para realizar procesamiento de datos.

 12. Actualización de datos de alumnos. La modificación de los datos del alumno será limitada al personal de ventanilla y al Jefe de Departamento, a nivel de aplicación, y por el administrador del PostgreSQL, a nivel de base de datos, superando diversos candados de seguridad.

 13. Registro de datos de Exámenes Profesionales. Información que será ingresada al sistema por el personal de ventanilla exclusivamente. El sistema deberá verificar la validez de los datos; comprobando la existencia de un registro del alumno antes de la captura de la información de su examen profesional.

 14. Consulta de datos de Exámenes Profesionales. La información será consultada mediante el sistema por todos los roles de usuarios, pero desde distintos medios de consulta. La búsqueda y recuperación de la información será personalizada en función del rol de usuario. Esta información será la única que el sistema tomará para realizar procesamiento de datos.

 15. Actualización de datos de Exámenes Profesionales. La modificación de los datos relacionados al examen profesional de un alumno será limitada sólo al Jefe de Departamento y al personal de ventanilla, mediante sistema exclusivamente.

 16. Registro de datos de EPO. Acción limitada a la Jefatura de Carrera y será previa a la preinscripción de alumnos al EPO vigente.

 17. Consulta de datos de EPO. La información será consultada mediante sistema por todos los roles de usuarios, pero desde distintos medios de consulta y bajo ciertas restricciones.

 18. Actualización de datos de EPO. La modificación de los datos será limitada a la Jefatura de Carrera, y será mediante sistema exclusivamente.

 19. Consulta de catálogo de sinodales. La información podrá ser consultada por la Jefatura de Carrera, el Jefe de Departamento y el personal de ventanilla, pero desde distintos medios de consulta. La búsqueda y recuperación de la información será personalizada en función del rol de usuario. Estos datos serán los únicos que el sistema tomará para realizar transacciones de información.

 20. Actualización del catálogo de sinodales. La modificación de los datos de profesores será limitada sólo al Administrador del sistema, y se hará mediante el Sistema de Administración Escolar (SAE) exclusivamente.

 21. Elaboración de documentación y reportes. La elaboración de toda la documentación será mediante el sistema y correrá a cargo del personal de ventanilla; el resultado será entregado al alumno, al Jefe de Departamento o al mismo personal de ventanilla.

22. Generar información de carácter estadístico. Para el caso de información generada en tiempo real, será necesaria la participación del personal de ventanilla y del Jefe de Departamento; también, podrán darse casos en los que el sistema generará información de forma automática, en tiempos programados.

## **1.6 Estudio de Viabilidad del SIMATTI**

 Todos los proyectos son realizables con recursos ilimitados y un tiempo infinito. Desgraciadamente, el desarrollo de un sistema de información se caracteriza por la escasez de recursos y la dificultad (sino imposibilidad) de cumplir los plazos de entrega, por lo tanto, es necesario y prudente evaluar la viabilidad de un proyecto lo antes posible. En el análisis de viabilidad realizado durante la ingeniería del sistema se centro la atención en cuatro áreas de interés básico:

- **Viabilidad económica.** Una evaluación del costo de desarrollo frente al beneficio producido por el sistema desarrollado.
- **Viabilidad técnica**. Un estudio de la funcionalidad, el rendimiento y las restricciones que pueden afectar a la posibilidad de realización de un sistema aceptable.
- **Viabilidad legal.** Una determinación de cualquier infracción, violación o ilegalidad que pudiera resultar del desarrollo del sistema.
- **Alternativas.** Una evaluación de los enfoques alternativos para el desarrollo del sistema.

 El estudio de viabilidad puede documentarse en un informe separado de los otros documentos importantes de gestión e incluirse como apéndice en la especificación del sistema, pero éste no fue el caso, pues no fue necesario llevar a cabo un estudio de viabilidad formal, por las siguientes razones:

- 1. **El desarrollo del SIMATTI no implicó gastos adicionales.** La barrera presupuestal impuesta a la Facultad de Estudios Superiores Zaragoza, en particular a la Unidad de Administración Escolar, no sería motivo para la cancelación del proyecto. Tampoco serían necesarios más recursos de los que ya habían sido asignados al proyecto, ya que no fueron necesarias ni la contratación de personal externo a la Facultad ni la adquisición de nuevo equipo de cómputo o la compra de licencias de software.
- 2. **El riesgo técnico fue nulo:** No existían factores de carácter técnico que posibilitarán la cancelación del proyecto, pues por la experiencia que se tiene con el uso de los servicios Web que operan actualmente en la Unidad de Administración Escolar y la misma experiencia en este tipo de desarrollos por parte del personal asignado al proyecto, se garantizó que los recursos informáticos con los que cuenta la Unidad serían suficientes para la realización del nuevo sistema, por lo que no fue necesario el uso de nueva tecnología especializada.
- 3. **No se esperaban problemas legales:** Pues sólo se haría uso de software libre para el desarrollo del nuevo sistema.
- 4. **No existía otra alternativa razonable:** La propuesta presentada a las autoridades al frente de la Unidad de Administración Escolar fue preparada en colaboración con los responsables del Sistema de Administración Escolar (SAE), que opera actualmente en la Unidad, para garantizar en un 100% el cumplimiento de las necesidades del Departamento de Titulación; en dicha propuesta, además, se puntualizo que el nuevo sistema sería estandarizado con los sistemas Web ya en operación.

 Sin embargo, cuando no se da alguna de las anteriores condiciones, debe realizarse el estudio, pues de éste dependerá la realización o cancelación del proyecto, pues "el factor recursos" es lo que determinará la viabilidad de la realización de proyectos de desarrollo de software.

## **1.7 Modelo Ambiental del SIMATTI**

 El Modelo Ambiental de un sistema representa los eventos que ocurren en el ambiente a los cuales el sistema debe dar una respuesta, entendiendo por "ambiente" toda aquella entidad externa a él, como son los usuarios, bases de datos u otros sistemas. En el modelo se puede apreciar el origen de la información que se suministrará al sistema y el destino que tendrá la respuesta originada en él, tras el procesamiento de la información que recibió.

 Este modelo es uno de los dos que integran el "Modelo Esencial" que forma parte del **Análisis Estructurado de Yourdon** y consta de tres componentes: la Declaración de Propósitos, el Diagrama de Contexto y la Lista de Acontecimientos del sistema; los del SIMATTI se describen a continuación:

## **1.7.1 Declaración de Propósitos del SIMATTI**

 El propósito del Sistema Modular de Apoyo a Trámites de Titulación, SIMATTI por sus siglas, es facilitar el inicio y seguimiento del proceso de obtención de título y cédula profesional de los alumnos de la Facultad de Estudios Superiores Zaragoza, a través de la automatización de procesos y el almacenamiento de información en bases de datos, mejorando tanto el desempeño de las actividades como la calidad en los servicios que presta el Departamento de Titulación de la Unidad de Administración Escolar de la Facultad.

## **1.7.2 Diagrama de Contexto del SIMATTI**

 El diagrama de contexto del SIMATTI (diagrama de flujo de nivel cero) se muestra a continuación en la siguiente figura (Fig. 1.7):

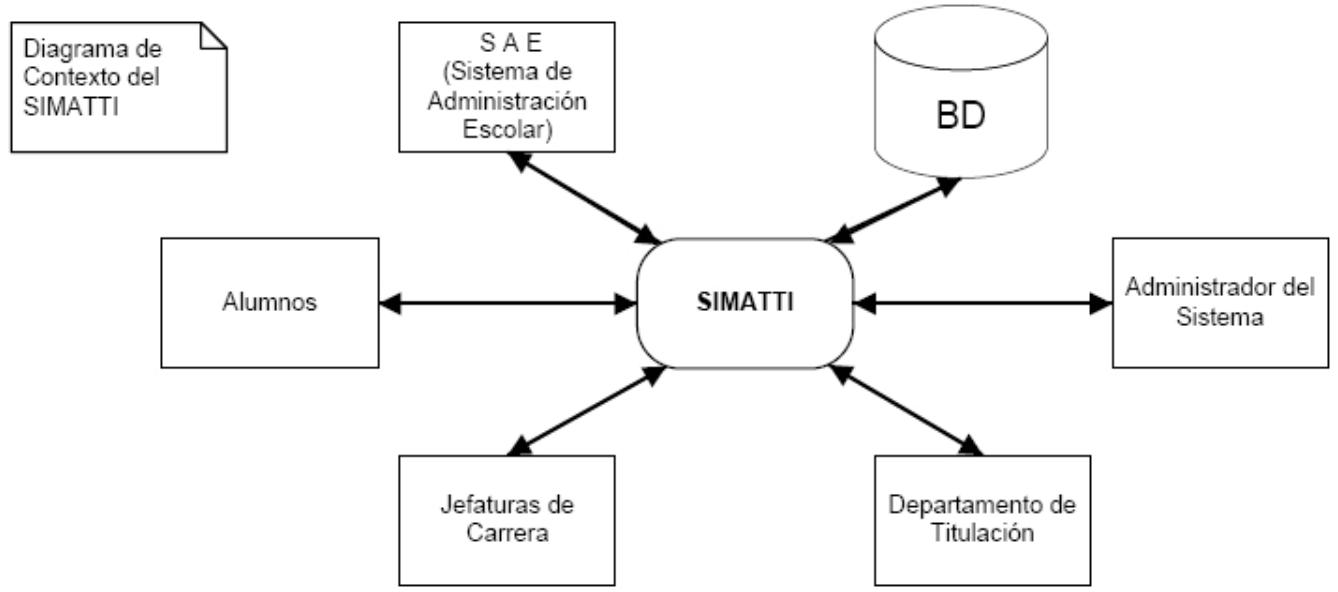

**Fig. 1.7 Diagrama de Contexto del SIMATTI** 

## **1.7.3 Lista de Acontecimientos del SIMATTI**

 La lista de acontecimientos del SIMATTI constará de 33 (en su primera versión); éstos no guardan un orden especial. Los acontecimientos se listan a continuación:

- 1. El personal de ventanilla registra datos académicos del alumno (F).
- 2. El personal de ventanilla registra la modalidad de titulación elegida por el alumno (F).
- 3. El personal de ventanilla registra la solicitud de "Revisión de Estudios" para el alumno (F).
- 4. El personal de ventanilla elabora la "Relación de Solicitudes de Revisión de Estudios" (F).
- 5. El personal de ventanilla actualiza la situación de la "Revisión de Estudios" del alumno en función del dato ofrecido por la DGAE (C).
- 6. El personal de ventanilla registra la entrega de aquellos requisitos que marca la modalidad de titulación, por parte del alumno (F).
- 7. El personal de ventanilla registra datos del examen profesional del alumno (F).
- 8. El personal de ventanilla elabora la "Acta de Examen" del alumno (F).
- 9. El personal de ventanilla elabora la "Constancia de Examen" del alumno (F).
- 10. El personal de ventanilla elabora la "Relación de Alumnos para Carta de Felicitación" (F).
- 11. El personal de ventanilla elabora la "Relación de alumnos que solicitan Constancia de No Adeudo de Biblioteca" (F).
- 12. El alumno solicita corrección en sus datos registrados (C).
- 13. El personal de ventanilla registra la entrega de la "Constancia de No Adeudo de Biblioteca" para el alumno (F).
- 14. El personal de ventanilla registra la entrega de la "Constancia de No Adeudo de Laboratorio" para el alumno (F).
- 15. El personal de ventanilla registra la entrega de la "Constancia de No Adeudo de Planta Piloto" para el alumno (F).
- 16. El personal de ventanilla actualiza la situación de la "Revisión de Estudios" del alumno solicitada a DGAE (F).
- 17. El jefe del Departamento de Titulación o el personal de ventanilla actualiza el jurado del examen profesional del alumno (F).
- 18. El personal de ventanilla elabora "Recibos de Pago" del jurado (F).
- 19. El personal de ventanilla elabora "Pago de Onzas" del jurado (F).
- 20. El personal de ventanilla registra la entrega de "Mención Honorífica" al alumno (F).
- 21. El personal de ventanilla elabora "Mención Honorífica" del alumno (F).
- 22. El personal de ventanilla registra aprobación del examen profesional del alumno (F).
- 23. El personal de ventanilla registra que el trámite del alumno ha concluido (F).
- 24. La Jefatura de Carrera da de alta un EPO (F).
- 25. La Jefatura de Carrera preinscribe alumnos a un EPO (F).
- 26. El personal de ventanilla inscribe alumnos a un EPO (F).
- 27. El personal de ventanilla elabora "Boleta Credencial" para alumnos inscritos al EPO (F).
- 28. El personal de ventanilla elabora la "Relación de Alumnos Inscritos a un EPO" (F).
- 29. El alumno verifica la situación de su trámite (F).
- 30. El alumno consulta información sobre las distintas modalidades de titulación y sus respectivos requisitos (F).
- 31. El alumno envía recordatorios a sus sinodales sobre su examen profesional (F).
- 32. El Jefe del Departamento de Titulación envía a los alumnos recordatorios sobre la situación de su trámite de titulación semanal o mensualmente (T).
- 33. El jefe del Departamento de Titulación genera información de carácter estadístico de diversa índole, para distintas instancias que la solicitan, finalizado un semestre o año (T).

 Obsérvese que cada acontecimiento se etiqueto como F, T o C. Con ello se muestra si el acontecimiento que tendrá lugar en el sistema será de tipo de **Flujo** (asociado a un flujo de datos), de tipo **Temporal** (acontece llegado un determinado momento en el tiempo) o de tipo **Control** (el flujo en los datos puede variar en función de un evento externo).

#### **1.8 Modelo de Comportamiento del SIMATTI**

 El Modelo de Comportamiento define las funciones del sistema para que éste interactúe exitosamente con el ambiente; es el segundo modelo que integra el Modelo Esencial de Yourdon. Los componentes de un Modelo de Comportamiento son: Diagrama de Flujo de Datos, Diagrama Entidad – Relación, Diagrama de Transición de Estados y Diccionario de Datos.

 En el presente informe sólo serán abordados el Diagrama Entidad – Relación y el Diccionario de Datos del SIMATTI, que son la base del diseño de datos del sistema.

 El Diagrama Entidad – Relación que representa el nivel de implementación lógico de la base de datos (datos almacenados en el sistema y las relaciones entre éstos) y el Diccionario de Datos que representa el nivel de implementación físico de la base de datos (da precisión sobre los datos que se manejan en el sistema, evitando así malas interpretaciones o ambigüedades).

#### **1.8.1 Diagrama Entidad – Relación del SIMATTI**

 En la figura 1.8 se muestra el diagrama Entidad – Relación del SIMATTI, ya normalizado y presentado en su versión final. Este define el "diseño conceptual" de la base de datos relacional para el sistema propuesto, con sus respectivos atributos por entidad, o al menos así lo es para el conjunto de objetos que utilizará el SIMATTI.

 Se recalca el hecho de que éste no es un nuevo modelo de base de datos, sino la actualización de uno ya existente, que permitirá integrar finalmente la información del Departamento de Titulación a la del resto de los departamentos que conforma la UAE. Por esta razón, el diagrama no aparece en toda su extensión, sino sólo la parte concerniente al SIMATTI, pues el modelo completo esta integrado por 108 tablas y nuevamente por razones de espacio no será posible incluirlo aquí.

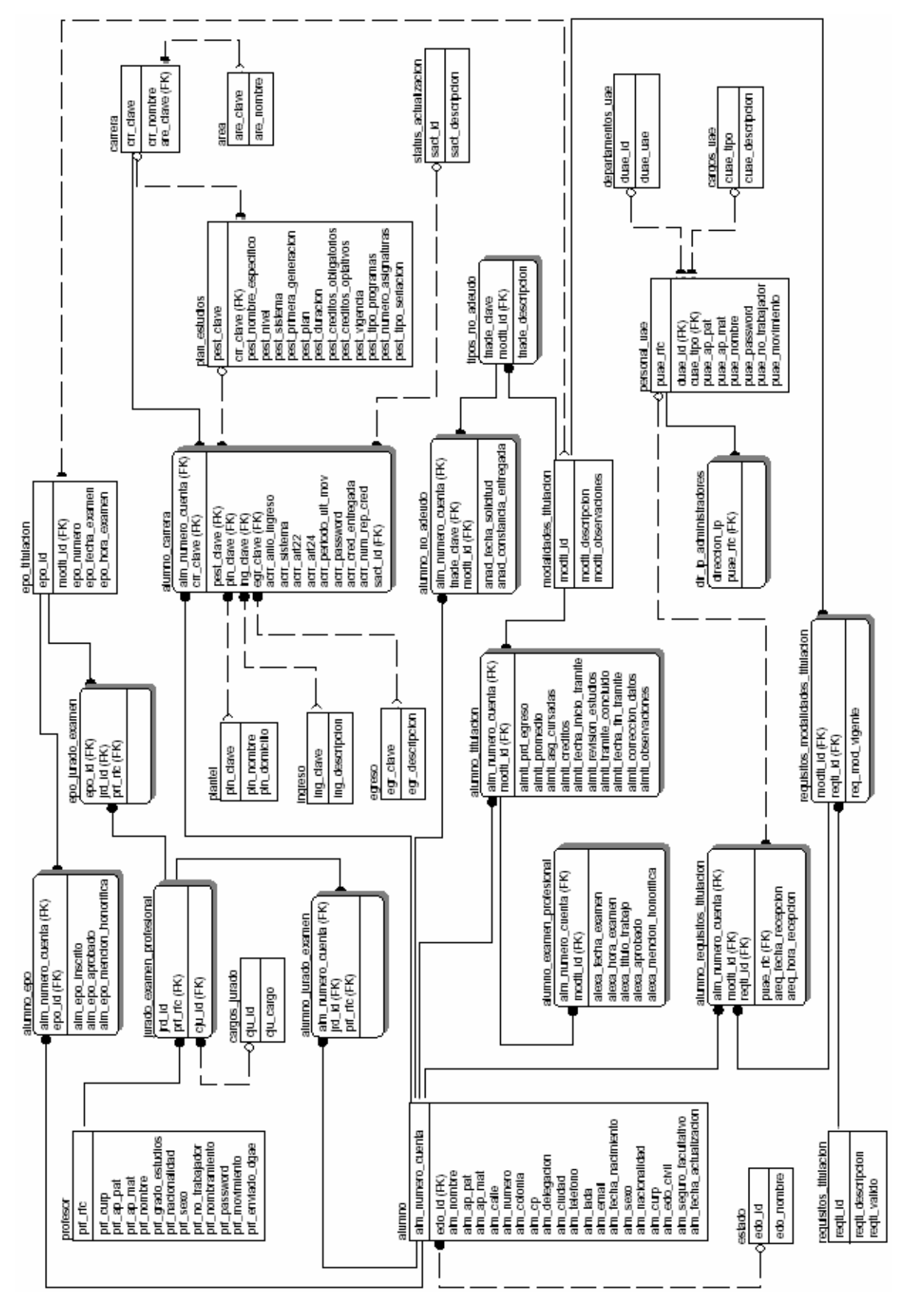

**Fig. 1.8 Diagrama Entidad – Relación del SIMATTI** 

## **1.8.2 Diccionario de Datos del SIMATTI**

 El siguiente es el diccionario de datos que muestra la actualización al "diseño físico" de la base de datos relacional de cada Carrera de la Facultad, para soportar al SIMATTI (Tabla 1.1, Tabla 1.2, Tabla 1.3 y Tabla 1.4); éste describe los nuevos objetos que fueron incorporados a las bases de datos tales como nuevas tablas y nuevos constraints (reglas).

 Éste diccionario de datos fue elaborado a partir de las sentencias SQL (Structured Query Language – Lenguaje Estructurado de Consultas) que se utilizaron para la creación de los nuevos objetos en cada base de datos. Antes de presentar el diccionario de datos se mostrarán, a manera de ejemplo, las sentencias SQL que se utilizaron para crear la tabla nombrada **alumno\_titulacion**.

-- Table: alumno\_titulacion

-- DROP TABLE alumno\_titulacion;

(

CREATE TABLE alumno\_titulacion alm\_numero\_cuenta bigint NOT NULL, modti\_id character(2) NOT NULL, almti\_prd\_egreso character(5) NOT NULL DEFAULT '19000'::bpchar, almti\_promedio character varying(5) NOT NULL DEFAULT '0.00'::character varying, almti\_asg\_cursadas character(2) NOT NULL DEFAULT '00'::bpchar, almti\_creditos character(3) NOT NULL DEFAULT '000'::bpchar, almti fecha inicio tramite date NOT NULL DEFAULT '1900-01-01'::date, almti\_revision\_estudios character(1) NOT NULL, almti\_tramite\_concluido boolean NOT NULL DEFAULT false, almti fecha fin tramite date, almti\_correcion\_datos boolean NOT NULL DEFAULT false, almti\_observaciones character varying(100), CONSTRAINT alumno\_titulacion\_pkey PRIMARY KEY (alm\_numero\_cuenta, modti\_id), CONSTRAINT "\$1" FOREIGN KEY (alm\_numero\_cuenta) REFERENCES alumno (alm\_numero\_cuenta) MATCH SIMPLE ON UPDATE NO ACTION ON DELETE NO ACTION, CONSTRAINT "\$2" FOREIGN KEY (modti\_id) REFERENCES modalidades\_titulacion (modti\_id) MATCH SIMPLE ON UPDATE NO ACTION ON DELETE NO ACTION, CONSTRAINT alumno\_titulacion\_almti\_asg\_cursadas CHECK (almti\_asg\_cursadas ~ '[0-9][0-9]'::text), CONSTRAINT alumno\_titulacion\_almti\_creditos CHECK (almti\_creditos ~ ' $[0-9][0-9][0-9]'$ ::text), CONSTRAINT alumno\_titulacion\_almti\_prd\_egreso CHECK (almti\_prd\_egreso ~ '[1-9][0-9][0-9][0-9][0-9]'::text), CONSTRAINT alumno\_titulacion\_almti\_promedio CHECK (almti\_promedio::text ~ '[0-9].[0-9][0-9]'::text OR almti\_promedio::text ~ '10.00'::text), CONSTRAINT alumno\_titulacion\_almti\_revision\_estudios CHECK (almti\_revision\_estudios ~ '[XSL]'::text) )

#### WITH OIDS;

ALTER TABLE alumno\_titulacion OWNER TO zaragoza;

 El diccionario de datos que se presenta a continuación describe sólo las tablas de la base de datos correspondientes al SIMATTI. La descripción de cada tabla facilita la interpretación tanto del diagrama Entidad – Relación (Fig. 1.8) así como de las sentencias SQL que se utilizaron para construir físicamente las tablas a través del PostgreSQL.

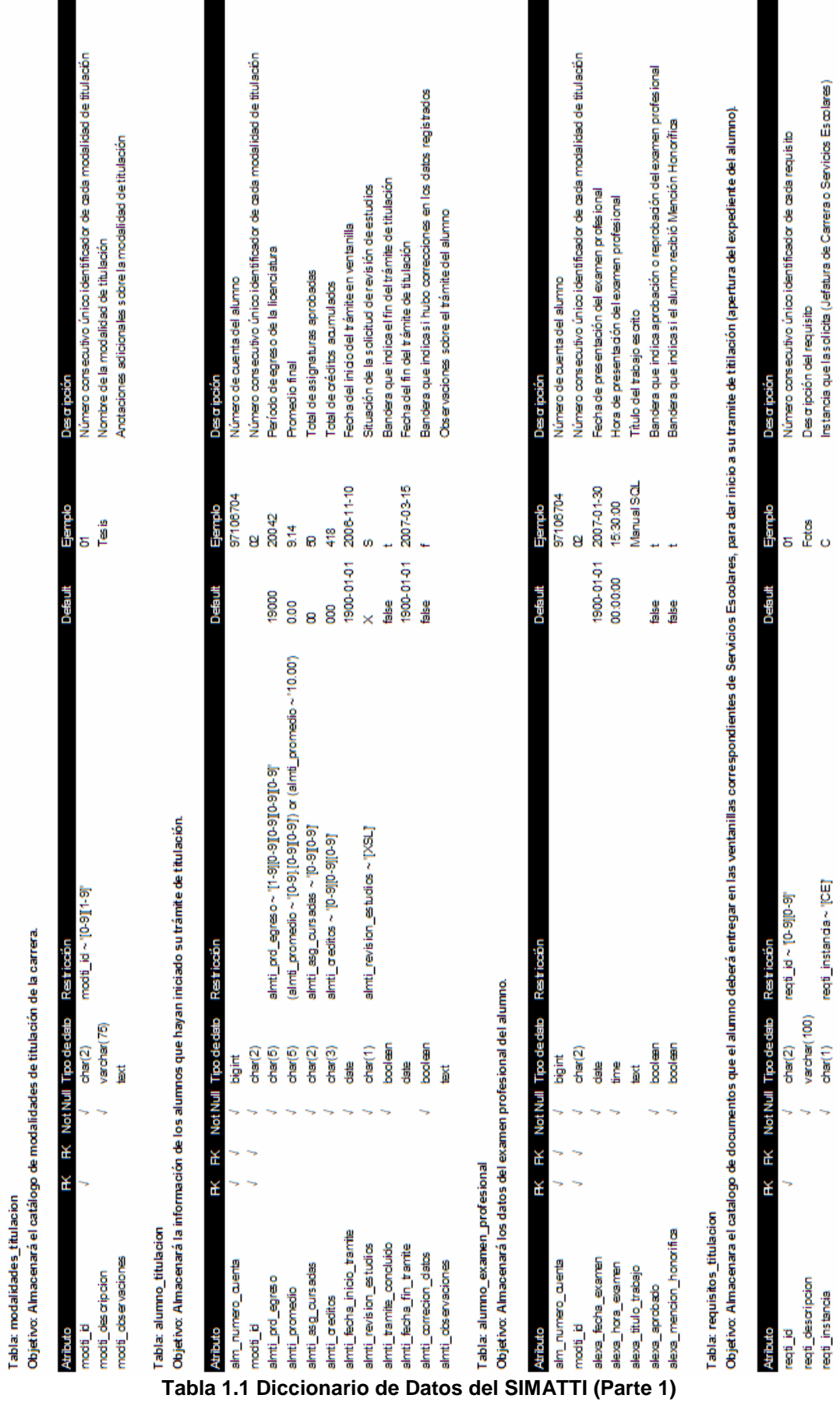

26

J. l.

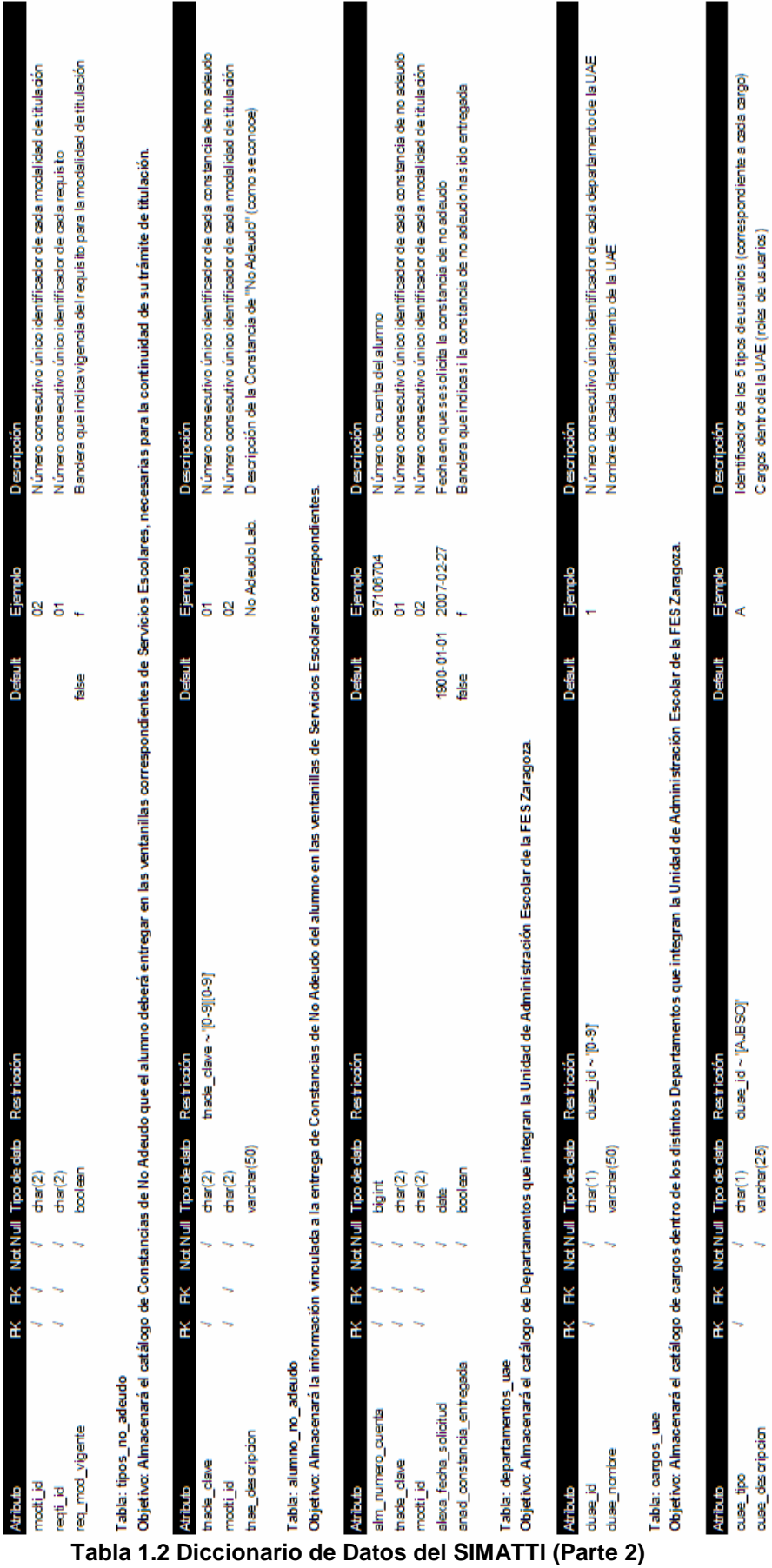

Tabla: requisitos\_modalidades\_titulacion<br>Objetivo: Almacenará la relación de los requisitos correspondientes a cada modalidad de titulación.

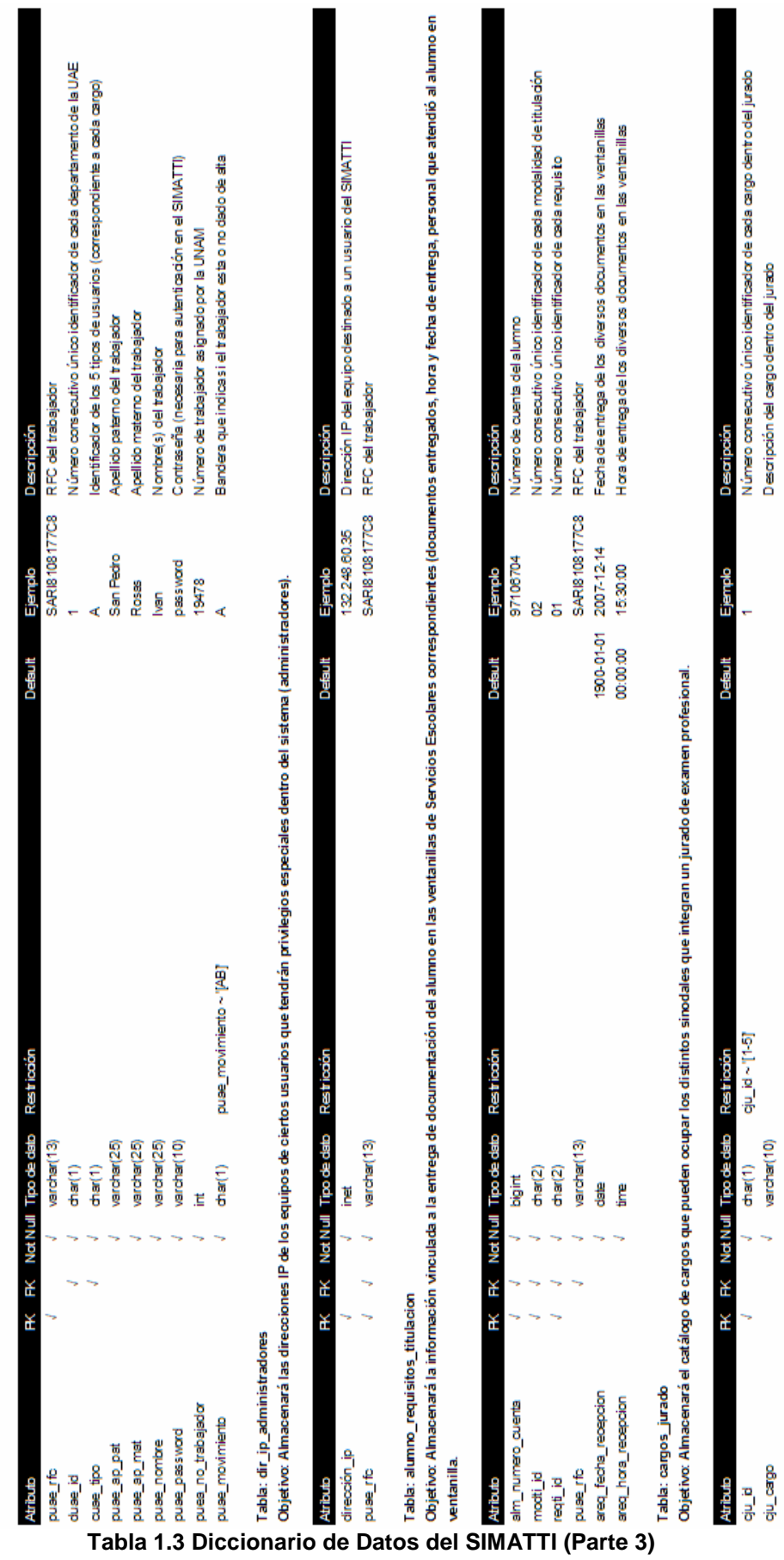

Tabla: personal\_uae<br>Objetivo: Almacenará los datos personales del personal de cada uno de los Departamentos que integran la Unidad de Administración Escolar de la FES Zaragoza.

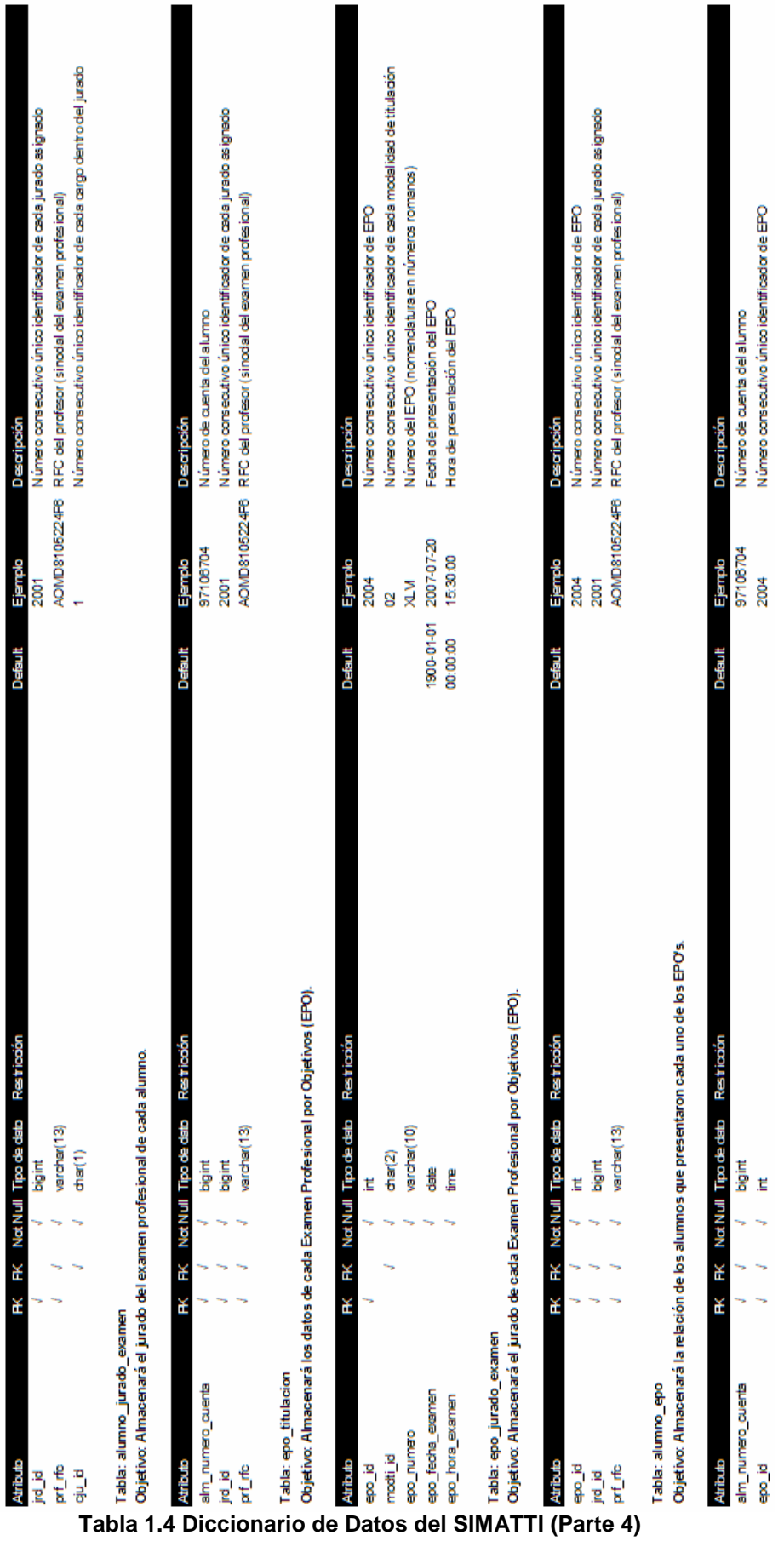

Tabla: jurado\_examen\_profesional<br>Objetivo: Almacenará la relación de los jurados a signados a los exámenes profesionales de los alumnos registrados en el sistema.

 Con toda la documentación elaborada en esta etapa se dio inicio a la etapa de desarrollo del SIMATTI. Las tablas y diagramas aquí expuestos acompañaron la documentación técnica entregada al liberarse la aplicación en producción, que posteriormente servirían para dar mantenimiento al sistema y futuras mejoras al mismo.

 Al final de esta etapa se alcanzo el objetivo planteado: obtener una especificación de lo que sería el nuevo sistema, libre de imprecisiones. Con la solución diseñada a la medida, las siguientes fases del desarrollo del proyecto se realizaron sin interrupciones y a un ritmo más acelerado, pues los cambios de último minuto fueron mínimos, y eso permitió realizar las pruebas antes de lo previsto.

# **CAPÍTULO 2**

## **Fase de desarrollo del proyecto: Programación de aplicaciones Web e implementación.**

 **Resumen:** Durante esta etapa del proyecto se retomaron los modelos y diagramas formulados durante las etapas de análisis y diseño, mismos que sirvieron como herramientas del programador para llevar al Web la solución informática propuesta. Además, el diseño estructural de las interfaces se realizo conforme a las recomendaciones y lineamientos que fueron establecidos en el documento de Requisitos del Sistema.

 Es importante mencionar que las etapas de programación e implementación del sistema se llevaron acabo prácticamente en paralelo y resulta más conveniente referirse a ellas como una sola fase del proyecto SIMATTI, pues al finalizar la programación de un módulo del SIMATTI éste era probado inmediatamente para darle paso a producción antes de continuar con la programación del siguiente módulo.

 Finalmente, serán presentadas en este capítulo sólo algunas de las aplicaciones que fueron programadas, aunque cabe destacar que todas y cada una fueron documentadas. Ya que el código fuente no puede ser incluido en este informe por razones de espacio una vez más, se incluirán a modo de representación las imágenes de las pantallas de algunas de las aplicaciones desarrolladas y una breve descripción del funcionamiento de cada una o de un conjunto de ellas.

#### **2.1 Adaptación del servidor para la implementación del SIMATTI**

 El SIMATTI sería montado sobre el servidor que alberga al sitio Web de la Unidad de Administración Escolar, pues por su definición se presentaría a sus futuros usuarios como un nuevo gran módulo de dicho sitio, relacionado al Departamento de Titulación; así, su acceso sería desde la dirección electrónica http://escolares.zaragoza.unam.mx/titulacion/ y por consiguiente fue necesaria la adaptación del servidor para recibir los nuevos servicios Web.

 Ya que dicho servidor está ya en línea y en un 100% de operabilidad, no fue necesaria la instalación ni de módulos ni de paquetes adicionales al software ya instalado, tampoco fue necesaria ninguna nueva configuración. Las versiones compiladas e instaladas de PostgreSQL, Apache y PHP cumplían con lo estipulado en el documento de Requisitos del Sistema, por lo que se dio paso inmediatamente a la adecuación del servidor preparando el espacio para los nuevos scripts.

 En primer lugar, se creo el subdirectorio "titulacion" sobre el Document Root de los servicios Web del Server http Apache, con los permisos pertinentes a nivel UNIX para que sólo el programador tuviera control del contenido del subdirectorio pero cuidando que también los scripts fueran visibles desde un navegador Web, como Mozilla Fire Fox o Internet Explorer, para visualizar la ejecución de los mismos, ya que si no se contaba con los permisos necesarios se negaría el acceso desde el navegador.

 Ya que la programación de las interfaces se realizaría directamente sobre el servidor de producción, el SIMATTI quedaría expuesto al estar éste en un servidor conectado directamente a Internet, aún y cuando no estuviera completa su interfaz; por eso fue necesario restringir el acceso al "index" del subdirectorio "titulacion" con la autenticación de una cuenta de usuario y una contraseña a nivel del Server Apache. Con el directorio restringido por autenticación, se garantizaba que el SIMATTI aún estando en etapa de desarrollo no sería accesible por cualquier usuario de Internet, a menos que éste se autenticará debidamente. Además de este candado de seguridad, fue incluido un candado adicional, que presentaría la interfaz del SIMATTI sólo si se accedía al sistema desde algunas direcciones IP preestablecidas en la base de datos.

## **2.2 Conectividad con las Bases de Datos**

 Como se menciono en la introducción de este informe, los servicios Web y las Bases de Datos de la UAE radican en diversos servidores. El servidor del sitio escolares.zaragoza.unam.mx es el único cuyos servicios Web son de carácter público, pues el acceso a éstos desde Internet es completamente libre. Sin embargo, el servidor Web del Sistema de Administración Escolar (SAE) y el servidor de Bases de Datos están resguardados tras un Firewall y su acceso es completamente restringido y monitoreado, tanto a nivel usuario como a nivel aplicación.

 Entonces, se puede destacar el hecho de que la conexión entre el sistema SAE y las Bases de Datos es 100% seguro, pues ocurre siempre tras el Firewall, pero no así con el SIMATTI, pues éste sería montado en el servidor del sitio Web, por lo que las peticiones de conexión con las Bases de Datos primero debían de superar la barrera impuesta por el Firewall. Afortunadamente este problema no era nuevo para el equipo de desarrollo a cargo del proyecto. Ya anteriormente se había presentado la misma situación cuando se migraron los sistemas de inscripción del servidor del SAE al servidor del sitio, así que el problema ya estaba resuelto. Las reglas para filtrado de paquetes realizado en el Firewall permite que los paquetes enviados vía protocolo TCP/IP desde el servidor escolares.zaragoza.unam.mx ingresen libremente hacia cualquiera de los servidores que el Firewall protege, no así aquellos provenientes de otros host, cuyos paquetes son rechazados inmediatamente.

 Superado el problema de conexión entre servidores el siguiente paso fue resolver el problema de conexión entre servicios. El diseño del SIMATTI obligaba a que el sistema fuera capaz de establecer conexión con cualquiera de las 8 Bases de Datos si un usuario autorizado así lo requería al cambiar de Carrera sin salirse del sistema. Los programas existentes eran insuficientes pues sólo eran capaces de establecer una conexión a una sola Base de Datos, de ahí que existan 8 programas de conexión en el SAE. Por ello, la primera aplicación que se programo para el SIMATTI fue una clase llamada "conexión", cuyo conjunto de métodos permite que una vez instanciado en memoria un objeto de esta clase, el SIMATTI sea capaz de establecer conexiones simultaneas con cada una de las Bases de Datos, manteniendo un único canal de comunicación por cada base sin importar el número de aplicaciones que usen el recurso y manteniendo también un único objeto en memoria.

#### **2.3 Sobre el desarrollo de la interfaz completa del SIMATTI**

 Antes de iniciar con la descripción de aplicaciones del SIMATTI, es importante conocer un poco sobre el modelo de programación sobre el que está basado el desarrollo de su software, pues siguiendo con una **"sana técnica de programación"**, quedo establecida una especificación que fijaba básicamente que en las aplicaciones se buscaría en la medida de lo posible separar la vista de la información final al usuario (páginas html) de la lógica de negocio o backend, para lograr un mantenimiento de la aplicación mucho más sencillo en el futuro. La razón es porque PHP, lenguaje de scripting –interpretado– que permite el rápido desarrollo de aplicaciones por su facilidad de uso y flexibilidad, muchas veces tiende a producir código de difícil mantenimiento y poco eficiente.

 Esto se derivo en la elección de la arquitectura de software **"MODEL-VIEW-CONTROLLER" Modelo– Vista–Controlador**, muy popular en el mundo de JAVA y el implementado por Ruby on Rails, como el ideal para el desarrollo del SIMATTI, pues este modelo de desarrollo plantea la idea de tener 3 piezas diferentes que trabajan al unísono para formar una aplicación compleja.

 Como su nombre lo dice, MVC consiste en separar lo mejor posible las capas de **MODELO** (los objetos que interactúan con la base de datos y efectúan los procesos pesados o "lógica de negocios"), la **VISTA** (la presentación final de los datos procesados al cliente, comúnmente en formato HTML) y el **CONTROLADOR** (la capa que se encarga de recibir el input o dato de entrada del usuario, delegar el trabajo a los Modelos apropiados e invocar las Vistas que correspondan). El esquema del MVC se representa en la figura 2.1.

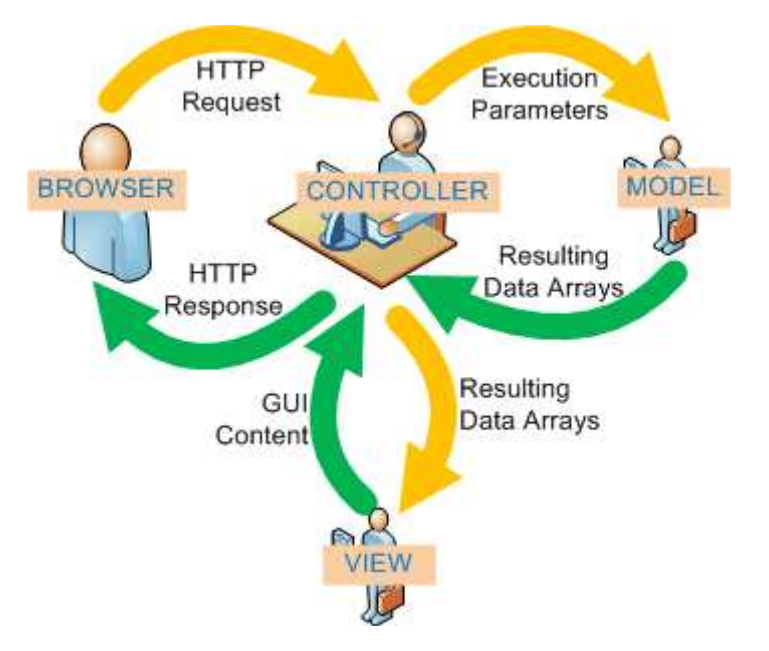

**Fig. 2.1 Arquitectura de software Modelo–Vista–Controlador** 

 El SIMATTI fue diseñado y programado buscando cumplir lo mejor posible las reglas y recomendaciones impuestas por esta arquitectura (aunque esto finalmente no se haya alcanzado en un 100% debido al uso del propio PHP en su versión 4). Así, a grandes rasgos, el SIMATTI se integro de la siguiente manera:

- **EL MODELO**: son todos los accesos a las bases de datos, y las funciones que llevan lo que llaman **"lógica de negocio"**, es decir, las funciones más pequeñas con significado: obtener historial académico, registrar modalidad de titulación, obtener requisitos de modalidad, validar mención honorífica.
- **LA VISTA**: los HTML's necesarios para mostrar la información procesada al usuario.
- **EL CONTROLADOR**: lo que une a los modelos y las vistas. Por ejemplo, son las funciones que toman los valores de un formulario, consultan la base de datos (a través del modelo) y producen valores, que la vista tomará y convertirá en HTML.

## **2.4 Página de inicio**

 El acceso al SIMATTI es a través de la página index.html del directorio raíz del servicio Web "titulación", siendo esta página el único punto de entrada al sistema (Fig. 2.2). En ella se efectúa la autenticación de cuentas de usuario, realizando consultas en la base de datos para validar el usuario y contraseña proporcionados. Nótese que el dato de usuario corresponde realmente al RFC del empleado del Departamento.

 La selección de una Carrera es obligatorio para continuar. Aquí bien cabe señalar que los elementos que forman el listado de Carreras en el combobox no siempre son los mismos, pues como ya se había mencionado en la introducción del presente, existen dos Campus de la FES Zaragoza, así que para usuarios de Campus 1 sólo se mostrarán las Carreras de Cirujano Dentista, Enfermería, Médico Cirujano, Psicología y Técnico en Enfermería; para los usuarios de Campus 2 se mostrarán las Carreras de Biología, Ingeniería Química y Química Farmacéutica Biológica.

Llegados a este punto se debe señalar lo siguiente:

- El SIMATTI identifica el Campus desde el cual se iniciará sesión en el sistema, siendo ésta la primera personalización al usuario, pues éste sólo verá el listado de Carreras correspondiente a su Campus.
- $\Rightarrow$  El acceso al SIMATTI sólo es posible desde computadoras que estén conectadas a cualquiera de los dos segmentos de red de la FES Zaragoza. Sin embargo, para aquellos usuarios con un rol de "Administrador de Sistema", el acceso es libre, tanto dentro y fuera de la FES Zaragoza, además de ser éste el único rol con acceso a cualquiera de las 8 carreras de la Facultad.
- Antes de enviar los datos del formulario, se utilizó un cifrador de contraseñas, por lo que si llegase a leerse la contraseña durante el envío de paquetes, el intruso no vería la contraseña como tal, sino recuperaría una cadena de 32 caracteres alfanuméricos que no podría utilizar para autenticarse en el SIMATTI, pues se utiliza un cifrado de un solo sentido, lo que significa que el intruso no será capaz de llegar a la contraseña original a través de la cadena de 32 caracteres (descifrado).

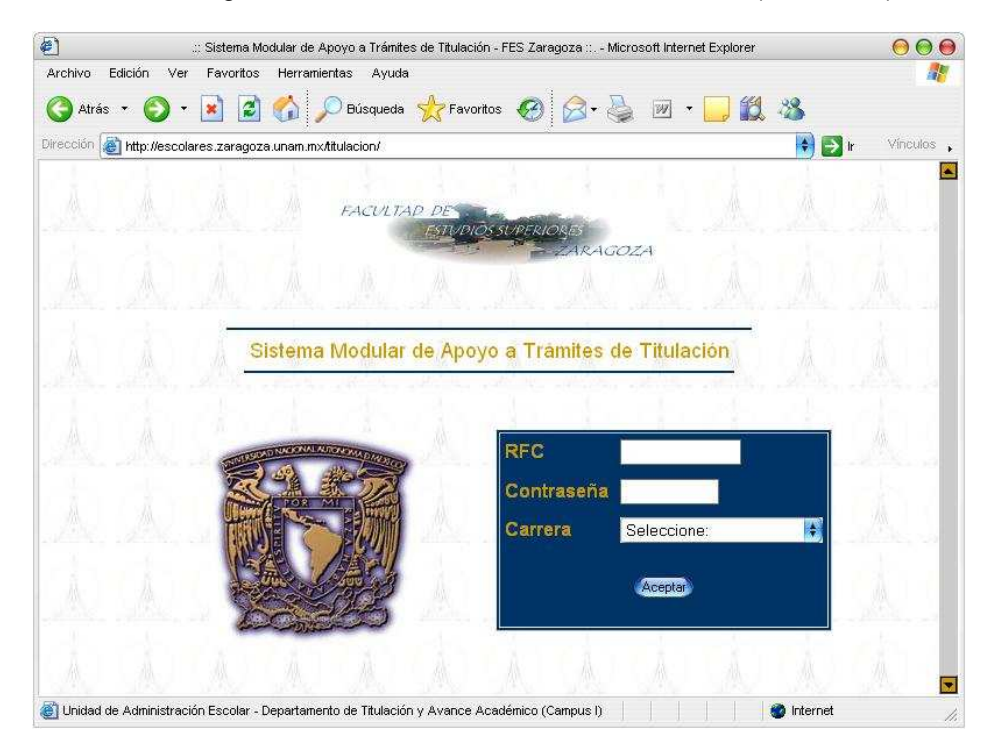

**Fig. 2.2 Página de autenticación del SIMATTI** 

 Ya autenticado, el usuario ingresara a la página principal del SIMATTI (Fig. 2.3), en la que verá datos de la Facultad, de la UAE, del Área a la que esta adscrito, la Carrera seleccionada, información sobre su cuenta, logotipo del SIMATTI y lo más importante, el menú que le permitirá acceder a cada una de las aplicaciones que tiene permiso de utilizar; recordar que el SIMATTI maneja diferentes roles de usuario, por lo que el menú se personaliza en función del rol del usuario autenticado.

|         |                                                                           | :: Sistema Modular de Apoyo a Trámites de Titulación - FES Zaragoza :: . - Microsoft Internet Explorer | 888                                                      |
|---------|---------------------------------------------------------------------------|----------------------------------------------------------------------------------------------------|----------------------------------------------------------|
| Archivo | Edición Ver Favoritos Herramientas Ayuda                                  |                                                                                                    |                                                          |
| Atrás * |                                                                           | - 200 Pusqueda *Favoritos ④ B · A 回 · ■ 13                                                             |                                                          |
|         | Dirección el http://escolares.zaragoza.unam.mx/titulacion/titulacion.html |                                                                                                    | Vinculos ,<br>$\Rightarrow$ ir                           |
|         |                                                                           |                                                                                                    |                                                          |
|         | <b>Facultad de Estudios Superiores Zaragoza</b><br>Secretaria General     |                                                                                                    |                                                          |
|         | Jnidad de Administración Escolar                                          |                                                                                                    |                                                          |
|         |                                                                           |                                                                                                    | Area de Sistemas de Información (UAE)<br><b>Biología</b> |
|         | Bienvenido: Ivan San Pedro Rosas (SARI8108177C8)                          |                                                                                                    |                                                          |
|         | Administrador del sistema                                                 |                                                                                                    |                                                          |
|         |                                                                           |                                                                                                    |                                                          |
|         |                                                                           | Registro de datos académicos y                                                                         |                                                          |
|         | Alumno                                                                    | modalidad de titulación                                                                                |                                                          |
|         | <b>Examen Profesional</b>                                                 | Consulta de información sobre el proceso                                                               |                                                          |
|         | <b>EPO</b>                                                                | de titulación<br>Captura de requisitos de la modalidad                                                 |                                                          |
|         | Documentos                                                                | Consulta de requisitos cubiertos                                                                       |                                                          |
|         | Catálogos                                                                 | (Documentos entregados)                                                                                |                                                          |
|         | Elaboración de                                                            | Revisión de Estudios                                                                                   |                                                          |
|         | reportes                                                                  | Constancias de "No Adeudo"                                                                             |                                                          |
|         | Estadísticas                                                              |                                                                                                    |                                                          |
|         |                                                                           |                                                                                                    |                                                          |
|         | Salir                                                                     |                                                                                                    |                                                          |
|         |                                                                           |                                                                                                    |                                                          |

**Fig. 2.3 Página principal del SIMATTI** 

## **2.5 Módulo Alumno**

 Módulo que registra y actualiza la información directamente relacionada a los alumnos de la Facultad y su trámite de titulación. Dentro de las acciones que se realizan en este módulo están entre otras:

## Registro de información del alumno (Datos Académicos y Modalidad de Titulación)

 Primeramente, se proporcionará un número de cuenta, mismo que será validado por el sistema verificando que pertenezca a la carrera correspondiente y que sea un alumno egresado que no tenga ya un trámite de titulación en marcha (Fig. 2.4). Si existiese ya un registro de inicio de trámite, éste deberá haber perdido vigencia antes de iniciar uno nuevo, esto también es verificado por el SIMATTI.

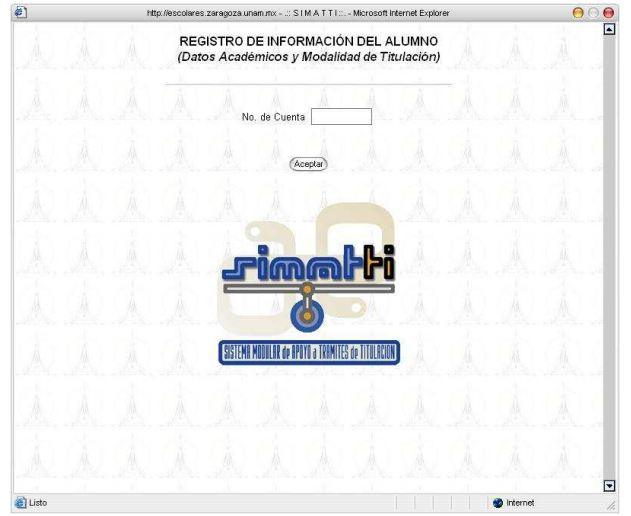

**Fig. 2.4 Página de inicio del módulo de registro de información del alumno** 

 A continuación se le mostrarán al usuario foto, número de cuenta y nombre del alumno, sus datos académicos como son carrera, plan de estudios, generación, período de egreso, asignaturas cursadas, créditos y promedio, que comprobarán que efectivamente ese alumno puede iniciar ya un trámite de titulación. También se mostrará un breve formulario donde el usuario seleccionará en primera instancia la modalidad de titulación elegida por el alumno para el trámite, seleccionará igualmente si se desea pedir la Revisión de Estudios desde ese momento y finalmente si es necesaria alguna corrección en los datos académicos previamente mostrados (Fig. 2.5).

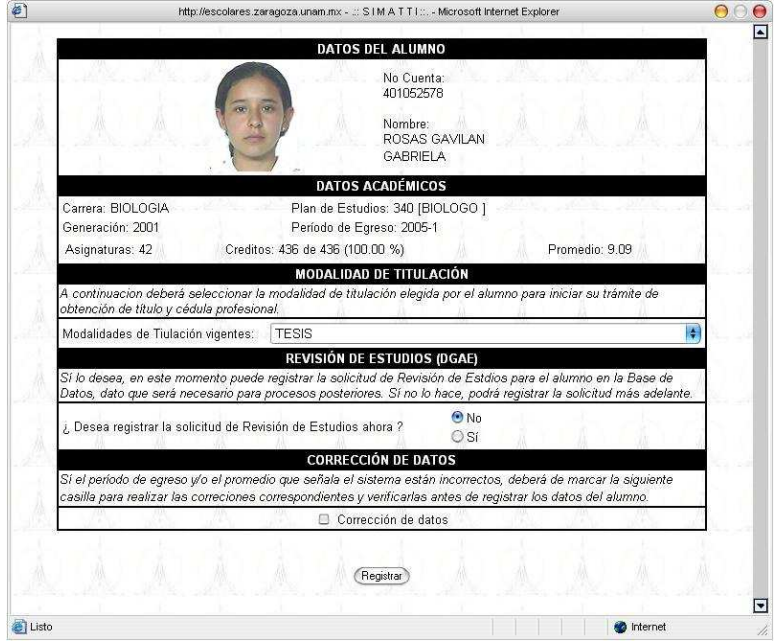

**Fig. 2.5 Formulario de registro de información del alumno** 

 El resultado de este proceso será el registro del inicio del trámite de titulación del alumno en la base de datos. Estos datos quedan disponibles para consulta desde ese momento para posteriores procesos y sujetos a actualización si fuese el caso (Fig. 2.6).

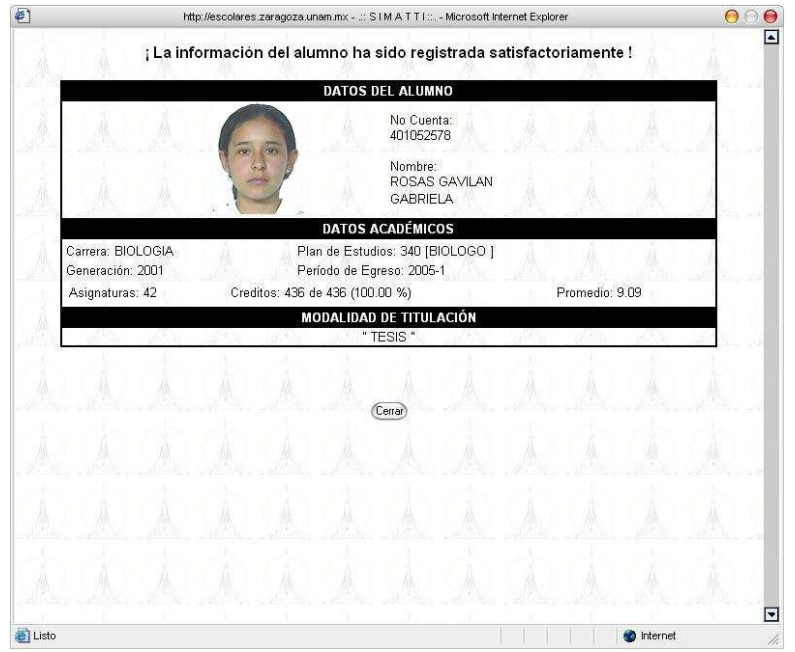

**Fig. 2.6 Información del alumno registrada en el SIMATTI** 

#### Consulta de información sobre el proceso de titulación

 Esta aplicación le permite al usuario consultar la información que el alumno ha proporcionado para el inicio de su trámite de titulación, sólo cuando el trámite este vigente. La información presentada crecerá en volumen conforme el alumno continúe con su trámite en las ventanillas y dicha información quede registrada en la base de datos (Fig. 2.7).

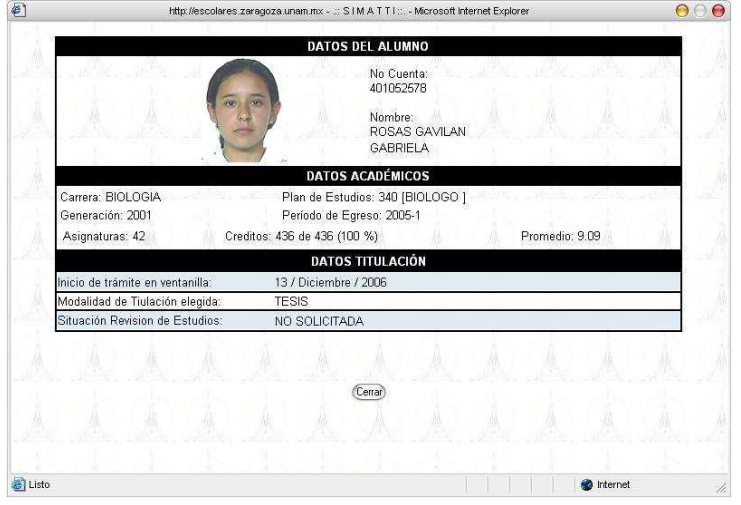

**Fig. 2.7 Página principal del módulo de consulta de información del trámite de titulación de un alumno**

#### Captura de requisitos de la modalidad

 Proporcionado el número de cuenta correspondiente, la aplicación responderá con un formulario mostrando el listado de requisitos de la modalidad elegida por el alumno, mismos que éste deberá de cubrir. Cada requisito estará acompañado de una casilla que el usuario deberá marcar en caso de que el alumno entregue el documento correspondiente en ese momento en la ventanilla. La entrega, captura y registro de requisitos puede hacerse en una o varias sesiones (Fig. 2.8 y Fig. 2.9).

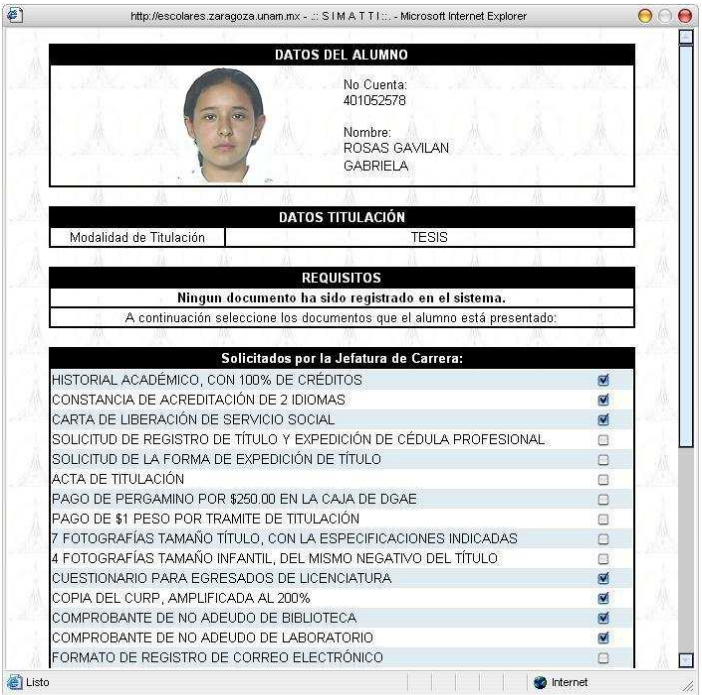

**Fig. 2.8 Formulario de captura de requisitos por modalidad de titulación (Parte 1)** 

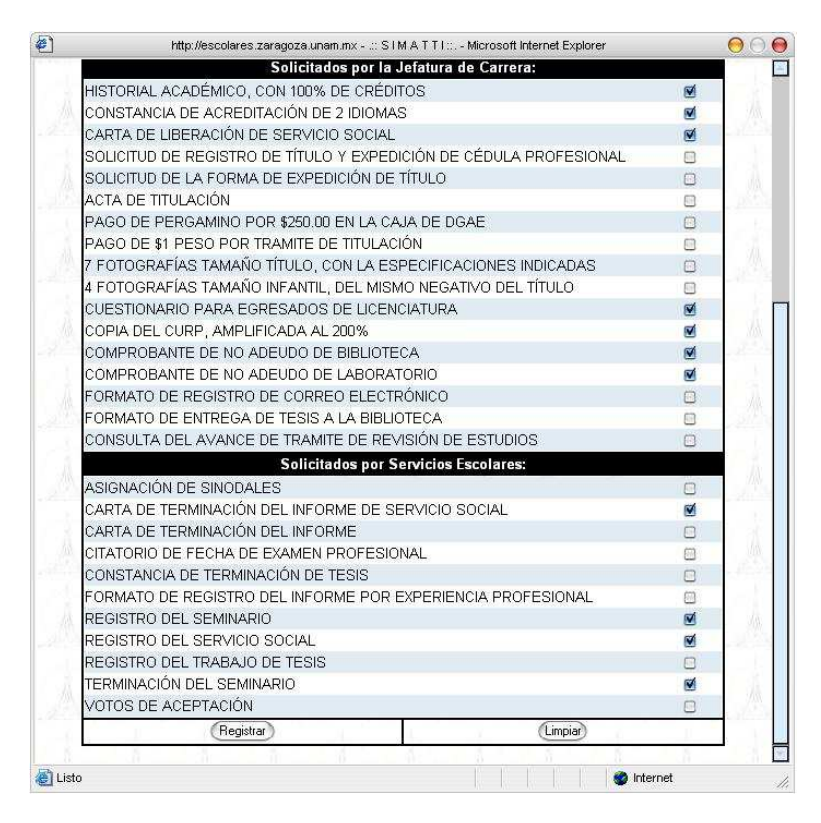

**Fig. 2.9 Formulario de captura de requisitos por modalidad de titulación (Parte 2)** 

 Tras registrar la documentación entregada en base de datos, se mostrará el listado actualizado de requisitos cubiertos por el alumno hasta ese momento, distinguiendo de entre aquellos solicitados por la Jefatura de Carrera de aquellos solicitados en Servicios Escolares (Fig. 2.10).

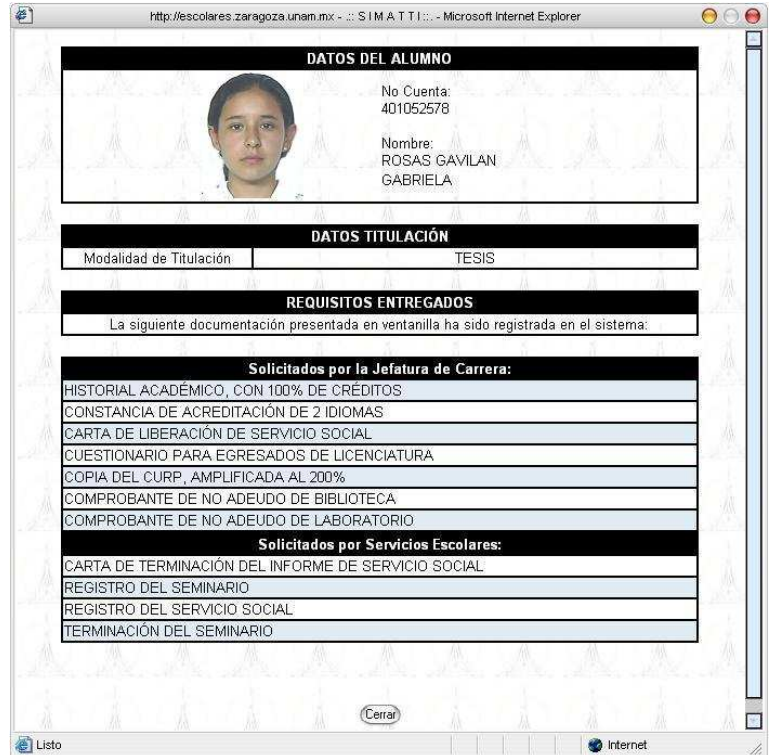

**Fig. 2.10 Requisitos entregados por el alumno, correspondientes a su modalidad de titulación** 

#### Consulta de requisitos cubiertos (documentos entregados)

 Tras proporcionar el número de cuenta, esta aplicación responderá a la petición de la consulta con el listado actualizado de requisitos que el alumno ha cubierto hasta el momento de la consulta en cuestión. Nótese que el listado esta dividido en dos partes, la primera de requisitos entregados solicitados por la Jefatura de Carrera y la segunda de aquellos solicitados por Servicios Escolares (Fig. 2.11 y Fig. 2.12).

|                                                       | http://escolares.zaragoza.unam.mx - .:: S I M A T T I ::: - Microsoft Internet Explorer |                          |       |
|-------------------------------------------------------|-----------------------------------------------------------------------------------------|--------------------------|-------|
|                                                       | DATOS DEL ALUMNO                                                                        |                          |       |
|                                                       | No Cuenta:<br>401052578                                                                 |                          |       |
| m                                                     | Nombre:<br>ROSAS GAVILAN<br><b>GABRIELA</b>                                             |                          |       |
|                                                       |                                                                                         |                          |       |
|                                                       | <b>DATOS TITULACIÓN</b>                                                                 |                          |       |
| Modalidad de Titulación                               | <b>TESIS</b>                                                                            |                          |       |
|                                                       |                                                                                         |                          |       |
|                                                       | <b>REQUISITOS ENTREGADOS</b><br>Solicitados por la Jefatura de Carrera:                 |                          |       |
| Documentación entregada                               | Atendió en ventanilla                                                                   | Fecha                    | Нога  |
| HISTORIAL ACADÉMICO, CON<br>100% DE CRÉDITOS          | Ivan San Pedro Rosas                                                                    | 13 / Diciembre /<br>2006 | 16:07 |
| CONSTANCIA DE ACREDITACIÓN<br>DE 2 IDIOMAS            | Ivan San Pedro Rosas                                                                    | 13 / Diciembre /<br>2006 | 16:07 |
| CARTA DE LIBERACIÓN DE<br>SERVICIO SOCIAL             | lvan San Pedro Rosas                                                                    | 13 / Diciembre /<br>2006 | 16:07 |
| <b>CUESTIONARIO PARA</b><br>EGRESADOS DE LICENCIATURA | Ivan San Pedro Rosas                                                                    | 13 / Diciembre /<br>2006 | 16:07 |
| COPIA DEL CURP, AMPLIFICADA<br>AL 200%                | Ivan San Pedro Rosas                                                                    | 13 / Diciembre /<br>2006 | 16:07 |
| COMPROARMED DE NO ADELIDO                             |                                                                                         | 13 / Diciombro /         |       |
| Listo                                                 |                                                                                         | <b>n</b> Internet        |       |

**Fig. 2.11 Módulo de consulta de requisitos de la modalidad entregados por el alumno (Parte 1)** 

| Documentación entregada                                           | <b>Solicitados por Servicios Escolares:</b><br>Atendió en ventanilla | Fecha                    | Hora  |
|-------------------------------------------------------------------|----------------------------------------------------------------------|--------------------------|-------|
| CARTA DE TERMINACIÓN DEL<br>INFORME DE SERVICIO SOCIAL            | Ivan San Pedro Rosas                                                 | 13 / Diciembre /<br>2006 | 16:07 |
| REGISTRO DEL SEMINARIO                                            | Ivan San Pedro Rosas                                                 | 13 / Diciembre /<br>2006 | 16:07 |
| REGISTRO DEL SERVICIO SOCIAL                                      | Ivan San Pedro Rosas                                                 | 13 / Diciembre /<br>2006 | 16:07 |
| TERMINACIÓN DEL SEMINARIO                                         | Ivan San Pedro Rosas                                                 | 13 / Diciembre /<br>2006 | 16:07 |
| ASIGNACIÓN DE SINODALES                                           | Ivan San Pedro Rosas                                                 | 13 / Diciembre /<br>2006 | 16:09 |
| CARTA DE TERMINACIÓN DEL<br><b>INFORME</b>                        | Ivan San Pedro Rosas                                                 | 13 / Diciembre /<br>2006 | 16:09 |
| CITATORIO DE FECHA DE EXAMEN<br>PROFESIONAL                       | Ivan San Pedro Rosas                                                 | 13 / Diciembre /<br>2006 | 16:09 |
| CONSTANCIA DE TERMINACIÓN<br>DE TESIS                             | Ivan San Pedro Rosas                                                 | 13 / Diciembre /<br>2006 | 16:09 |
| FORMATO DE REGISTRO DEL<br>INFORME POR EXPERIENCIA<br>PROFESIONAL | Ivan San Pedro Rosas                                                 | 13 / Diciembre /<br>2006 | 16:09 |
| REGISTRO DEL TRABAJO DE<br><b>TESIS</b>                           | Ivan San Pedro Rosas                                                 | 13 / Diciembre /<br>2006 | 16:09 |
| VOTOS DE ACEPTACIÓN                                               | Ivan San Pedro Rosas                                                 | 13 / Diciembre /<br>2006 | 16:09 |
|                                                                   |                                                                      |                          |       |

**Fig. 2.12 Módulo de consulta de requisitos de la modalidad entregados por el alumno (Parte 2)** 

#### Revisión de estudios

 Este módulo es el encargado del seguimiento al trámite de Revisión de Estudios que lleva acabo la Dirección General de Administración Escolar (DGAE) para el alumno. Ya que dicho trámite no se realiza en Servicios Escolares, debe mantenerse un registro en el SIMATTI tanto de la solicitud como de la liberación de la Revisión de Estudios, pues el dato es muy importante para futuros procesos de otras aplicaciones.

 Cuando se proporciona el número de cuenta por vez primera, el sistema registrará la solicitud de la Revisión de Estudios en la base de datos (Fig. 2.13 y Fig. 2.14).

 Es importante hacer el registro de la situación de la Revisión de Estudios, pues este registro será consultado más adelante para permitir o no la continuidad del trámite del alumno, pues la Revisión de Estudios es un requisito indispensable para cualquier modalidad de titulación, de ahí que procesos posteriores dependan directamente de que la Revisión este liberada antes de continuar.

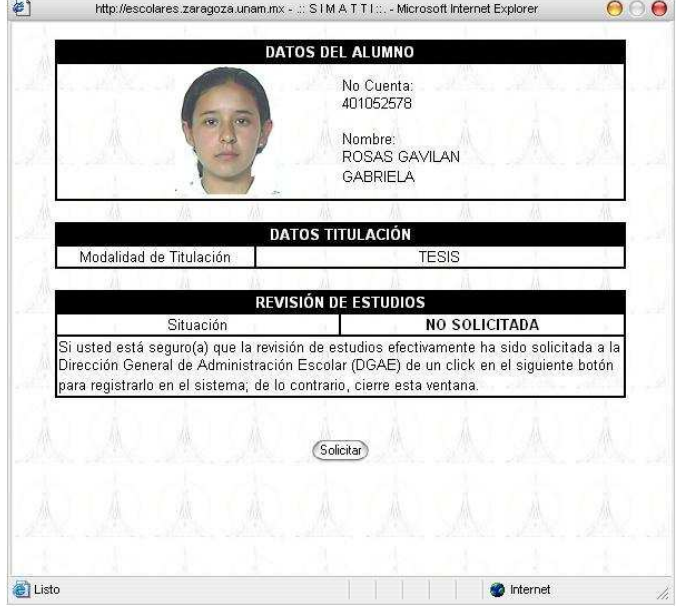

**Fig. 2.13 Módulo de seguimiento del trámite de solicitud de Revisión de Estudios (Parte 1)** 

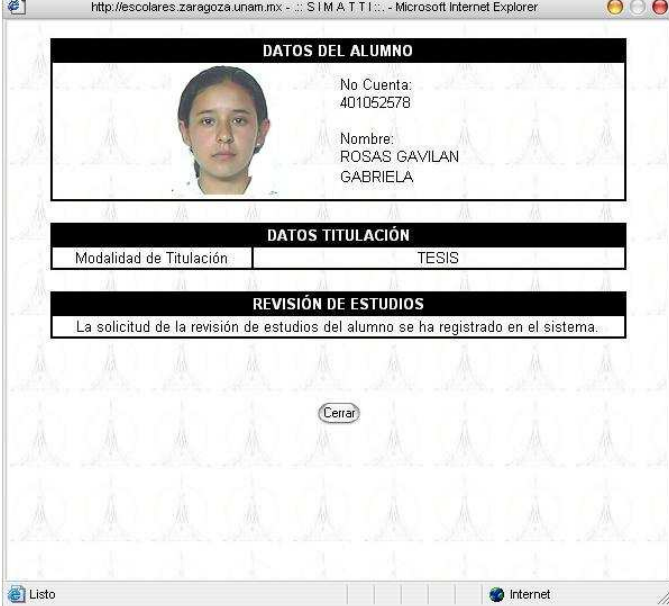

## **Fig. 2.14 Módulo de seguimiento del trámite de solicitud de Revisión de Estudios (Parte 2)**

 La próxima vez que se utilice esta aplicación, será para registrar la liberación de la Revisión de Estudios, con esto finalizaría la actualización del estatus de trámite de Revisión. Se puede ver que la aplicación ya marca como solicitada a la DGAE la Revisión de Estudios, así que cuando se actualice la situación de la Revisión de Estudios a liberada, el alumno podrá continuar con su trámite de titulación (Fig. 2.15).

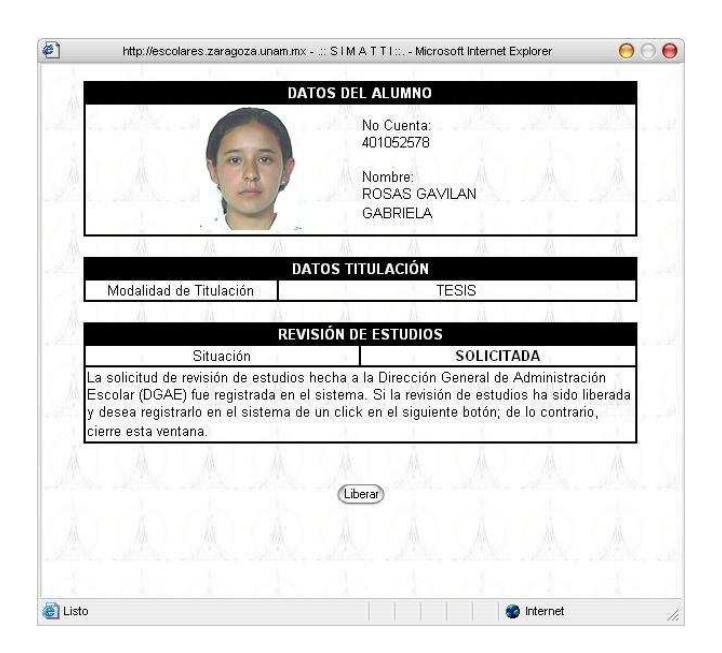

**Fig. 2.15 Módulo de seguimiento del trámite de solicitud de Revisión de Estudios (Parte 3)** 

 De aquí en adelante, cuando se entre a la aplicación con el número de cuenta de un alumno al que ya se le concluyo el trámite de Revisión, la aplicación responderá que la Revisión de Estudios ya fue liberada por la DGAE (Fig. 2.16).

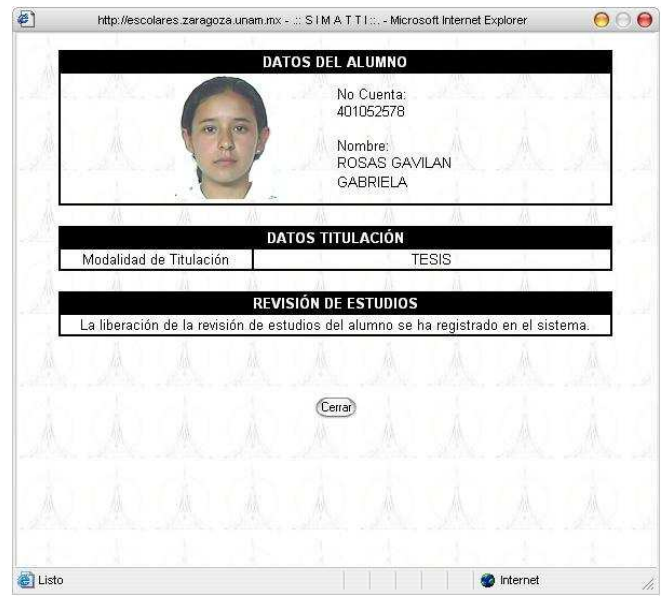

**Fig. 2.16 Módulo de seguimiento del trámite de solicitud de Revisión de Estudios (Parte 4)** 

#### Constancias de no adeudo

 Las constancias de no adeudo son un tipo especial de requisitos que el alumno debe de cubrir para continuar con su trámite de titulación. Son constancias que se solicitan en Servicios Escolares, pero que no se emiten ahí directamente, sino que Escolares las solicita a otras instancias, como puede ser la Biblioteca, a petición de un alumno.

 Por lo anterior, el SIMATTI servirá nuevamente para el registro de la solicitud de dichas constancias en ventanillas, no para su elaboración, como sucede en el caso del Acta de Examen Profesional por ejemplo. La solicitud de dichas constancias puede realizarse en una o varias sesiones (Fig. 2.17).

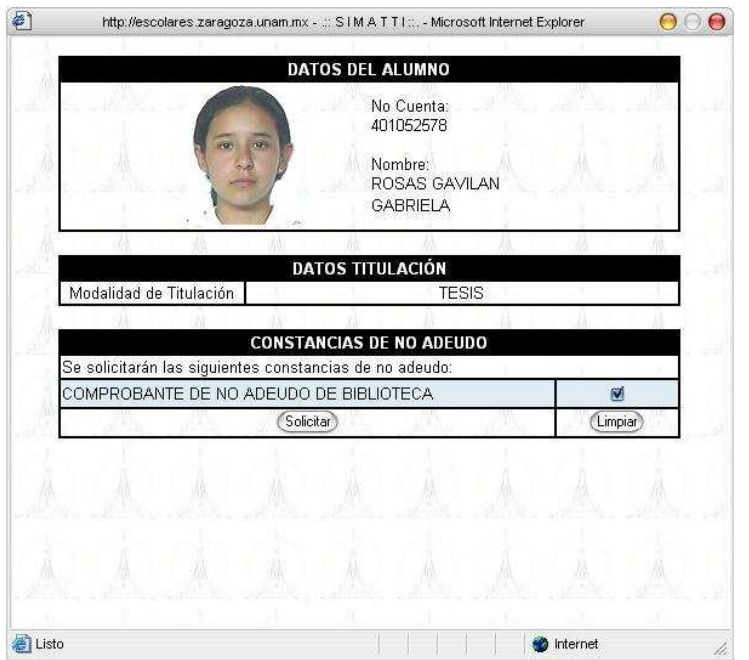

**Fig. 2.17 Módulo de seguimiento de solicitudes de constancias de no adeudo (Parte 1)** 

 Después de registrar la solicitud de la o las constancias en la base de datos, el sistema responderá con un listado actualizado de las constancias solicitadas hasta el momento de la consulta. Aquí cabe destacar que en un momento dado, estos registros de base de datos servirán para elaborar una relación de varios alumnos que solicitan constancias de no adeudo, misma que se le hará llegar a la instancia correspondiente para su elaboración (Fig. 2.18).

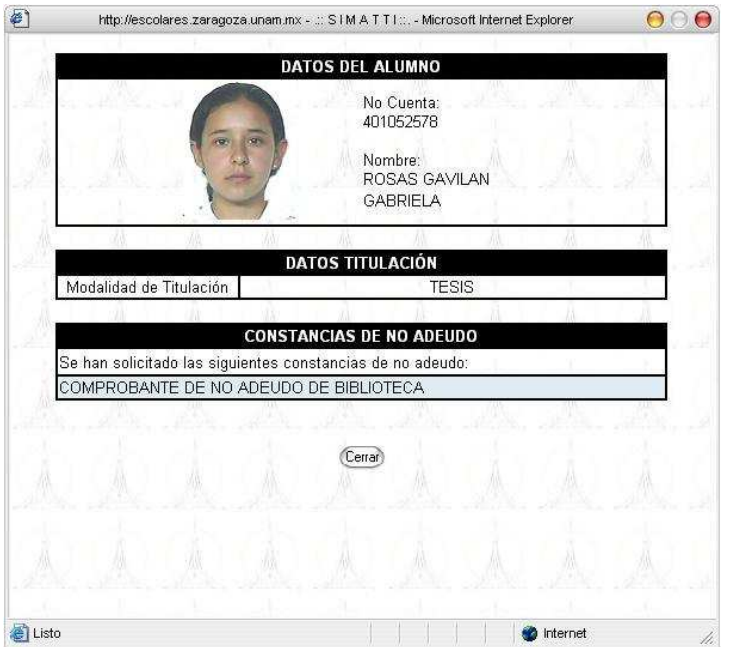

**Fig. 2.18 Módulo de seguimiento de solicitudes de constancias de no adeudo (Parte 2)** 

 Cuando Servicios Escolares reciba las constancias, el usuario podrá entonces actualizar el registro del alumno, cambiar la situación de la constancia de solicitada a entregada. El cambio de estatus debe de realizarse o de lo contrario, cuando el sistema evalúe que todos los requisitos hayan sido cubiertos, las constancias de no adeudo aparecerán como no entregadas (Fig. 2.19).

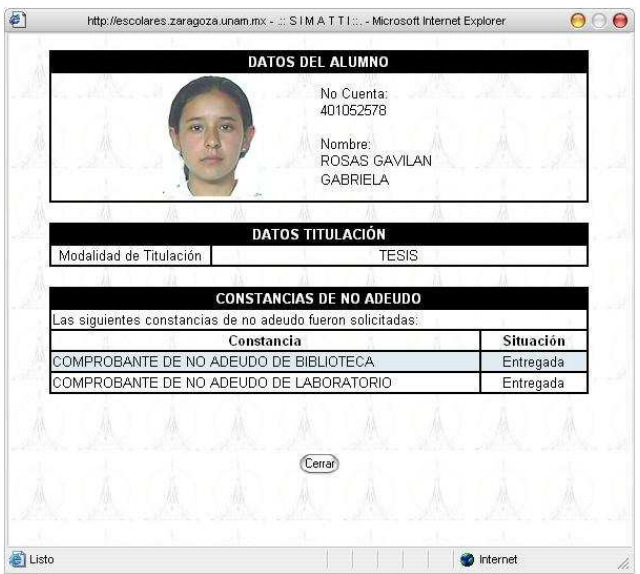

## **Fig. 2.19 Módulo de seguimiento de solicitudes de constancias de no adeudo (Parte 3)**

## **2.6 Módulo Examen Profesional**

 Módulo que registra actualiza la información directamente relacionada al Examen Profesional del alumno. Dentro de las acciones que se realizan en este módulo están entre otras:

## Captura de datos de un Examen Profesional

 Esta aplicación registrará en la base de datos la fecha y hora del Examen Profesional del alumno, así como también el título de su trabajo escrito. Estos datos son importantes pues servirán para la elaboración de documentación que se entregará al alumno más adelante, dicha documentación es elaborada por el SIMATTI (Fig. 2.20).

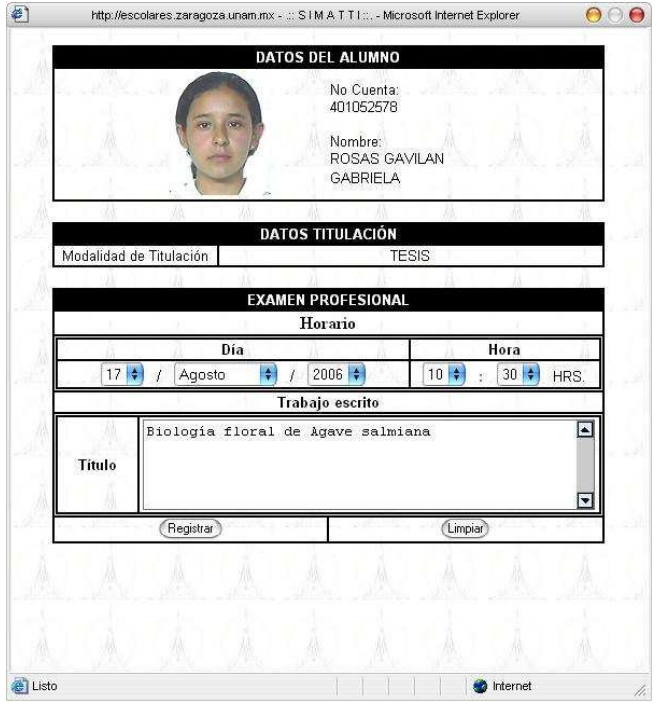

**Fig. 2.20 Formulario de registro del módulo de captura de datos del examen profesional** 

 Registrados ya estos datos, la aplicación responderá mostrando la información del examen que ha sido guardada. Si posteriormente se ingresará a esta aplicación con un número de cuenta que ya tenga un registro de estos datos, el sistema le mostrará al usuario dicho registro (Fig. 2.21).

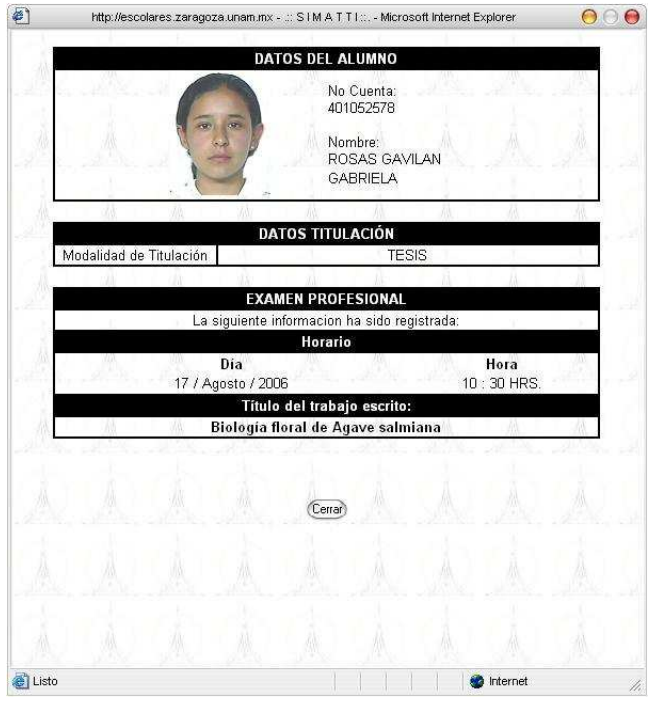

## **Fig. 2.21 Información registrada en el SIMATTI correspondiente al examen profesional del alumno**

#### Captura del jurado de un Examen Profesional

 Conformado ya el jurado para el Examen Profesional del alumno, esta aplicación registrará el grupo de jueces en la base de datos relacionándolos directamente al examen (Fig. 2.22), por lo tanto, se verifica que exista ya un registro con los datos del examen del alumno, de lo contrario la aplicación se redirecciona a la aplicación para Captura de datos de un Examen Profesional (Fig. 2.20).

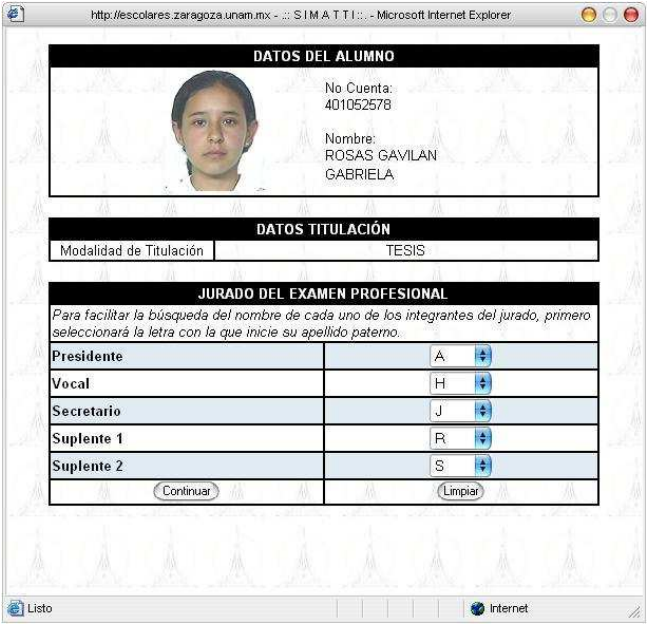

**Fig. 2.22 Módulo de captura del jurado del examen profesional del alumno (Parte 1)** 

 Esta aplicación cumple con la regla de negocio que dice que sólo podrán asignarse profesores de la FES Zaragoza como jueces del examen, independientemente del cargo que éste ocupe dentro del jurado, por lo que el formulario de captura muestra listados de profesores que se generan a partir de consultas a la base de datos, concretamente del catálogo de profesores. Así pues, el formulario se genera de la siguiente manera: Se tienen 5 cargos dentro del jurado, y para cada cargo un combobox el cual muestra las letras del abecedario, que servirán para filtrar la búsqueda del profesor al seleccionar la letra del inicio de su apellido paterno (Fig. 2.21).

 El combobox de letras del abecedario será remplazado por un nuevo combobox, pero que ahora listará los nombres de los profesores que hayan sido filtrados en la consulta por apellidos paternos, esto para cada uno de los cargos del jurado. El usuario entonces habrá de seleccionar al profesor correspondiente para cada cargo, y luego registrar al jurado completo (Fig. 2.23).

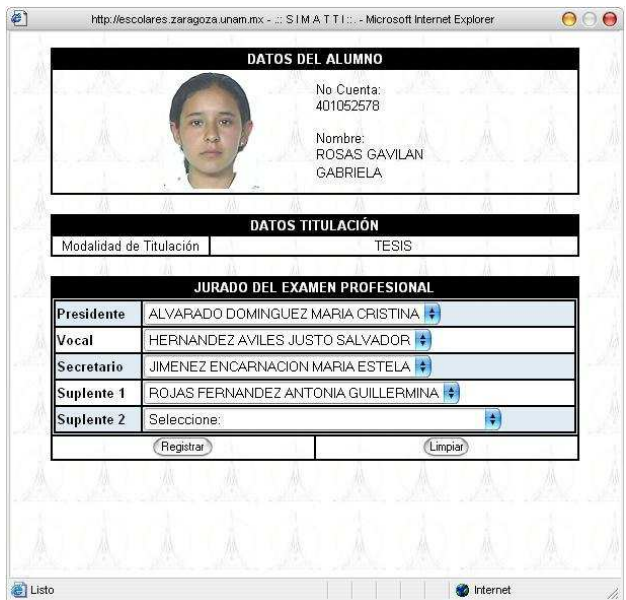

**Fig. 2.23 de captura del jurado del examen profesional del alumno (Parte 2)** 

 Después de registrar la información del jurado en la base de datos, el SIMATTI le mostrará al usuario el listado del jurado, indicando el cargo y el nombre del profesor dentro del grupo de jueces (Fig. 2.24).

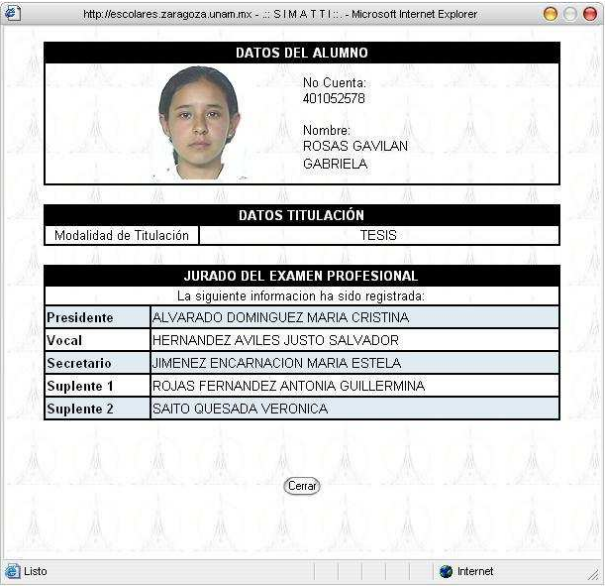

**Fig. 2.24 Jurado registrado en el SIMATTI asignado al examen profesional del alumno**

#### Modificación del jurado de un Examen Profesional

 Ya que no siempre asiste el jurado completo al Examen Profesional, es necesario registrar en la base de datos quienes han asistido al examen en la hora y fecha indicados, así, el SIMATTI sabrá a que profesores elaborar sus "Recibos de pago" y "Pago de onzas" correspondientes a su cargo, de lo contrario, elaborará la documentación para el grupo completo.

 Para realizar los cambios en los cargos se cuenta con un formulario con la lista de jueces, cargos y nombres, y una casilla para cada uno que será seleccionada por el usuario en caso de que el profesor no estuviera presente en el examen del alumno (Fig. 2.25).

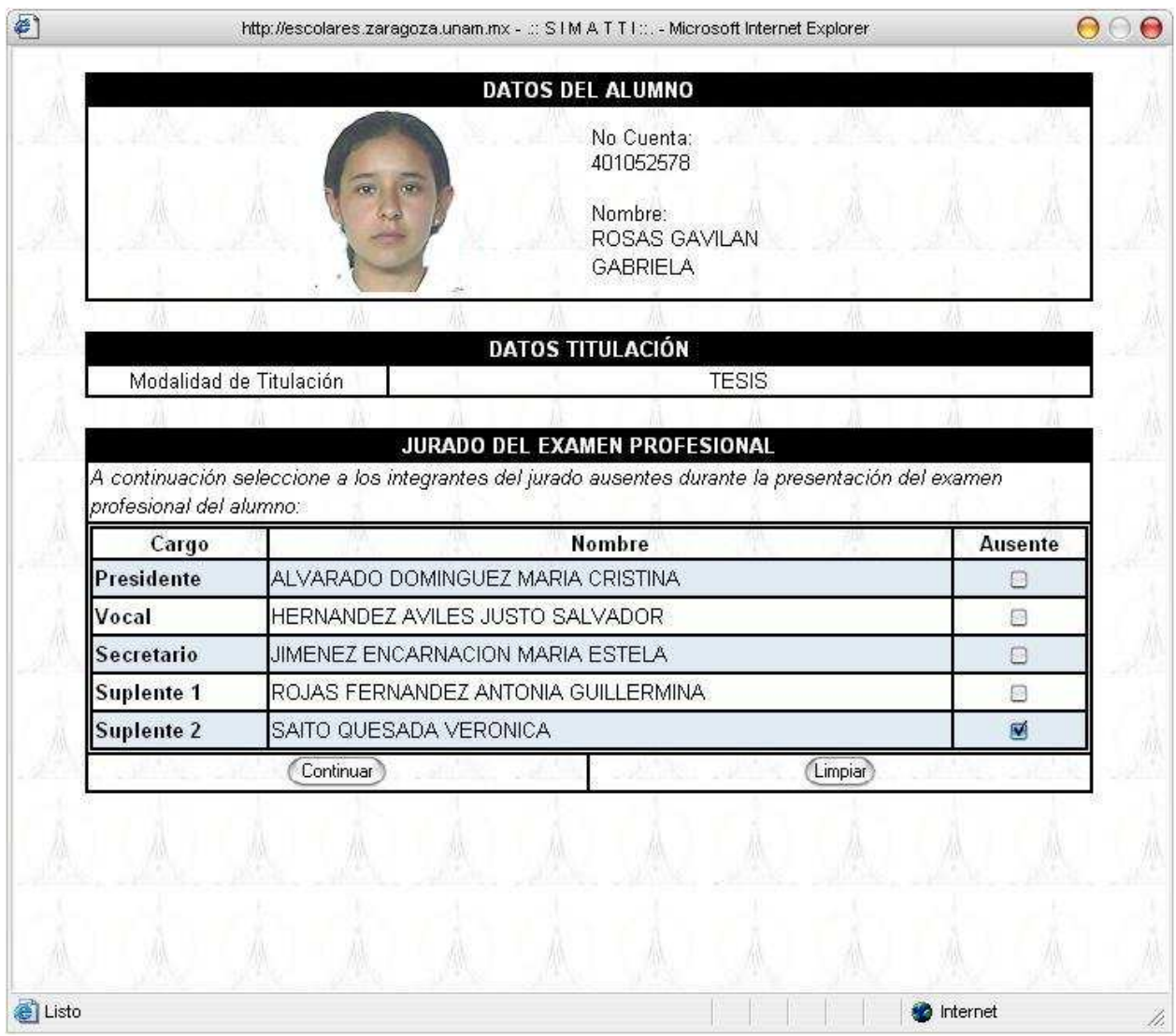

#### **Fig. 2.25 Formulario de actualización del módulo de modificación del jurado de un examen profesional**

 Así el grupo de jueces habrá quedado actualizado. Nótese que el juez ausente ya no aparece en el listado, pues ha quedado eliminado del registro del grupo de jueces, pues siguiendo otra de las reglas de negocio la información de dicho profesor no es necesaria para un histórico o algo que se le relacione (Fig. 2.26).

|                         | http://escolares.zaragoza.unam.mx - .:: SIMATTI::.- Microsoft Internet Explorer |                                                         |              |                   | ⌒ |  |
|-------------------------|---------------------------------------------------------------------------------|---------------------------------------------------------|--------------|-------------------|---|--|
|                         |                                                                                 |                                                         |              |                   |   |  |
|                         |                                                                                 | <b>DATOS DEL ALUMNO</b>                                 |              |                   |   |  |
|                         |                                                                                 | No Cuenta:<br>401052578                                 |              |                   |   |  |
|                         |                                                                                 | Nombre:<br>ROSAS GAVILAN                                |              |                   |   |  |
|                         |                                                                                 | <b>GABRIELA</b>                                         |              |                   |   |  |
|                         |                                                                                 |                                                         |              |                   |   |  |
|                         |                                                                                 | <b>DATOS TITULACIÓN</b>                                 |              |                   |   |  |
| Modalidad de Titulación |                                                                                 |                                                         | <b>TESIS</b> |                   |   |  |
|                         |                                                                                 |                                                         |              |                   |   |  |
|                         |                                                                                 | JURADO DEL EXAMEN PROFESIONAL                           |              |                   |   |  |
|                         |                                                                                 |                                                         |              |                   |   |  |
|                         |                                                                                 | Los siguientes miembros han sido eliminados del jurado: |              |                   |   |  |
| <b>Suplente 2</b>       |                                                                                 | SAITO QUESADA VERONICA                                  |              |                   |   |  |
|                         |                                                                                 |                                                         |              |                   |   |  |
|                         | Los miembros del jurado presentes durante el examen profesional fueron:         |                                                         |              |                   |   |  |
| Presidente              | ALVARADO DOMINGUEZ MARIA CRISTINA                                               |                                                         |              |                   |   |  |
| Vocal                   | HERNANDEZ AVILES JUSTO SALVADOR                                                 |                                                         |              |                   |   |  |
| Secretario              | JIMENEZ ENCARNACION MARIA ESTELA                                                |                                                         |              |                   |   |  |
| Suplente 1              | ROJAS FERNANDEZ ANTONIA GUILLERMINA                                             |                                                         |              |                   |   |  |
|                         |                                                                                 |                                                         |              |                   |   |  |
|                         |                                                                                 | Cerrar                                                  |              |                   |   |  |
|                         |                                                                                 |                                                         |              |                   |   |  |
|                         |                                                                                 |                                                         |              |                   |   |  |
| <b>e</b> Listo          |                                                                                 |                                                         |              | <b>b</b> Internet |   |  |

**Fig. 2.26 Jurado actualizado en el SIMATTI que asistió al examen profesional del alumno** 

## Consulta de información del Examen Profesional de un alumno

 Proporcionado un número de cuenta, la aplicación responderá mostrando la información relacionada al Examen Profesional del alumno, registrada hasta el momento de la consulta. La información presentada aumentará en volumen conforme se continué con el trámite (Fig. 2.27).

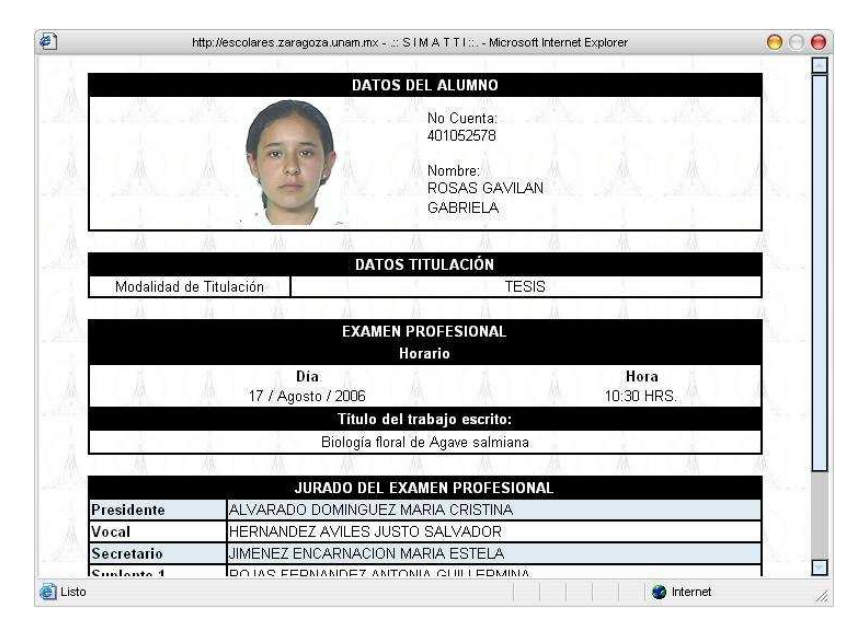

#### **Fig. 2.27 Módulo de consulta de información del examen profesional de un alumno**

## **2.7 Módulo EPO**

 Módulo que registra y actualiza la información directamente relacionada al Examen Profesional por Objetivos (EPO), que lleva acabo la Jefatura de Carrera. Dentro de las acciones que se realizan en este módulo están entre otras:

#### Captura de datos de un EPO

 Como esta definido en los requerimientos, está aplicación cumple con la regla de negocio que dice que la Jefatura de Carrera será quién dé de alta EPO's. Como se muestra, las vistas generadas arrojan formularios casi idénticos a los de captura de datos y de jurado de un Examen Profesional, cambiando solamente porque este formulario pide se ingrese el número del EPO a dar de alta (Fig. 2.28).

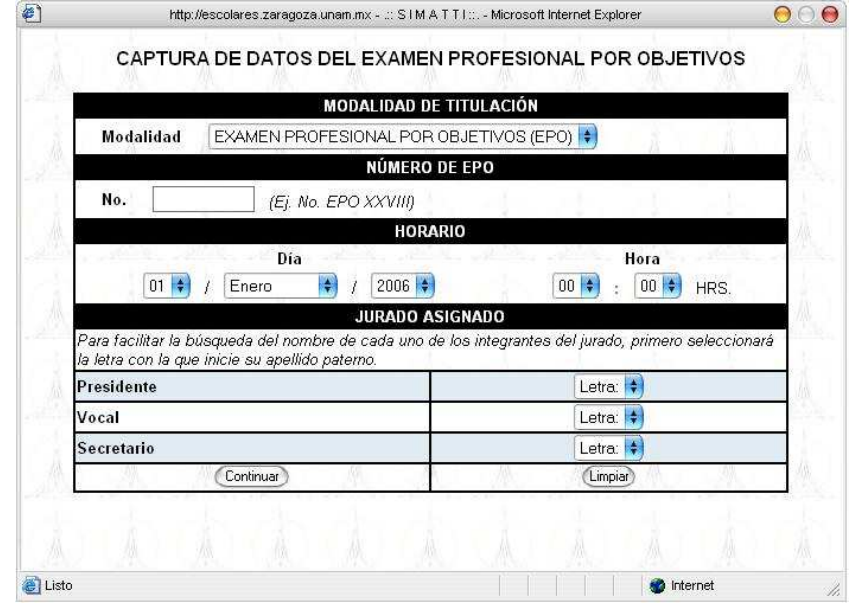

#### **Fig. 2.28 Formulario de registro del módulo de captura de datos del Examen Profesional por Objetivos**

## Pre–registro de alumnos a un EPO

 Esta aplicación registra alumnos a un EPO. Ya que por reglas de negocio sólo puede haber un EPO vigente, la aplicación responderá mandando en automático la información del último EPO registrado y vigente, al que serán registrados los alumnos a través de sus números de cuenta (Fig. 2.29).

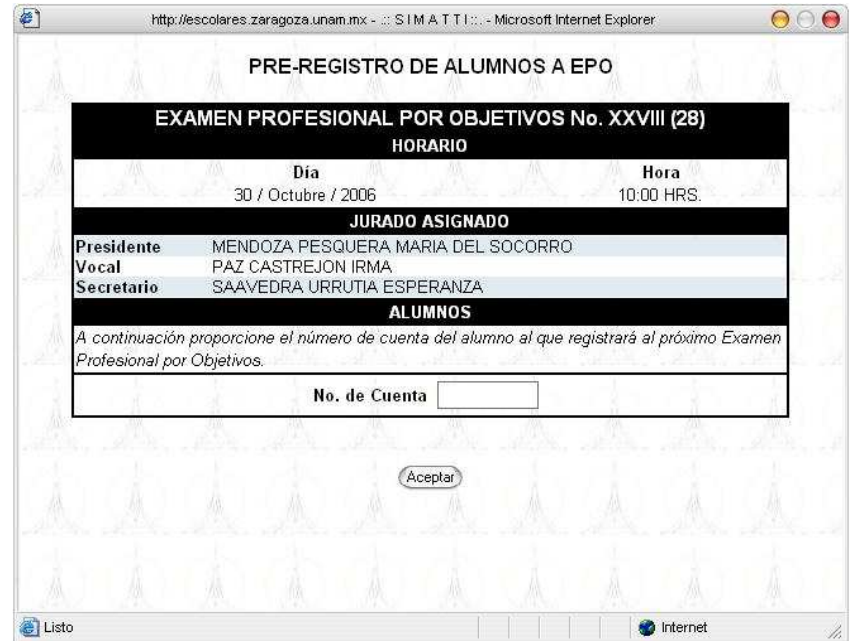

**Fig. 2.29 Módulo de pre-registro de alumnos al Examen Profesional por Objetivos** 

#### Inscripción de alumnos a un EPO

 Esta aplicación inscribe alumnos a un EPO. Por reglas de negocio sólo pueden inscribirse alumnos que previamente hayan sido registrados al EPO por la Jefatura de Carrera.

 Para la inscripción del alumno sólo bastará proporcionar nuevamente el número de cuenta, el sistema validara su pre-registro y actualizará en base de datos el estatus del registro del alumno de pre-registrado a inscrito (Fig. 2.30).

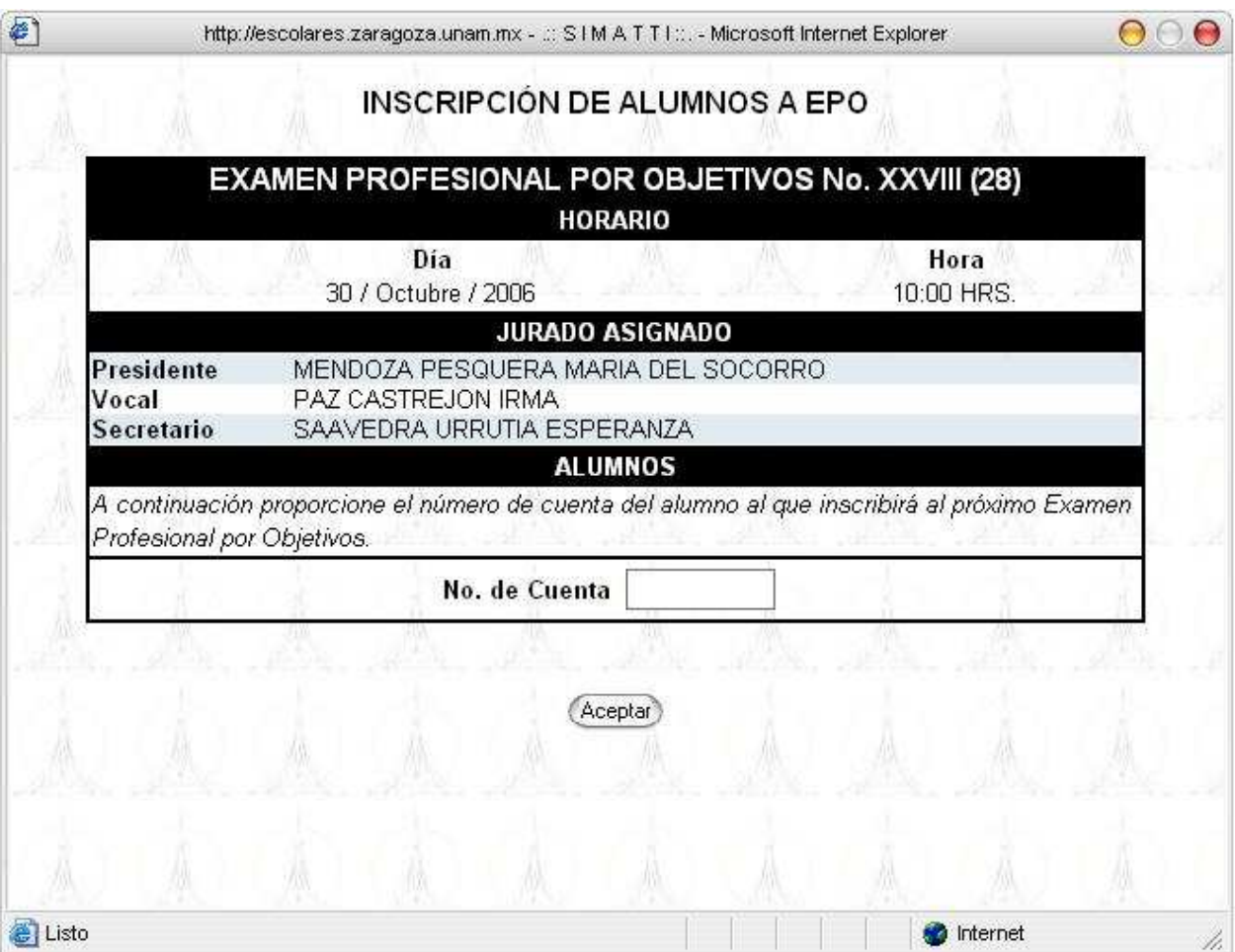

**Fig. 2.30 Módulo de inscripción de alumnos al Examen Profesional por Objetivos** 

## Consulta de información de últimos EPO's

 Esta aplicación consulta el catálogo de EPO's registrados y del resultado final toma únicamente los datos correspondiente al EPO vigente y al EPO cuya fecha de presentación del examen sea la más aproximada a la fecha de la consulta realizada (Fig. 2.31).

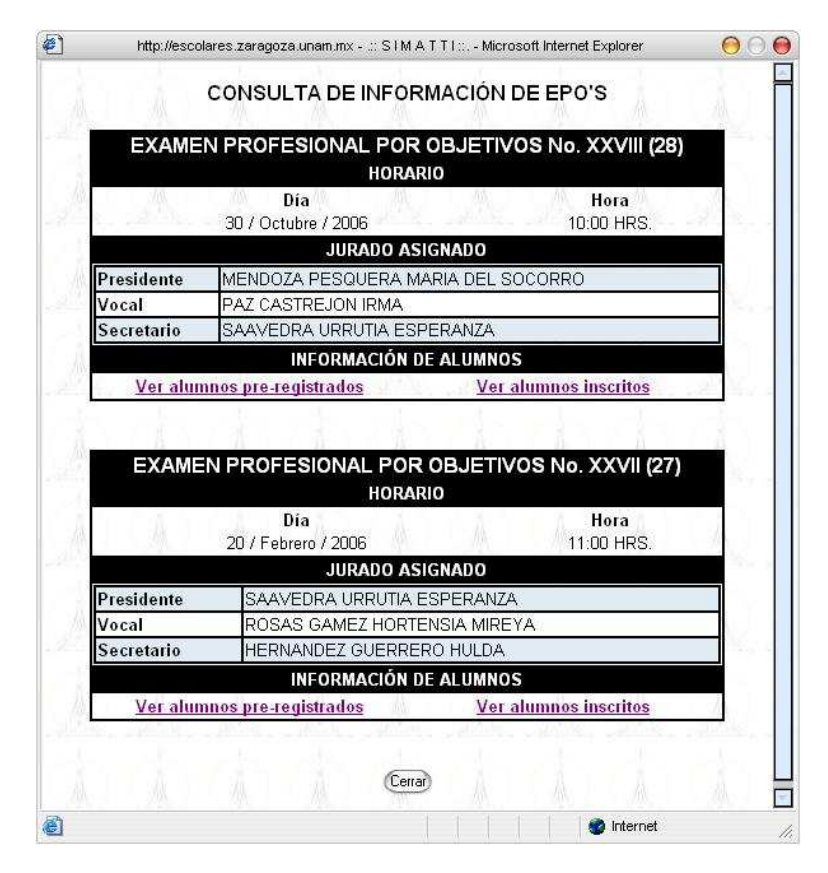

**Fig. 2.31 Módulo de consulta de información de EPO's registrados en el SIMATTI** 

## **2.8 Módulo Catálogos**

 Módulo de acceso a la información relacionada a los catálogos tanto de modalidades de titulación como de requisitos de cada modalidad. Dentro de las acciones que se realizan en este módulo están:

## Modalidades de titulación vigentes

 Esta aplicación consulta el catálogo de modalidades de titulación de la base de datos validando que estas estén vigentes y las muestra al usuario (Fig. 2.32).

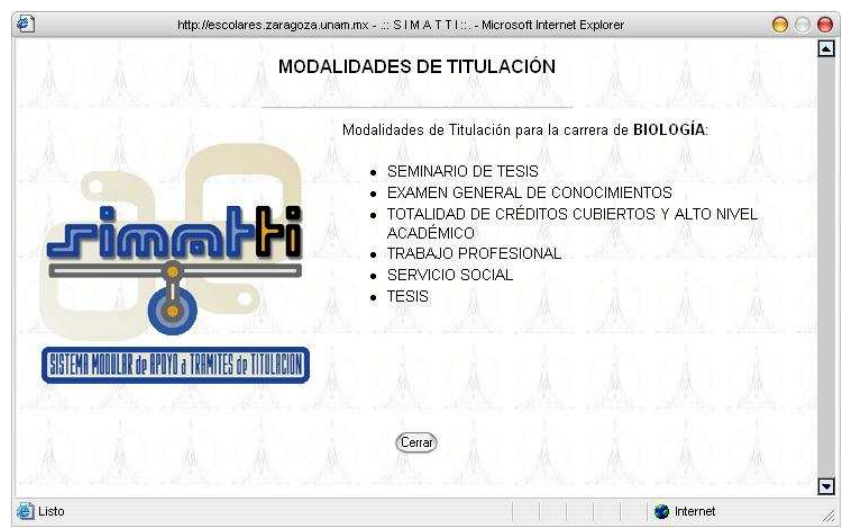

**Fig. 2.32 Catálogo de modalidades de titulación por Carrera registradas en el SIMATTI** 

#### Requisitos por modalidad de titulación

 Esta aplicación consulta el catálogo de requisitos por cada modalidad de titulación vigente, distinguiendo de aquellos solicitados por la Jefatura de Carrera de aquellos solicitados por Servicios Escolares.

 Para que el modelo muestre la vista con el listado de requisitos que el alumno debe de cubrir, primero es necesario seleccionar la modalidad. (Fig. 2.33, Fig. 2.34 y Fig. 2.35)

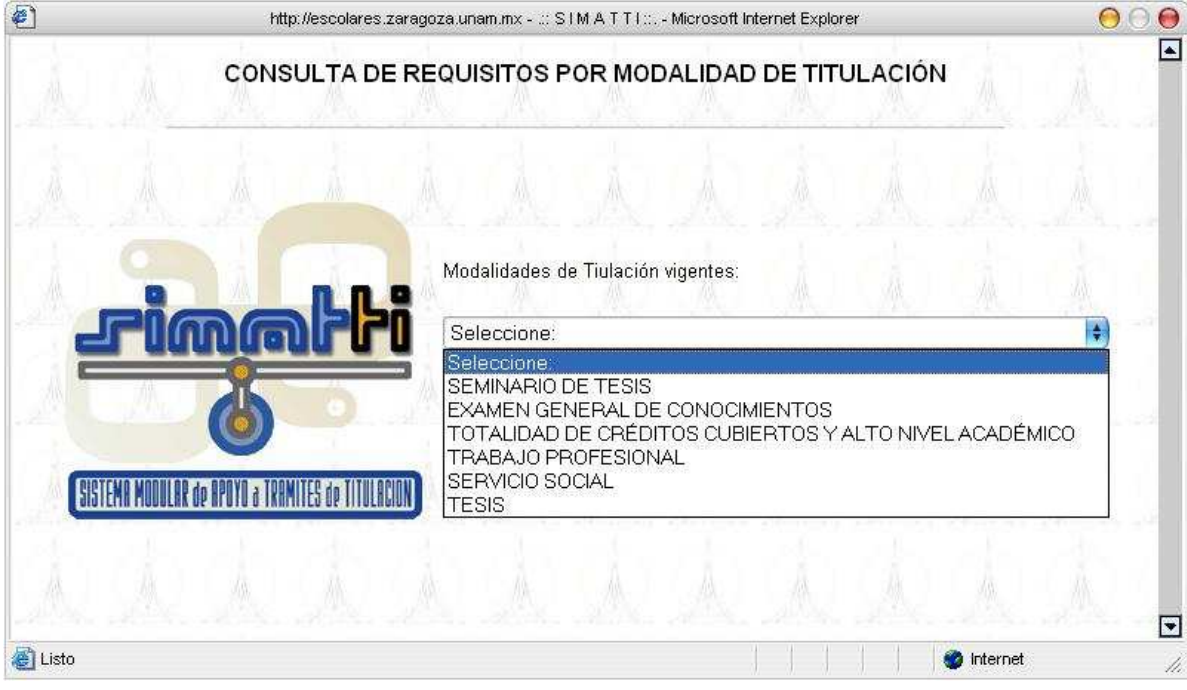

**Fig. 2.33 Módulo de consulta de requisitos por modalidad de titulación (Parte 1)** 

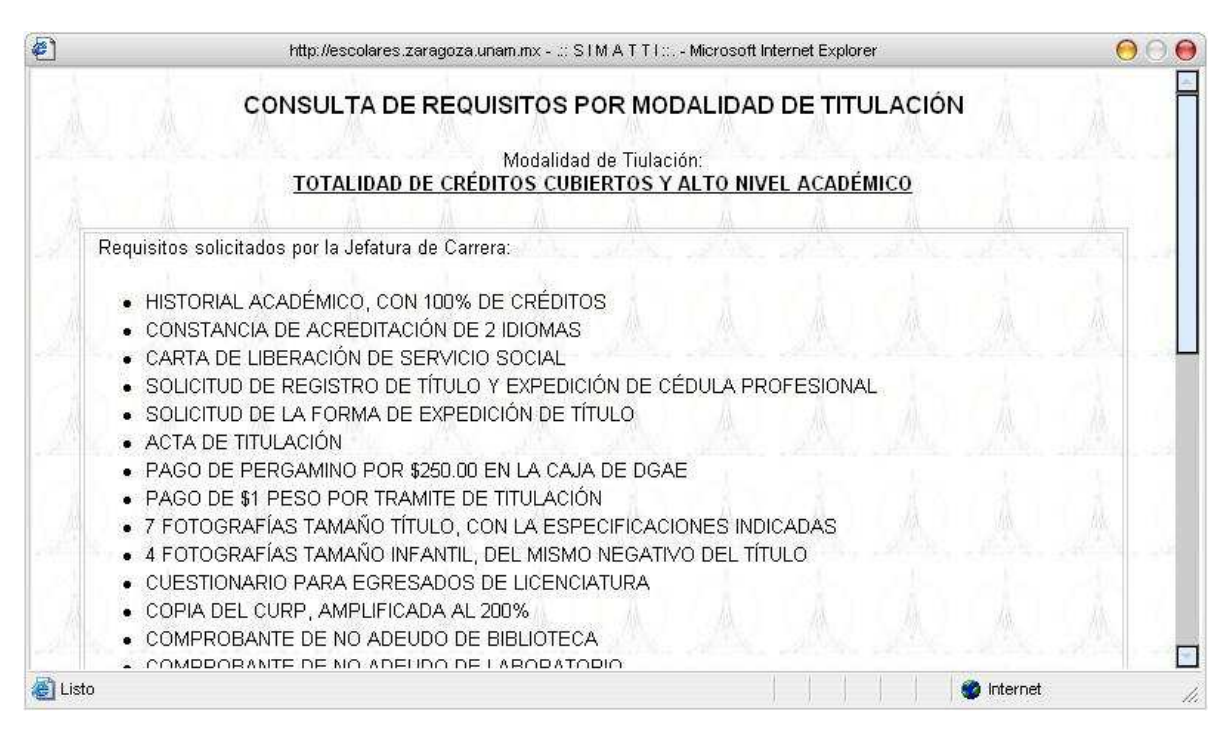

**Fig. 2.34 Módulo de consulta de requisitos por modalidad de titulación (Parte 2)** 

|         |                          | http://escolares.zaragoza.unam.mx - .:: S I M A T T I ::. - Microsoft Internet Explorer                                  |  |        |  |                | $\Omega$ |
|---------|--------------------------|----------------------------------------------------------------------------------------------------|--|--------|--|----------------|----------|
|         |                          | • CONSULTA DEL AVANCE DE TRAMITE DE REVISIÓN DE ESTUDIOS                                                                 |  |        |  |                |          |
|         |                          |                                                                                                    |  |        |  |                |          |
|         |                          | Requisitos solicitados por Servicios Escolares:                                                                          |  |        |  |                |          |
|         |                          | • ASIGNACIÓN DE SINODALES                                                                                                |  |        |  |                |          |
|         |                          | • CARTA DE TERMINACIÓN DEL INFORME DE SERVICIO SOCIAL                                                                    |  |        |  |                |          |
|         |                          | • CARTA DE TERMINACIÓN DEL INFORME<br>• CITATORIO DE FECHA DE EXAMEN PROFESIONAL<br>• CONSTANCIA DE TERMINACIÓN DE TESIS |  |        |  |                |          |
|         | · REGISTRO DEL SEMINARIO | . FORMATO DE REGISTRO DEL INFORME POR EXPERIENCIA PROFESIONAL                                                            |  |        |  |                |          |
|         |                          | • REGISTRO DEL SERVICIO SOCIAL<br>• REGISTRO DEL TRABAJO DE TESIS                                                        |  |        |  |                |          |
|         |                          | • TERMINACIÓN DEL SEMINARIO                                                                                              |  |        |  |                |          |
|         | • VOTOS DE ACEPTACIÓN    |                                                                                                    |  |        |  |                |          |
|         |                          |                                                                                                    |  | Cerrar |  |                |          |
|         |                          |                                                                                                    |  |        |  |                |          |
| e Listo |                          |                                                                                                    |  |        |  | Internet<br>77 |          |

**Fig. 2.35 Módulo de consulta de requisitos por modalidad de titulación (Parte 3)** 

## **2.9 Módulo Estadísticas**

 Módulo de procesamiento de la información para la obtención de datos estadísticos, directamente relacionados a los alumnos egresados de la Facultad. Dentro de las acciones que se realizan en este módulo están entre otras:

## Titulados por Año / Generación (tiempo curricular, tiempo reglamentario y afectados por Art. 22)

 Esta aplicación genera un reporte de alumnos titulados por año o por generación indicando el período de tiempo en el que concluyeron, que puede ser el marcado por el plan de estudios (tiempo curricular), el marcado por su plan de estudios más la prorroga correspondiente a la mitad del tiempo curricular (tiempo reglamentado) y el tiempo fuera de los dos limites anteriores (afectados por artículo 22).

 Para iniciar con la búsqueda de alumnos y el procesamiento de sus historiales académicos y sus datos de titulación, deben proporcionarse dos criterios de búsqueda, el primero que determina si el resultado será de todos aquellos alumnos que se hayan titulado en un determinado año, o si el resultado será de cuantos alumnos de una generación en particular se han titulado; el segundo criterio de búsqueda será el año en cuestión (Fig. 2.36).

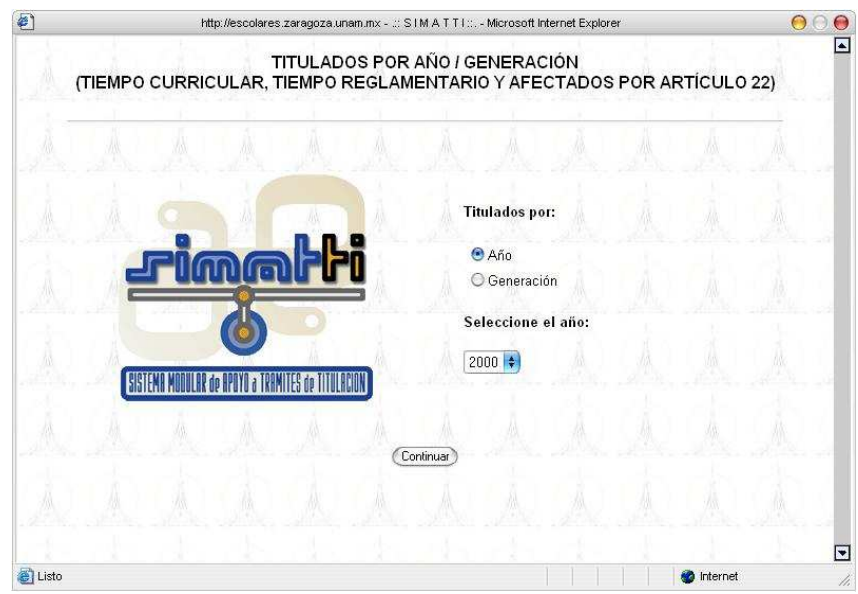

**Fig. 2.36 Reporte de titulados por año / generación, módulo estadísticas (Parte 1)** 

 El resultado procesado por el modelo estadístico del SIMATTI se presentara en una vista para el usuario listando los resultados de la consulta, ilustrando los criterios de la búsqueda y los resultados hallados (Fig. 2.37).

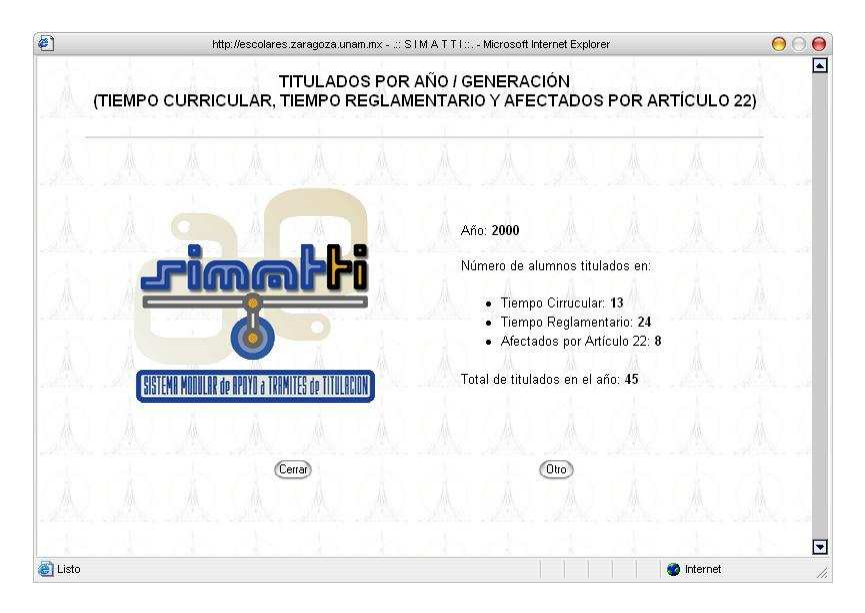

**Fig. 2.37 Reporte de titulados por año / generación, módulo estadísticas (Parte 2)** 

 Las aplicaciones mostradas sólo corresponden a una parte del SIMATTI versión 1.0; sin embargo, son testimonio del alcance que la aplicación tiene y tendrá en el futuro, pues para la versión 2.0 del sistema ya se tienen contempladas más funcionalidades, que para esta versión quedaron omitidas por considerarse algo no necesario, aunque si deseable. En pos de lo anterior se dejo una buena documentación que le permitirá a otros desarrolladores mejorar y ampliar las aplicaciones del sistema actual, con el fin de darle continuidad al proyecto SIMATTI.

# **CAPÍTULO 3**

## **Fase de pruebas y mantenimiento: Pruebas de operabilidad y seguridad del sistema.**

 **Resumen:** La calidad del software es una preocupación a la que se dedican muchos esfuerzos. Sin embargo, el software casi nunca es perfecto. Todo proyecto tiene como objetivo producir el software de la mejor calidad posible, que cumpla y, si es posible, supere las expectativas de sus usuarios. Existe abundante literatura sobre los procesos de calidad de software y actualmente se realiza una considerable investigación académica en este campo dentro de la Ingeniería del Software. De ahí que, para el proyecto SIMATTI, esta fase de su desarrollo cobrará mucha relevancia.

#### **3.1 Control de calidad y pruebas**

 Cualquier usuario o desarrollador sabe, por experiencia propia, que los programas no son perfectos. Los programas tienen bugs (errores) y los del SIMATTI no serían la excepción. Por ello, se procuró que los procesos de Ingeniería de Software y de control de calidad y pruebas fueran de lo mejor, para tener un mínimo de errores.

 Hoy en día, cualquier proyecto de software integra dentro de su ciclo de desarrollo, procesos de control de calidad y pruebas. No existe una única práctica unánimemente aceptada, ni en el mundo académico ni en el empresarial, para llevar a cabo estos procesos. Tampoco existe ningún método que se considere mejor que los otros. Cada proyecto de software utiliza la combinación de métodos que mejor se adapte a sus necesidades, como fue este caso.

 Los proyectos que no integran un control de calidad como parte de su ciclo de desarrollo, a la larga tienen un impacto negativo muy alto. Esto se debe a que cuanto más avanzado está el ciclo de desarrollo de un programa, más costoso resulta solucionar sus errores. Se requieren entonces un mayor número de horas de trabajo dedicadas a solucionar dichos errores y además sus consecuencias serán más graves. Por esto, durante la fase de planeación del proyecto SIMATTI, se contemplo un plan de gestión de calidad que se seguiría durante todo el proceso de desarrollo de las aplicaciones, una por una.

 Para poder llevar a cabo el control de calidad del proyecto SIMATTI, fue imprescindible tener bien definidos los requerimientos del software que se iba a implementar, ya que fueron necesarios para disponer de una buena especificación del propósito del software. Los procesos de calidad que se realizaron, verificaron que el software cumplía con los requisitos que se definieron originalmente en el documento de Requisitos de Sistema del SIMATTI.

#### **3.2 Términos comunes**

 Las técnicas y sistemas de control de calidad y pruebas tienen una terminología muy específica para referirse a conceptos singulares de este tipo de sistemas. A continuación se verán los conceptos y términos más habituales:

- $\Rightarrow$  Error (bug). Fallo en la codificación o diseño de un sistema que causa que el programa no funcione correctamente o falle.
- $\Rightarrow$  Alcance del código (code coverage). Proceso para determinar qué partes de un programa nunca son utilizadas o que nunca son probadas como parte del proceso de pruebas.
- $\Rightarrow$  Prueba de estrés (stress testing). Conjunto de pruebas que tienen como objetivo medir el rendimiento de un sistema bajo cargas elevadas de trabajo. Por ejemplo, si una determinada aplicación Web es capaz de satisfacer con unos estándares de servicio aceptables, como puede ser la atención a un número concreto de usuarios simultáneos.
- $\Rightarrow$  Prueba de regresión (regression testing). Conjunto de pruebas que tienen como objetivo comprobar que la funcionalidad de la aplicación no ha sido dañada por cambios recientes que se han realizado en los programas. Por ejemplo, si se han añadido una nueva funcionalidad a un sistema o corregido un error, comprobar que estas modificaciones no han dañado al resto de la funcionalidad del sistema.
- $\Rightarrow$  Prueba de usabilidad (usability testing). Conjunto de pruebas que tienen como objetivo medir la usabilidad de un sistema por parte de sus usuarios. En general, se centra en determinar si los usuarios de un sistema son capaces de conseguir sus objetivos con el sistema que es objeto de la prueba.
- $\Rightarrow$  Revisor (tester). Persona encargada de realizar un proceso de pruebas, bien manuales o automáticas, de un sistema y reportar sus posibles errores.

## **3.3 Principios de comprobación de calidad del SIMATTI**

Como parte del plan de gestión de calidad del SIMATTI, fueron definidos los principios que debían cumplirse durante la **fase de pruebas de usabilidad** de los módulos del sistema. Aquí es importante señalar que dicha fase de pruebas se llevo acabo al término de la codificación de cada una de las aplicaciones, con el fin de descubrir bugs en los programas o inclusive, errores en el diseño de la aplicación.

 El incumplimiento de alguno de ellos se traduciría en la imposibilidad de poder garantizar la corrección de los sistemas de control de calidad que se aplicaban. Los principios que se siguieron fueron los siguientes:

- **Es imperativo disponer del documento de requisitos que detallan el sistema.** Los procesos de calidad se basaron en verificar que el software cumpliera con los requerimientos del cliente. Sin unos requisitos que describieran el propósito del sistema de forma clara y detallada, habría sido imposible crear un proceso de calidad con unas mínimas garantías.
- **Los procesos de calidad deben estar integrados en las primeras etapas de la fase de desarrollo.** Los procesos de control de calidad del sistema deben ser parte integral del mismo desde sus inicios. Realizar los procesos de pruebas cuando el proyecto se encuentra en una fase avanzada de su desarrollo o cerca de su fin es una mala práctica en Ingeniería del Software. Por ejemplo, en el ciclo final de desarrollo es muy costoso corregir errores de diseño. Así que cuanto más pronto se detectasen los errores, más económico resultara corregirlos.
- **Quien desarrolle el sistema no debe ser quien probará su funcionalidad.** La persona que desarrollaría el sistema no debe ser en ningún caso la misma que será responsable de realizar el control de pruebas. De la misma manera que sucede en otras disciplinas, como por ejemplo en la escritura, donde los escritores no corrigen sus propios textos. Es importante recordar que a menudo se producen errores en la interpretación de la especificación del sistema y una persona que no ha estado involucrada con el desarrollo del sistema puede más fácilmente evaluar si su interpretación ha sido o no correcta.

#### **3.4 Técnicas manuales de comprobación de software aplicadas al SIMATTI**

 Las técnicas manuales de comprobación de software son un conjunto de métodos ampliamente usados en los procesos de control de pruebas. En su versión más informal, consisten en un grupo de revisores que instalan una aplicación y, sin ningún plan predeterminado, la utilizan y reportan los errores que van encontrando durante su uso para que sean solucionados.

 En la versión más formal de este método se utilizan guiones de pruebas, que son pequeñas guías de acciones que un testeador debe efectuar y los resultados que debe obtener si el sistema está funcionando correctamente. Es habitual en muchos proyectos que antes de liberar una nueva versión del proyecto deba superarse con satisfacción un conjunto de estos guiones de pruebas.

 La mayoría de guiones de pruebas tienen como objetivo asegurar que la funcionalidad más común del programa no se ha visto afectada por las mejoras introducidas desde la última versión y que un usuario medio no encontrará ningún error grave.

 Para el caso del SIMATTI se emplearon dichas técnicas tanto formal como informalmente. El personal del Departamento de Titulación fue dividido en dos grupos de revisores, el primero realizaría las pruebas informales del uso del sistema, mientras que el segundo las haría apoyándose en guiones preparados previamente. A continuación se presenta uno de los guiones utilizados:

#### **Área de la prueba**: Módulo de ALUMNO

**Aplicación:** Registro de información del alumno (Datos académicos y Modalidad de Titulación).

**Objetivo de la prueba:** Verificar que se registre correctamente la información del inicio del trámite de titulación del alumno.

**Requerimientos:** Impresión de un historial académico completo de un alumno egresado de la Facultad, obtenido del sitio de la DGAE., impresión del catálogo de las modalidades de titulación vigentes para la Carrera a la que estuvo inscrito el alumno en cuestión.

## **Acciones**

## **Descripción:**

1) Anotar hora de inicio.

2) Desde el menú Alumno, hacer click en la liga Registro de datos académicos y modalidad de titulación.

3) Aparecerá una nueva ventana, correspondiente a la aplicación Registro de información del alumno (Datos académicos y Modalidad de Titulación), donde podrá ingresarse un número de cuenta.

4) Proporcionar el número de cuenta que aparece en el historial académico, anotarlo en el guión de prueba y hacer click en el botón Aceptar.

5) La información en pantalla cambiará, ahora presentara información del alumno (incluida su fotografía) e información sobre la modalidad de titulación.

6) Comprobar que el nombre del alumno sea el correcto con relación al del historial académico. Anotar en el guión de prueba SI, sí el nombre es el mismo, NO en caso contrario.

7) Anotar en el guión de prueba SI, sí se mostró la fotografía del alumno, NO en caso contrario.

8) En la sección DATOS ACADÉMICOS, comprobar que los datos académicos del alumno que aparecen en pantalla correspondan a los del historial académico obtenido del sitio de la DGAE. En el guión de prueba, anotar SI, en caso de que los datos sean los mismos, NO en caso contrario.

9) En la sección MODALIDAD DE TITULACIÓN, comprobar que la caja de selección muestre el listado completo de modalidades de titulación vigentes para la Carrera en la que estuvo inscrito el alumno. En el guión de prueba anotar SI en caso de que el listado este completo, NO en caso contrario. Seleccionar una modalidad y anotar la elegida en el guión de prueba.

10) En la sección REVISIÓN DE ESTUDIOS, leer la pregunta, elegir una respuesta (para efectos de la prueba son válidas ambas respuestas), hacer click en el check correspondiente a la respuesta elegida y anotarla en el guión de prueba.

11) En la sección CORRECCIÓN DE DATOS, marcar la casilla si se desean hacer cambios en los datos de período de egreso y promedio (para efectos de la prueba pueden hacerse los cambio aunque los datos si coincidan con los del historial de DGAE). Anotar en el guión de prueba SI, sí la casilla se marco, No en caso contrario.

12) Hacer click en el botón Registrar.

13) La pantalla cambiará nuevamente para indicar que el proceso de registro ha terminado.

14) Comprobar que en pantalla se muestre la leyenda ¡La información del alumno ha sido registrada satisfactoriamente!

15) Repetir acción número 8.

16) Comprobar que en la sección MODALIDAD DE TITULACIÓN, la modalidad en pantalla corresponda a la seleccionada en el formulario de la pantalla anterior (acción número 9).

17) Pasar a la acción número 18 sólo sí la respuesta a la pregunta en la acción número 10 fue afirmativa, de lo contrario pasar a acción número 19.

18) Comprobar que en pantalla se muestre la leyenda ¡La Revisión de Estudios será solicitada a DGAE!

19) Pasar a acción 20 sólo sí la casilla en la acción número 11 fue marcada, de lo contrario pasar a acción 23.

20) Elegir un nuevo período de egreso para el alumno, comprobando que el listado de periodos presentado en la caja de selección este integrado sólo por periodos que estén presentes en el historial académico de DGAE.

21) Proporcionar un nuevo promedio para el alumno y hacer click en Corregir.

22) Volver a acción 13.

23) Anotar hora de término de la prueba

24) Calificar la aplicación como fácil o complicada en cuánto a uso

25) Hacer notas (si son necesarias)

26) Anotar fecha de la prueba

27) Firmar guión de prueba

## **Anotaciones:**

Hora de inicio: \_\_\_\_: \_\_\_\_ Hrs.

Número de Cuenta

¿El nombre del alumno era el correcto? \_\_\_\_\_

¿La aplicación mostró la fotografía del alumno? \_\_\_\_

¿Los datos académicos del alumno fueron los mismos entre los presentados en el sistema y los del historial académico de DGAE? \_\_\_\_

Datos que no coincidieron \_\_\_\_\_\_\_\_\_\_\_\_\_\_\_\_\_\_\_\_\_\_\_\_\_\_\_\_\_\_\_\_\_\_\_\_\_\_\_\_\_\_\_\_\_\_\_\_\_\_\_\_\_\_\_\_\_\_\_\_\_

¿El listado de modalidades de titulación apareció completo? \_\_\_\_

Modalidad(es) faltante(s)

Modalidad de titulación elegida \_\_\_

¿Se solicitó la Revisión de Estudios? \_\_\_\_

¿Se corrigieron datos? \_\_\_\_

¿El listado de periodos correspondía a los periodos presentes en el historial académico? \_\_\_\_

Período de egreso \_\_\_\_\_\_\_\_

Promedio \_\_\_\_\_\_

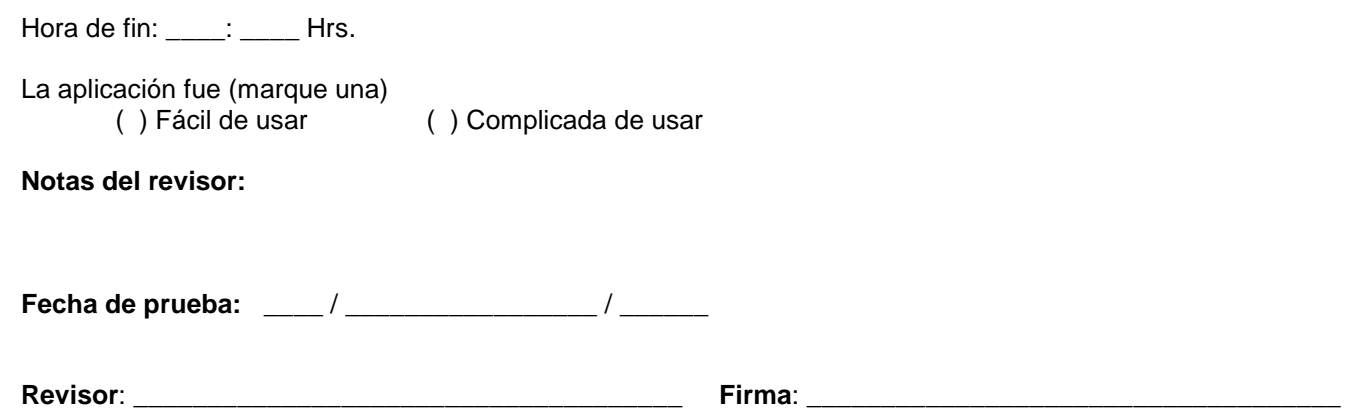

 Como se ve, se trata de una descripción de acciones que el revisor debe seguir, junto con el resultado esperado para dichas acciones. Aunque este sistema hoy en día se usa ampliamente en combinación con otros sistemas, confiar el control de calidad únicamente a un proceso de pruebas manuales es arriesgado, pues no garantiza el 100% de calidad en el producto que se ha producido. Sin embargo, si son una herramienta muy valiosa para los programadores, pues en estas pruebas se refleja muy bien el funcionamiento de las aplicaciones desarrolladas, comprobando si éstas están cumpliendo satisfactoriamente o no con los requerimientos; también pueden detectarse los bugs en los programas con gran facilidad.

#### **3.5 Técnicas automáticas de comprobación de software aplicadas al SIMATTI**

#### **3.5.1 White-box testing**

El white-box testing es un conjunto de técnicas que tienen como objetivo validar la lógica de la aplicación. Las pruebas se centran en verificar la estructura interna del sistema sin tener en cuenta los requisitos del mismo.

 Existen varios métodos en este conjunto de técnicas, los más habituales son la inspección del código de la aplicación por parte de otros desarrolladores con el objetivo de encontrar errores en la lógica del programa, código que no se utiliza (code coverage en inglés) o la estructura interna de los datos. Existen también aplicaciones propietarias de uso extendido que permiten automatizar todo este tipo de pruebas, como PureCoverge de Rational Software.

#### **3.5.2 Black-box testing**

El black-box testing se basa en comprobar la funcionalidad de los componentes de una aplicación. Determinados datos de entrada a una aplicación o componente deben producir unos resultados determinados. Este tipo de prueba está dirigida a comprobar los resultados de un componente de software no a validar como internamente ha sido estructurado. Se llama black box (caja negra) porque el proceso de pruebas asume que se desconoce la estructura interna del sistema, sólo se comprueba que los datos de salida producidos por una entrada determinada son correctos.

 Este tipo de pruebas fueron aplicadas durante la codificación de aplicaciones del SIMATTI para asegurar que a medida que el software iba evolucionando no se rompiera la funcionalidad básica del mismo. Las pruebas fueron realizadas por el resto de programadores que formaban parte del grupo de desarrollo del Departamento de Control Escolar y que no fueron empleados en la codificación de las aplicaciones del SIMATTI.

## **3.6 Seguridad**

 La seguridad en proyectos de software ha sido un factor clave desde el inicio de la Ingeniería del Software. Igual que en otros conceptos como la calidad, la seguridad no puede ser un módulo en el diseño que tiene lugar fuera de él, ni un proceso que se comprueba al finalizar el desarrollo, sino que se trata de un aspecto del proyecto que hay que tener en cuenta y planificarlo desde la fase de diseño, y que afectará a lo largo de todo el ciclo de vida del proyecto.

## **3.6.1 Principios básicos de seguridad del SIMATTI**

Los principios básicos de la seguridad que el SIMATTI debía cumplir fueron los siguientes:

- **Confidencialidad:** los recursos (o funcionalidades sobre ellos) son accesibles sólo para los usuarios (o procesos) autorizados.
- **Integridad:** los recursos pueden ser modificables sólo por los usuarios autorizados.
- **Disponibilidad:** los recursos accesibles están disponibles a los usuarios.

 Muy frecuentemente, la seguridad de un proyecto irá más allá del mismo, afectando al sistema en el que éste se va a implantar, y por lo tanto se debera asegurar que su implantación deja al sistema final en un estado seguro.

 Es por esta razón la estrategia de seguridad que se siguió para el desarrollo del SIMATTI fue, primero de forma general mediante un análisis de riesgos y de actividades destinadas a mitigarlos, y más adelante mediante la ampliación de los casos de uso según los principios básicos de la seguridad comentados anteriormente.

## **3.7 Análisis de riesgos**

 El análisis de riesgos consistió, de forma muy resumida, en la recopilación de los recursos que debían ser protegidos, que en el caso particular del SIMATTI, abarco a todos los recursos del sistema: bases de datos, servidores y software; determinar los posibles riesgos de seguridad y el costo de cada uno; y finalmente, establecer un plan de contingencia en caso de algún incidente.

 Como ejemplo se supone un posible riesgo de intrusión en la base datos. El plan de contingencia que se preparo para salvaguardar la seguridad de las bases de datos fue el siguiente.

- 1. El servidor de base de datos está conectado a la red detrás de un Firewall, mismo que filtra las peticiones a los servidores que resguarda con **PF (Packet Filter)**.
- 2. Las conexiones remotas al shell del Firewall están inhabilitadas.
- 3. Las conexiones remotas al shell del servidor de bases de datos están habilitadas sólo para una cuenta de usuario, que debe autenticarse forzosamente desde el Firewall.
- 4. El servidor de base de datos sólo acepta peticiones TCP/IP a su puerto 5432, que provengan de un determinado grupo de IP (**IPTABLES**).
- 5. El acceso al servidor PostgreSQL esta restringido tanto por direcciones IP de los clientes como por nombres de usuario y contraseñas.
- 6. El servidor de base de datos genera respaldos de sus bases automáticamente, a través de un **CRON** (proceso que se ejecuta en el servidor periódicamente), mismos que envían al servidor de respaldos.

 Medidas como estas fueron tomadas durante el desarrollo del SIMATTI, no sólo para la seguridad del nuevo sistema, sino para garantizar la seguridad en el resto de los sistemas y sus servidores, pues fue hasta el momento de la implementación del SIMATTI que se tomo conciencia del grave riesgo que se corría al no estar preparados ante un atentado que pusiera en riesgo la seguridad de la información administrada por la UAE.

 Sin entrar en detalle, se enuncia a continuación el conjunto de buenas prácticas genéricas que ayudaron a mitigar los riesgos asociados al proyecto SIMATTI:

- $\Rightarrow$  Asignar el mínimo privilegio posible a cada actor en el sistema.
- $\Rightarrow$  Simplicidad. La seguridad por ofuscación no da buenos resultados.
- Diseño abierto. Siempre se tendrán alternativas para mejorar o asegurar más el sistema.
- $\Rightarrow$  Seguridad por defecto. El sistema debe ser el máximo de seguro por defecto, si tiene que ser posible relajar las restricciones, debe tratarse de una acción adicional a realizar con el proyecto ya implantado.
- $\Rightarrow$  Fallos seguros. Si el sistema falla o puede fallar, evitar que lo haga quedándose en una modalidad insegura.
- $\Rightarrow$  Minimizar el uso de recursos compartidos.
- $\Rightarrow$  Trabajar a favor de la usabilidad del proyecto redunda en un mejor uso de él y en menores probabilidades de fallos de seguridad por un mal uso del mismo.

 Así se llega al final del presente informe. Sólo resta agregar que el sistema sigue en fase de mejoramiento y ya es otro el grupo de programadores a cargo de mantener y extender la funcionalidad de la versión 1.0 del SIMATTI.

 La documentación que se preparo para los usuarios consistió en manuales de uso muy sencillos, pues la interfaz les resulto muy amigable a los usuarios. Los códigos fuente quedaron bien documentados para los programadores que darían mantenimiento posterior al sistema, así como los diagramas tanto del diseño de la base de datos como del sistema.

#### **Conclusiones**

 El desarrollo del SIMATTI no fue una tarea sencilla. Desde un principio se planteo la necesidad de tener el sistema lo antes posible en producción con tanta funcionalidad como fuera posible, pues era menester implementarlo cuanto antes en el Campus 2 de la Facultad donde no existía ningún recurso de este tipo, lo mismo que la sustitución del existente en el Campus 1.

 Tal vez como mala práctica, no fue impuesto ningún calendario de actividades riguroso que debía cumplirse ni ningún plan de trabajo que debía seguirse al pie de la letra; cada fase del proyecto SIMATTI se realizaba a la par del mejoramiento de los sistemas de inscripción vía Internet para alumnos de la Facultad, y siendo estos cambios los de mayor prioridad, demandaban la mayor inversión de tiempo posible, de manera que no se fijo un plazo de entrega para el nuevo sistema, pero si había que entregar resultados a la brevedad.

 De la previsión de este hecho se tomo la decisión de no invertir tiempo estudiando y adoptando una metodología de desarrollo de software en particular que hubiera que seguir de principio a fin para obtener resultados, como la "Metodología en Cascada" por citar una, pues se buscaba hacer las cosas de la manera más simple y rápida posible para ganar tiempo; sin embargo, debía seguirse algún método que guiará el ciclo de vida del software SIMATTI. Esto llevo a la semi-adopción del **método ligero de desarrollo de software eXtreme Programming (XP)**. Hablamos de "semi-adopción" porque no todos los principios, técnicas y prácticas del XP se aplicaron, pero si aquellas que se adaptaban a la necesidad de desarrollo como fueron las siguientes:

- $\Rightarrow$  La planificación del proyecto se centraría sólo en lo que era realmente necesario del proyecto, lo que debía hacerse en primer lugar (prioritario).
- $\Rightarrow$  El sistema se pondría por primera vez en producción antes de ser completamente terminado. Así el cliente (personal del Departamento de Titulación) y el equipo de desarrollo se beneficiarían de la retroalimentación que produce un sistema funcionando.
- $\Rightarrow$  El sistema se diseñaría sólo para las necesidades presentes.
- $\Rightarrow$  Se harían pruebas todo el tiempo, no sólo de cada nuevo programa, sino que también los clientes comprobarían que el proyecto iba satisfaciendo sus necesidades (pruebas funcionales).
- $\Rightarrow$  Se deiaría el código de los programas en el estado más simple posible.
- $\Rightarrow$  El código sería revisado continuamente, mediante la programación en parejas.
- $\Rightarrow$  El código podría ser modificado por cualquier programador en cualquier momento.
- $\Rightarrow$  Las pruebas de integración se efectuarían siempre, antes de añadir cualquier nueva aplicación al sistema o después de modificar alguna ya existente (integración continua).
- $\Rightarrow$  Al menos un responsable del Departamento de Titulación permanecería junto al equipo de desarrollo para responder cualquier duda de los programadores.

 ¿Por qué se eligió eXtreme Programming como método de desarrollo del software?, quizá la siguiente frase, de su autor Kent Beck, de la respuesta:

## **Todo en el software cambia. Los requisitos cambian. El diseño cambia. El negocio cambia. La tecnología cambia. El equipo cambia. Los miembros del equipo cambian. El problema no es el cambio en sí mismo, puesto que sabemos que el cambio va a suceder; el problema es la incapacidad de adaptarnos a dicho cambio cuando éste tiene lugar.**

 El método eXtreme Programming ofrece la mejor respuesta a la problemática planteada en el párrafo anterior, pues una de sus ideas principales es la de hacer ciclos de desarrollo más cortos, a diferencia de los métodos de desarrollo tradicionales, cuyos largos ciclos de vida los hacen incapaces de adaptarse al cambio; asegurar la calidad del proyecto realizando habitualmente pruebas intensivas al software (pilar de la XP) ofrece mayor confianza en el código y por lo tanto mayor facilidad de adaptarse al cambio, además que aumentar la calidad conduce a que el proyecto pueda realizarse en menos tiempo.

 ¿Por qué no se profundizo más en el tema de eXtreme Programming en este informe? Porque XP no es el tema central del presente trabajo, aunque bien podría serlo de cualquier otro; porque toda la teoría del método no fue aplicada durante el desarrollo del SIMATTI; porque no se dedico mucho tiempo a su estudio aunque este haya sido el método a seguir. Sin embargo, si era importante mencionarlo porque es un método que bien vale la pena estudiar, y en lo personal, porque su bibliografía es una lectura obligada para cualquier ingeniero dedicado al desarrollo de software.

 Finalmente, sólo hace falta mencionar que la fase de programación e implementación de las aplicaciones resulto en gran medida la más importante de las que integraron el desarrollo del SIMATTI, pues fue durante esta etapa que se encontraron y solucionaron errores en el diseño del sistema (retroalimentación). Como ha ocurrido en el desarrollo de otros proyectos, el diseño del SIMATTI no fue un diseño bueno "a la primera", por diversos factores, entre ellos la inexperiencia en el desarrollo de sistemas "desde cero" por parte del equipo a cargo del desarrollo del proyecto. Sin embargo, la buena planeación de la fase de pruebas, que involucro siempre la participación del personal del Departamento de Titulación con el equipo de desarrollo, permitió que todos los errores, incluso aquellos que se escaparon a la etapa de análisis, fueran corregidos, y conforme más y más módulos se terminaban y se integraban al SIMATTI, la incidencia de errores fue disminuyendo hasta casi eliminarse por completo.

 Todo lo descrito en los capítulos que integran este informe, da testimonio de la experiencia adquirida antes, durante y después de la realización del Sistema Modular de Apoyo a Trámites de Titulación. Pues en aquel entonces era necesario contar ya con cierta experiencia y conocimientos antes de emprender el reto de la realización del SIMATTI; durante cada fase del desarrollo del proyecto se pusieron de manifiesto dichos conocimientos, pero además fue imprescindible el estudio de temas que no se dominaban, incluso algunos que se desconocían por completo, para consolidar bien el trabajo que se realizaba. Y al final, durante la redacción del presente, se echo mano de la experiencia que se ha ido adquiriendo con el desarrollo de otros sistemas, entre los que están un sitio de comercio electrónico y un sistema de capacitación a distancia, para corregir y ampliar algunos de los puntos tratados; pero en general, el informe guarda completa relación con el trabajo y la documentación entonces entregados.

## **Fuentes de consulta**

Apuntes del curso "Administración del Manejador de Bases de Datos Sybase y SQL-TRANSACT" IIMAS, UNAM. Impartió Ing. Armando Vega

Beck, Kent. "Extreme Programming Explained" Addison-Wesley. (2000)

Booch, Grady., Rumbaugh, James., Jacobson, Ivar. "El Lenguaje Unificado de Modelado" Addison-Wesley. (1999)

Extreme Programming: A gentle introduction. http://www.extremeprogramming.org/

Lewis, W. "Software Testing and Continuous Quality Improvement" CRC Press LLC. (2000)

Meyers, G. "The Art of Software Testing" John Wiley & Sons. (2004)

Unified Modeling Language http://www.uml.org/

Wikipedia. The Free Encyclopedia. http://www.wikipedia.org

Yourdon, Edward. "Análisis Estructurado Moderno" Yourdon Press. (1991)